# HP Operations Agent

适用于 Windows®、 HP-UX、 Solaris、 Linux 和 AIX 操作系统 软件版本:11.00

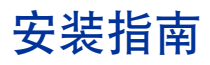

文档发行日期:2010 年 10 月 软件发行日期:2010 年 10 月

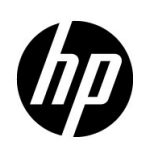

### 法律声明

#### 担保

HP 产品和服务的唯一担保已在此类产品和服务随附的明示担保声明中提出。此处的任何内容均不构成额外担保。 HP 不会为此处出现的技术或编辑错误或遗漏承担任何责任。

此处所含信息如有更改,恕不另行通知。

#### 限制权利图例

机密计算机软件。拥有、使用或复制操作需要 HP 的有效许可证。根据 FAR 12.211 和 12.212, 商业计算机软件、 计算机软件文档和商业项目的技术数据已按照供应商的标准商业许可条款授权给美国政府。

#### 版权声明

© Copyright 2010 Hewlett-Packard Development Company, L.P.

#### 商标声明

Intel® 和 Itanium® 是 Intel Corporation 在美国和其他国家 / 地区的商标。

Microsoft®、 Windows®、 Windows® XP 和 Windows Vista® 是 Microsoft Corporation 在美国的注册商标。 UNIX® 是 The Open Group 的注册商标。

#### 致谢

本产品包含由 Eric Young (eay@cryptsoft.com) 编写的加密软件。

本产品包含由 OpenSSL Project (http://www.openssl.org/) 开发用于 OpenSSL 工具包的软件。

本产品包含由 Tim Hudson (tjh@cryptsoft.com) 编写的软件。

本产品包含由 Apache Software Foundation (http://www.apache.org/) 开发的软件。

本产品包含 "zlib"通用压缩库, Copyright© 1995-2002 Jean-loup Gailly and Mark Adler。

### 文档更新

此文档的标题页包含以下标识信息:

- 软件版本号,表示软件版本。
- 文档发行日期,在每次更新文档时更改。
- 软件发行日期,表示此版本软件的发行日期。

要检查是否有最新更新或验证您所使用的文档是否为最新版,请转到:

#### **http://h20230.www2.hp.com/selfsolve/manuals**

此站点要求您注册 HP Passport 才能登录。要注册 HP Passport ID, 请转到:

#### **http://h20229.www2.hp.com/passport-registration.html**

或单击 HP Passport 登录页上的 **New users - please register** 链接。

如果订阅相应的产品支持服务,还将收到更新的版本或新版本。有关详细信息,请联系您的 HP 销售代表。

支持

访问 HP Software 在线支持网站:

#### **www.hp.com/go/hpsoftwaresupport**

此网站提供了联系信息以及有关 HP Software 提供的产品、服务和支持的详细信息。

HP Software 在线支持为客户提供了自解决功能。您可以通过它快速有效地访问管理业务所需的交互技术支持工 具。作为重要的支持客户,您可以享受使用支持网站所带来的以下好处:

- 搜索感兴趣的知识文档
- 提交并跟踪支持案例和改进请求
- 下载软件补丁
- 管理支持合同
- 查找 HP Support 联系人
- 检查有关可用服务的信息
- 加入与其他软件客户的讨论中
- 研究并注册软件培训

大多数支持区域要求您以 HP Passport 用户身份注册才能登录。许多区域还需要支持合同。要注册 HP Passport 用 户 ID,请转到:

#### **http://h20229.www2.hp.com/passport-registration.html**

要查找有关访问级别的详细信息,请转到:

**http://h20230.www2.hp.com/new\_access\_levels.jsp**

目录

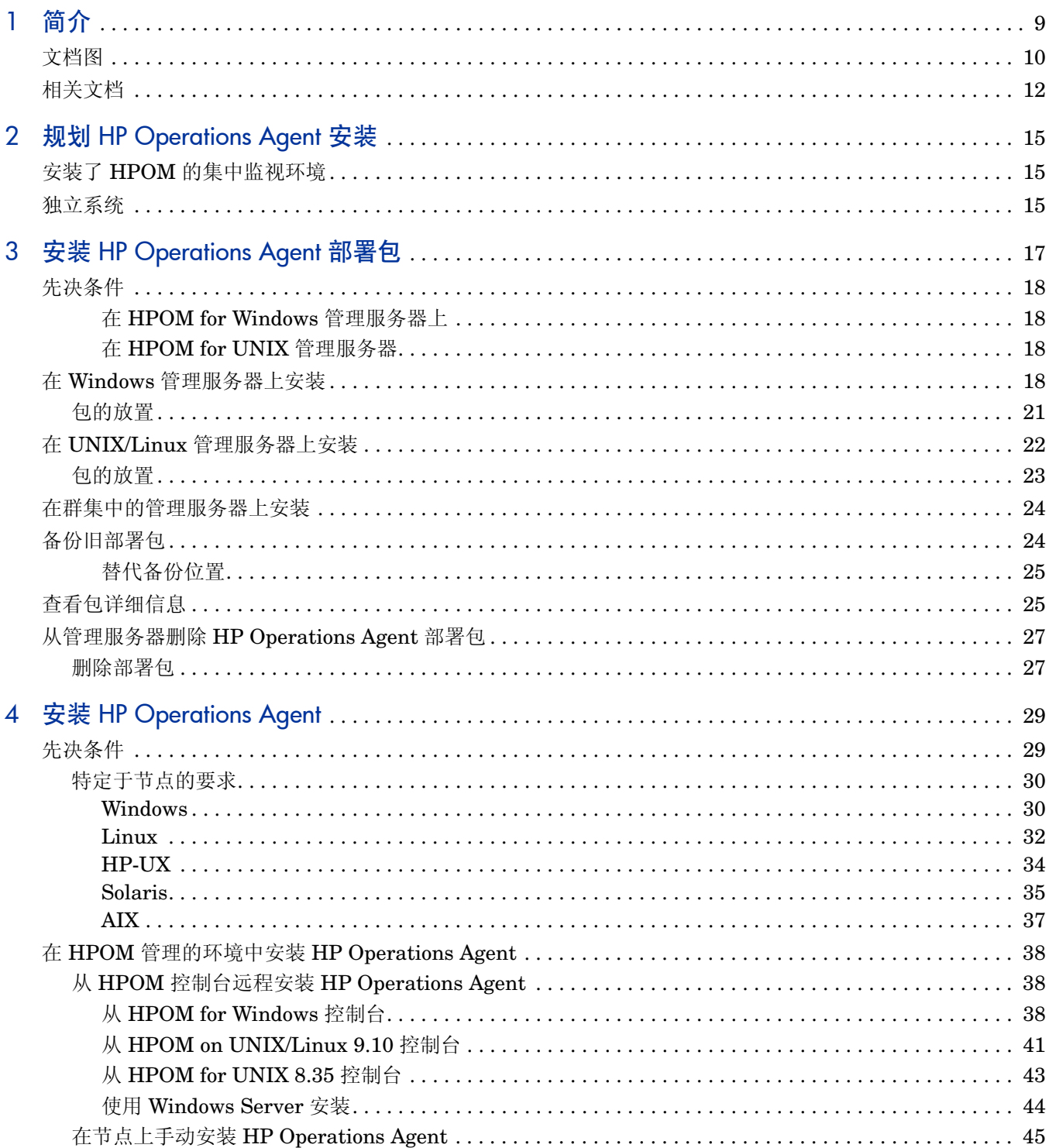

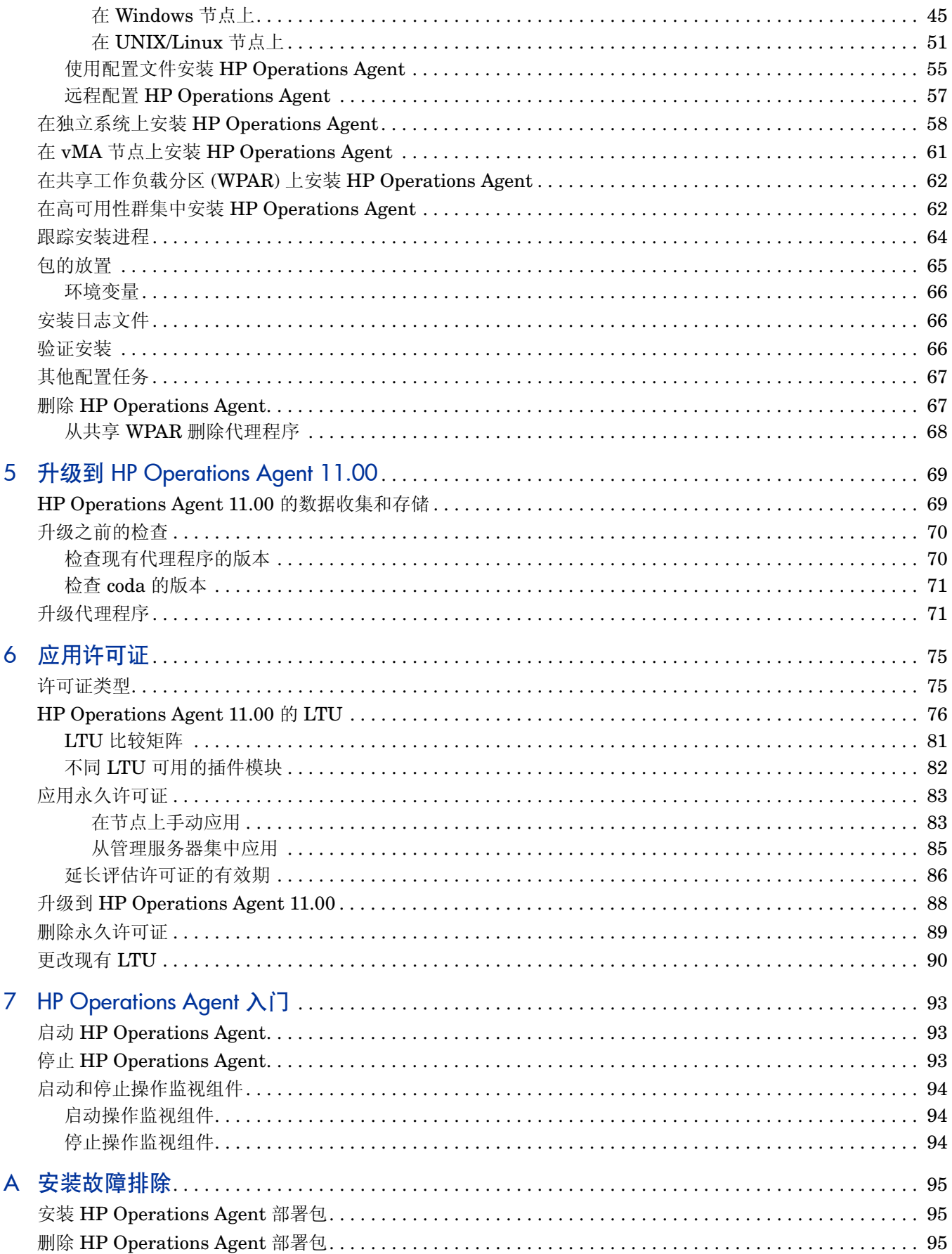

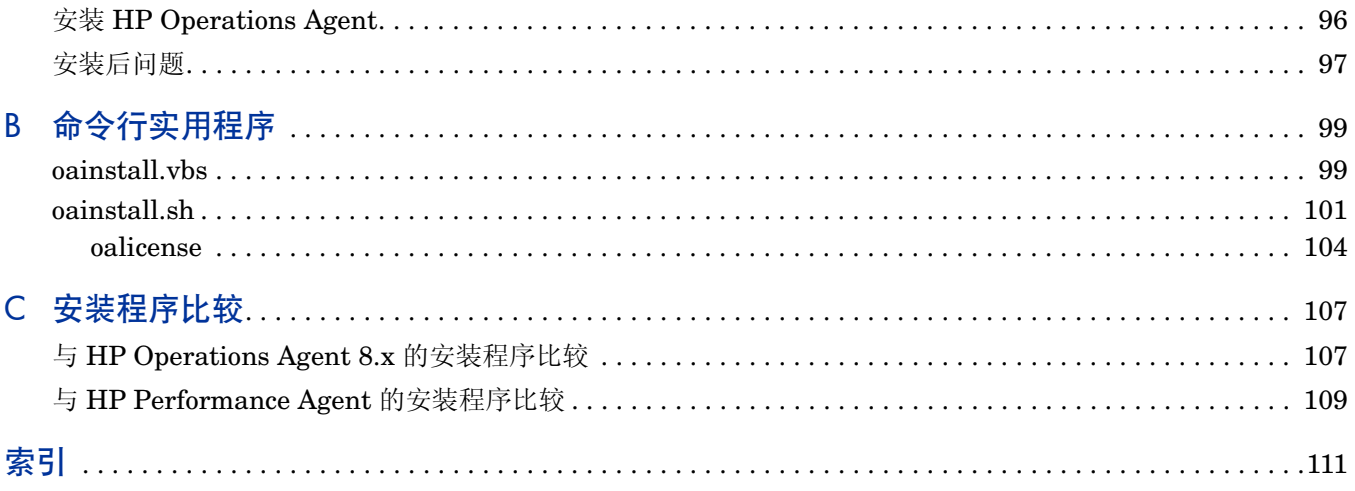

# <span id="page-8-0"></span>1 简介

HP Operations Agent 通过收集指示系统运行状况、性能和必需元素可用性的各种度量来帮助您监 视系统。部署到各个节点的 HP Operations Agent 可帮助您收集重要信息以简化监视流程, 而 HP Operations Manager (**HPOM**) 则为您提供框架通过单个交互式控制台监视和管理多个系统。

您可以使用电子表格程序、HP Performance Manager、HP Reporter 或其他第三方分析产品分析 HP Operations Agent 收集的数据。因此,您可以利用收集的数据:

- 收集系统性能详细信息
- 监视实时系统性能数据
- 根据规则生成警报

HP Operations Agent 可以安装在分布式客户端 - 服务器环境 (可以使用 HPOM) 中, 也可以安 装在独立服务器上。 HP Operations Agent 在 HPOM 管理环境中的管理服务器与受管节点之间提 供安全通信。但是, HP Operations Agent 也可以安装在独立服务器上, 以监视指示服务器性能的 系统级数据。

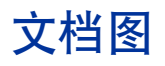

文档图显示了 HP Operations Agent 所有主要文档的列表。需要帮助时,可以通过该图来判断所需 文档。

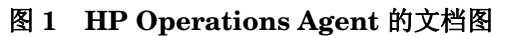

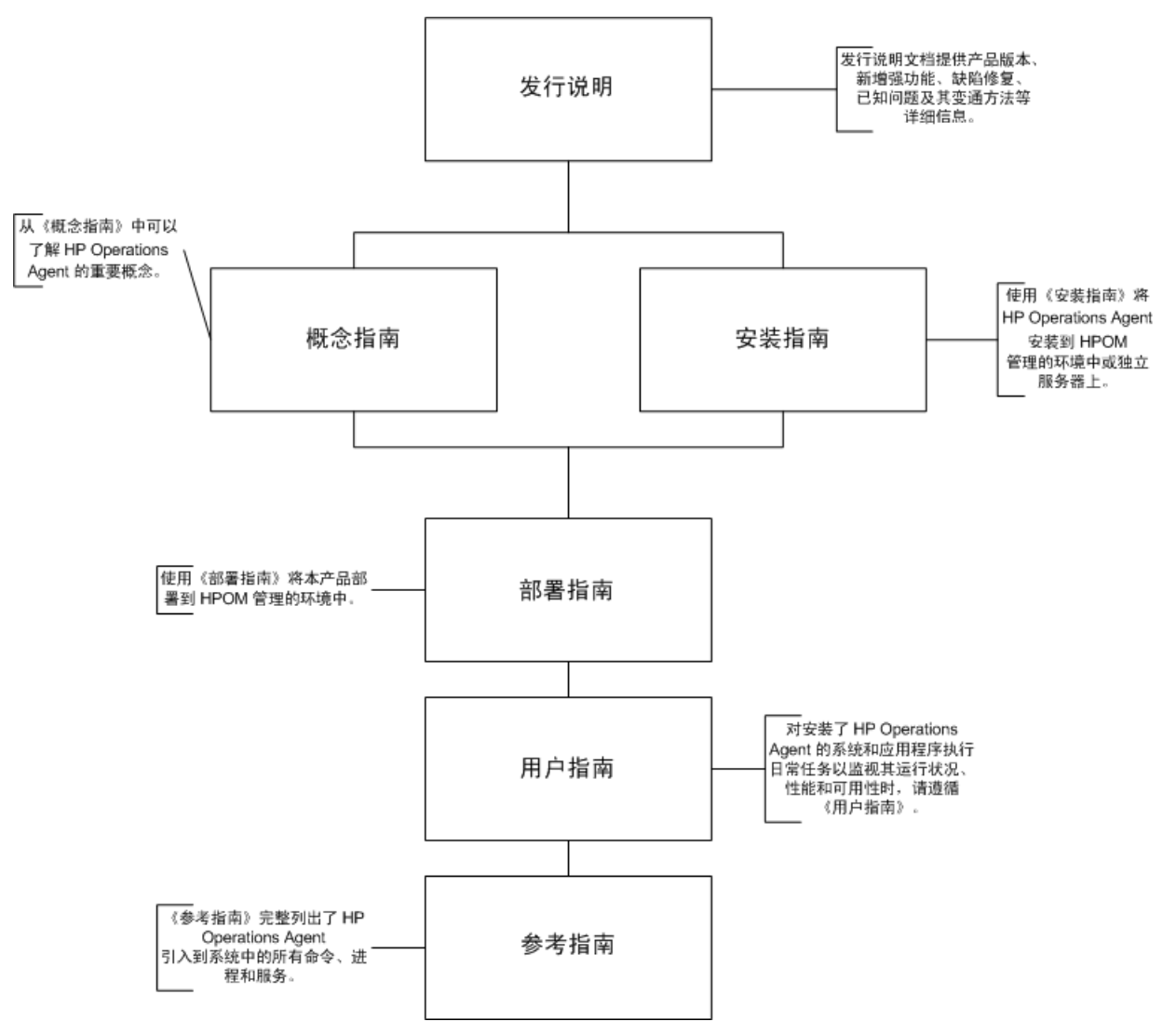

<span id="page-11-0"></span>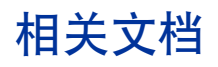

可以在产品媒体的 paperdocs 目录内找到 HP Operations Agent 的所有用户文档。要检查是否有 最新更新或验证您所使用的文档是否为最新版,请转到:

#### **http://h20230.www2.hp.com/selfsolve/manuals**

此站点要求您注册 HP Passport 才能登录。要注册 HP Passport ID,请转到:

#### **http://h20229.www2.hp.com/passport-registration.html**

或单击 HP Passport 登录页上的 **New users - please register** 链接。

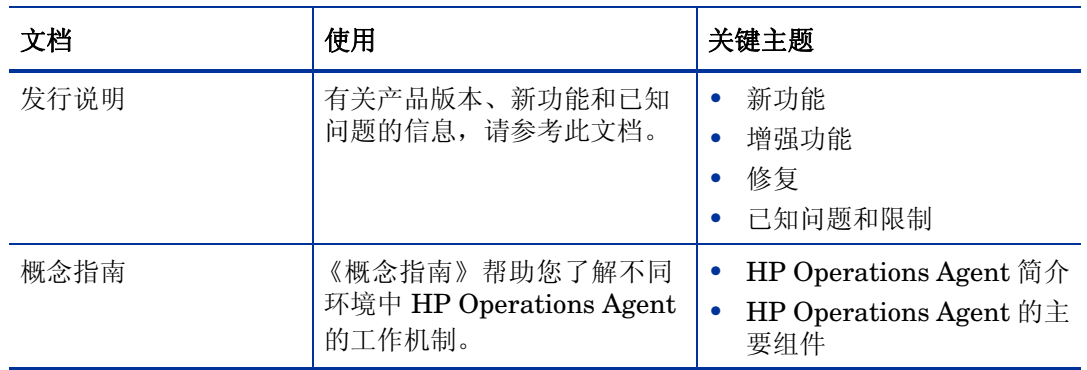

#### 表 **1 HP Operations Agent** 的用户文档

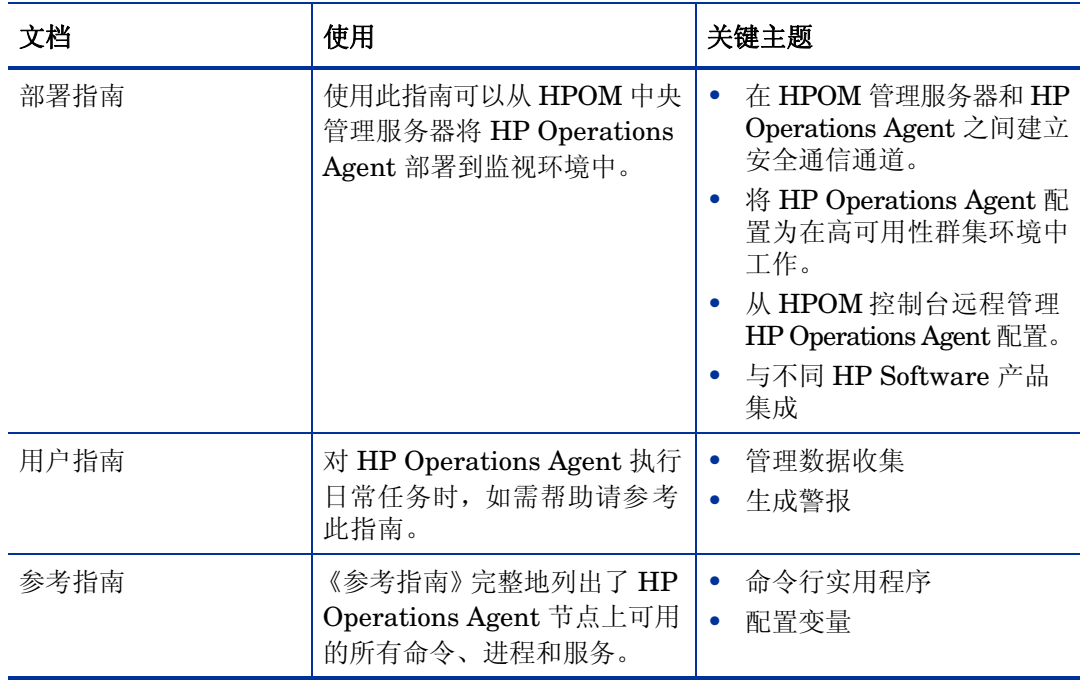

### 表 **1 HP Operations Agent** 的用户文档

# <span id="page-14-0"></span>2 规划 HP Operations Agent 安装

可以在以下场景中使用 HP Operations Agent:

- 安装了 HPOM [的集中监视环境](#page-14-1)
- [独立系统](#page-14-2)

## <span id="page-14-1"></span>安装了 HPOM 的集中监视环境

在安装了 HPOM 的集中监视环境中,可以在管理服务器上安装 HP Operations Agent 11.00 的部 署包,然后从 HPOM 控制台将代理程序包集中部署到各个节点。有关在管理服务器上安装 HP Operations Agent 11.00 部署包的详细说明,请参见第 17 页的安装 [HP Operations Agent](#page-16-1) 部署包。

要在 HPOM 管理的环境中安装 HP Operations Agent, 请执行以下步骤:

- 1 收集 HP Operations Agent 11.00 媒体。
- 2 在 HPOM 管理服务器上安装 HP Operations Agent 部署包:
	- a 请参见第 18 [页的先决条件。](#page-17-4)
	- b 按第 18 页的在 Windows [管理服务器上安装](#page-17-5)或第 22 页的在 UNIX/Linux [管理服务器上安](#page-21-1) [装](#page-21-1)中的说明操作。
- 3 在节点上安装 HP Operations Agent;按第38 页的在 HPOM [管理的环境中安装](#page-37-3) HP [Operations Agent](#page-37-3) 中的说明操作。
- 4 检查许可证类型;请参见第 75 [页的许可证类型。](#page-74-2)
- 5 应用许可证;按第 83 [页的应用永久许可证中](#page-82-2)的说明操作。

### <span id="page-14-2"></span>独立系统

如果监视环境中未安装和配置 HPOM 软件, 则可以安装 HP Operations Agent 11.00 以监视独立 系统的系统性能度量。有关在独立服务器上安装 HP Operations Agent 11.00 的详细说明,请参见 第 29 页的安装 [HP Operations Agent](#page-28-2)。

要在独立系统 (未安装 HPOM 的环境)中安装 HP Operations Agent,请执行以下步骤:

- 1 收集 HP Operations Agent 11.00 媒体。
- 2 在节点上安装 [HP Operations Agent](#page-57-1); 按第 58 页的在独立系统上安装 HP Operations Agent 中的说明操作。
- 3 检查许可证类型;请参见第 75 [页的许可证类型。](#page-74-2)

应用许可证;按第 83 [页的应用永久许可证中](#page-82-2)的说明操作。

# <span id="page-16-1"></span><span id="page-16-0"></span>3 安装 HP Operations Agent 部署包

可以在多个节点平台的管理服务器上安装 HP Operations Agent 部署包。安装后,可以将必需的特 定于平台的 HP Operations Agent 11.00 软件部署到需要持续监视性能的节点上。

管理服务器上的代理程序清单可以包括不同节点平台的部署包。启动安装过程时,可以选择仅升级 所选节点平台的部署包。因此,所选平台的代理程序部署包将升级到版本 11.00。其他节点平台(升 级期间未选择)的部署包的旧版本保留在管理服务器上,可用于部署。

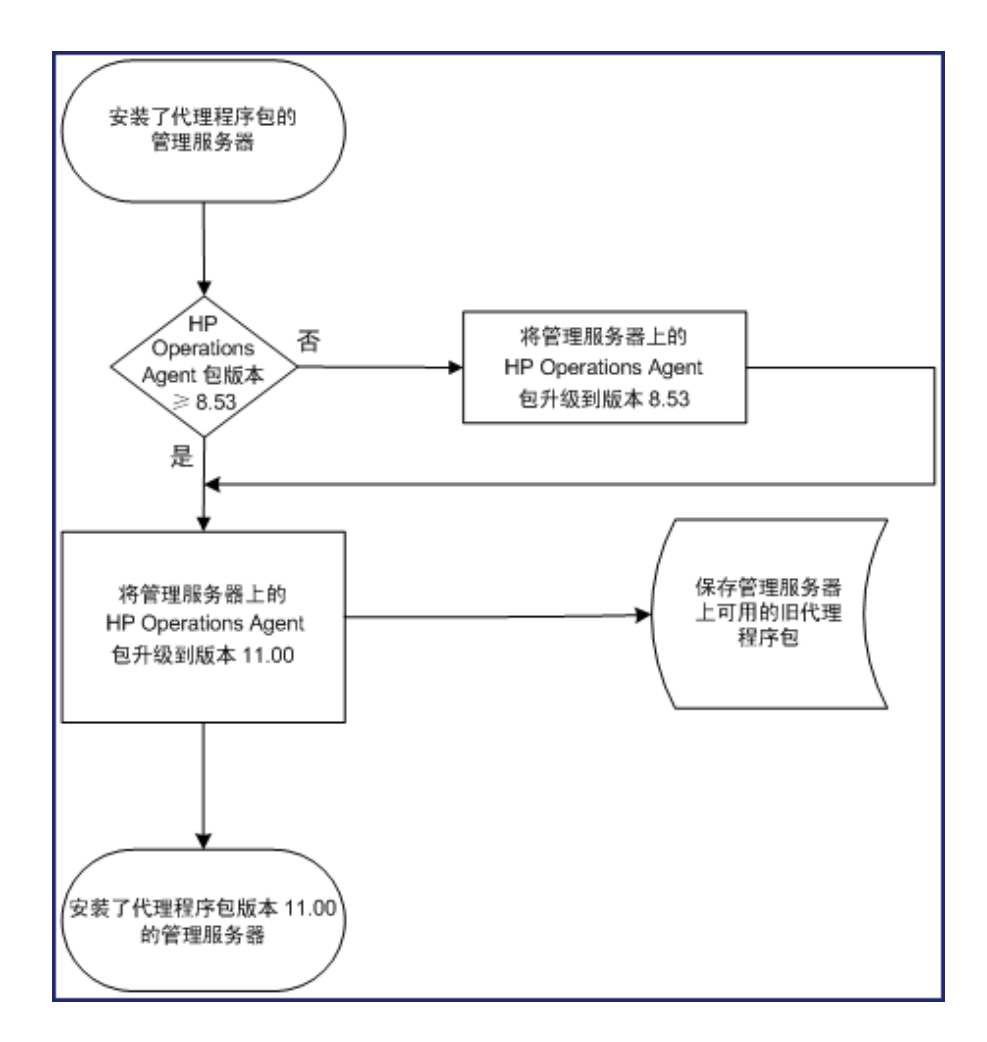

## <span id="page-17-4"></span><span id="page-17-1"></span><span id="page-17-0"></span>先决条件

#### 在 HPOM for Windows 管理服务器上

#### • 支持的 **HPOM** 版本:

- 8.10 (带补丁 OMW\_00048 或更高版本)
- 8.16 (或带最新补丁的 8.16)
- 9.00
- 磁盘空间:960 MB

#### <span id="page-17-2"></span>在 HPOM for UNIX 管理服务器

#### • 支持的 **HPOM** 版本:

- HPOM for UNIX (HP-UX 或 Solaris) 8.35
- HPOM on UNIX/Linux (HP-UX、 Solaris 或 Linux) 9.10 或更高版本
- 磁盘空间:960 MB

## <span id="page-17-5"></span><span id="page-17-3"></span>在 Windows 管理服务器上安装

要在 HPOM for Windows 管理服务器上安装 HP Operations Agent 部署包,请执行以下任务:

#### 任务 1: 安装前检查

在 HPOM for Windows 管理服务器上升级 HP Operations Agent 部署包之前,请按以下步骤检查 管理服务器上现有的包:

1 在 HPOM 控制台上查看并验证现有部署包。

要在控制台上查看部署包,请在控制台树中展开"策略管理(Policy management)",然后单 击部署包 **(Deployment packages)**。详细信息窗格将显示可用部署包列表。

2 在 HPOM 控制台上查看并验证现有部署包的版本。

要查看可用部署包的版本,请执行以下步骤:

- a 在控制台树中,展开 "策略管理 (Policy management)"。
- b 右键单击部署包 **(Deployment packages)**,再单击查看 **(View)** → 包详细信息 **(Package details)**。 详细信息窗格将显示部署包报告。
- c 验证 Operations-agent 和 Performance-agent 部分列出的版本。如果管理服务器上没有 可部署的 HP Performance Agent, 则报告中不会出现 Performance-agent 部分。

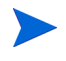

如果管理服务器上有 HP Performance Agent 4.70 可供部署, 请将其升级到版本 4.72 (适用于 Windows 和 AIX 平台)。

- 3 在安装代理程序部署包之前,请确保管理服务器上未在运行部署作业。要查看活动的部署作业, 请执行以下步骤:
	- a 在控制台树中,展开 "策略管理 (Policy management)"。
	- b 单击部署作业 **(Deployment Jobs)**。详细信息窗格将显示活动部署作业列表。必须确保安装代 理程序部署包时没有任何活动的部署作业。完成代理程序部署包安装后,才可以启动任何部 署作业。

#### 任务 2: 安装过程

- 1 以具有管理特权的身份登录到管理服务器。
- 2 检查发行说明中介绍的系统要求,并确保安装服务器满足所有硬件和软件要求。
- 3 执行以下某项任务:
	- 如果要用物理媒体安装,请将 HP Operations Agent DVD 插入 DVD-ROM 驱动器。
	- 从某个 HP 网站下载安装媒体。HP 网站提供适用于 HP Operations Agent 11.00 部署包的 特定于平台的不同.iso 文件。可以下载特定于平台的.iso 文件,也可以下载包括所有平 台部署包的 .iso 文件。下载 .iso 文件之后,将文件的内容提取到管理服务器上的本地目 录中。
- 4 从媒体的根目录运行以下命令:

```
cscript oainstall.vbs -install -mgmt -platform ALL
或
```

```
cscript oainstall.vbs -i -m -p ALL
```
该命令在管理服务器上安装所有平台的代理程序部署包。

可以根据需要选择仅安装所选平台的部署包。 运行以下命令仅安装一个平台的部署包: cscript oainstall.vbs -install -mgmt -platform < $\overline{\mathcal{F}}$  <del>f</del>> 或 cscript oainstall.vbs -i -m -p < $\overline{\psi}$  > 在此实例中,请对 *<*平台 *>* 使用以下某个值:

- Windows:**WIN**
- HP-UX:**HP-UX**
- Linux:**LIN**
- Solaris: SOL
- AIX:**AIX**

要用一条命令安装多个节点平台的部署包,请使用多个-p 选项,中间用空格隔开。 例如:

**oainstall.vbs -i -m -p AIX -p SOL**

运行带有必需选项和参数的命令之后,安装过程即开始。安装过程最多可能需要 20 分钟完成, 具体取决于选择的包数。

#### 任务 3: 验证

安装 HP Operations Agent 部署包后,请执行以下步骤:

1 在管理服务器上,转到以下位置: *%ovinstalldir%*bin\OpC\agtinstall

2 运行以下命令:

#### **cscript oainstall.vbs -inv -listall**

该命令显示管理服务器上可用 (活动)的部署包的列表。

3 找到安装了部署包的平台。如果活动版本显示为 11.00, 则安装成功。

安装日志文件 (oainstall.log) 位于目录 *%OvDataDir%*shared\server\log 中。

#### 其他验证

如果为所有节点平台执行升级过程,并且是在同时安装了 HP Operations Agent 和 HP Performance Agent 部署包的管理服务器上执行,则可以在 HPOM 控制台上看到以下结果:

• 包概述 **(Package overview)**:"包概述 (Package overview)"视图不包括可部署的 Performance-agent。

• 包详细信息 **(Package details)**:"包详细信息 (Package details)"视图不包括可部署的 Performance-agent 的任何部分。可部署的 Operations-agent 版本号在报告的所有部分都显 示为 11.0。

如果仅为所选节点平台执行升级过程,则可以在 HPOM 控制台上看到以下结果:

• 包概述 (Package overview): "包概述 (Package overview)"视图仍包括可部署的 Performance-agent。

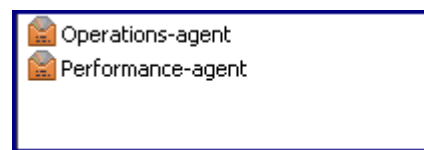

• 包详细信息 (Package details): "包详细信息 (Package details)"视图包括可部署的 Performance-agent。在部分中可以看到可供升级过程中未选择的节点平台部署的旧 Performance-agent 的详细信息。

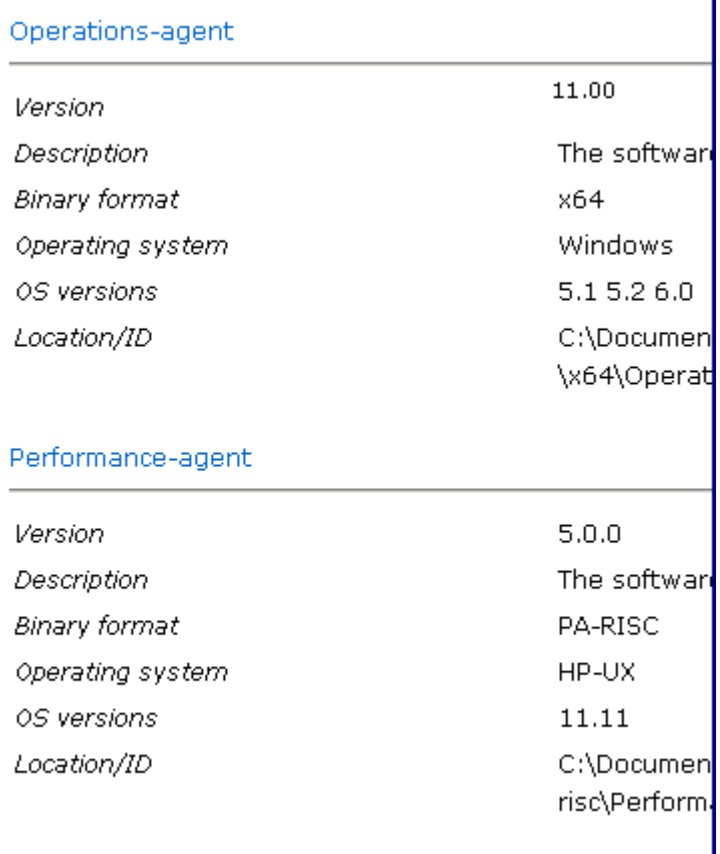

### <span id="page-20-0"></span>包的放置

在管理服务器上安装 HP Operations Agent 包时,安装程序将所有必需部署包放到以下路径: *%OvDataDir%*shared\Packages\HTTPS

在此路径中,安装程序根据受支持节点的操作系统和体系结构类型创建不同目录和子目录

# <span id="page-21-1"></span><span id="page-21-0"></span>在 UNIX/Linux 管理服务器上安装

#### 安装前任务

如果要在 HPOM for UNIX 8.35 管理服务器上安装 HP Operations Agent 部署包,并且管理服务 器上安装了 OpenVMS 代理程序部署包, 则必须备份 OpenVMS 代理程序部署包。在注册 HP Operations Agent 11.00 部署包期间,安装程序部分删除 OpenVMS 代理程序部署包。

安装之前,请执行以下步骤:

- 1 以具有根特权的身份登录到管理服务器。
- 2 将 /var/opt/OV/share/databases/OpC/mgd\_node/vendor/hp/alpha/ovms 目录下 的内容传输到 /tmp 目录 (或所选的任何目录)。

安装 HP Operations Agent 11.00 部署包后, 必须将备份的 ovms 目录下的内容复制到原始位置 (/var/opt/OV/share/databases/OpC/mgd\_node/vendor/hp/alpha/ovms)。

#### 安装

要在 HPOM for UNIX 或 HPOM on UNIX/Linux 管理服务器上安装 HP Operations Agent 部署 包,请执行以下任务:

#### 任务 1: 安装过程

- 1 以具有根特权的身份登录到管理服务器。
- 2 检查发行说明中介绍的系统要求,并确保安装服务器满足所有硬件和软件要求。
- 3 执行以下某项任务:
	- 如果要用物理媒体安装,请将 HP Operations Agent DVD 插入 DVD-ROM 驱动器。

用物理媒体在 HPOM for UNIX 管理服务器上安装时,请确保已装入 DVD-ROM 驱 动器。

- 从某个 HP 网站下载安装媒体。HP 网站提供适用于 HP Operations Agent 11.00 部署包的 特定于平台的不同.iso 文件。可以下载特定于平台的.iso 文件,也可以下载包括所有平 台部署包的 .iso 文件。下载 .iso 文件之后,将文件的内容提取到管理服务器上的本地目 录中。
- 4 从媒体的根目录运行以下命令:

**./oainstall.sh -install -mgmt -platform ALL** 

#### 或

**./oainstall.sh -i -m -p ALL** 

该命令在管理服务器上安装所有平台的代理程序部署包。

可以根据需要选择仅安装所选平台的部署包。 运行以下命令仅安装一个平台的部署包: **./oainstall.sh -install -mgmt -platform** <平台 > 或 ./oainstall.sh -i -m -p < $\overrightarrow{\mathcal{F}}\hat{\mathcal{D}}$ > 在此实例中,请对 *<*平台 *>* 使用以下某个值:

- Windows:**WIN**
- $\bullet$  HP-UX:  $HP$ -UX
- Linux:**LIN**
- Solaris:**SOL**
- AIX:**AIX**

要用一条命令安装多个节点平台的部署包,请使用多个-p 选项,中间用空格隔开。 例如:

**./oainstall.sh -i -m -p AIX -p SOL**

运行带有必需选项和参数的命令之后,安装过程即开始。安装过程最多可能需要 5 分钟完成, 具体取决于选择的包数。

#### 任务 2: 验证

安装 HP Operations Agent 部署包后,请执行以下步骤:

1 在管理服务器上,转到以下位置: 在 *HP-UX*、 *Linux* 或 *Solaris* 上 /opt/OV/bin/OpC/agtinstall

2 运行以下命令:

#### **./oainstall.sh -inv -listall**

该命令显示管理服务器上可用 (活动)的部署包的列表。

3 找到安装了部署包的平台。如果活动版本显示为 11.00,则安装成功。

安装日志文件 (oainstall.log) 位于目录 /var/opt/OV/shared/server/log 中。

### <span id="page-22-0"></span>包的放置

在管理服务器上安装 HP Operations Agent 包时, 安装程序将所有必需部署包放到以下路径:

/var/opt/OV/share/databases/OpC/mgd\_node/vendor

在此路径中,安装程序根据受支持节点的操作系统和体系结构类型创建不同目录和子目录。

## <span id="page-23-0"></span>在群集中的管理服务器上安装

可以将 HPOM 安装在高可用性 (HA) 群集环境中。在群集中安装并配置 HPOM 后, 无需在群集的 每个节点上安装 HP Operations Agent 部署包。必须仅在活动节点上安装部署包。发生故障转移 时,必须在故障转移 HPOM 的节点上运行 oainstall sync 脚本。

在活动节点上安装部署包时, oainstall sync 脚本放置在群集节点之间共享的目录中。将 HPOM 故障转移到次节点时, 请按以下步骤运行 oainstall sync 脚本:

- 1 以具有根特权或管理特权的身份登录到故障转移 HPOM 的节点。
- 2 转到以下位置:

在 *Windows* 上:

*%OvShareDir%*server\installation

在 *UNIX/Linux* 上:

/var/opt/OV/shared/server/installation

3 运行以下命令:

在 *Windows* 上:

**cscript oainstall\_sync.vbs**

在 *UNIX/Linux* 上:

**./oainstall\_sync.sh**

oainstall sync 脚本将 HP Operations Agent 11.00 的必需文件放在有效的 HPOM 管理服 务器上。

# <span id="page-23-1"></span>备份旧部署包

将管理服务器上的现有 HP Operations Agent 和 HP Performance Agent 部署包升级到版本 11.00 时, HP Operations Agent 安装程序在本地目录中保存旧部署包的副本。

删除 HP Operations Agent 11.00 部署包时,安装程序在管理服务器上恢复旧部署包。

在升级过程中, HP Operations Agent 和 HP Performance Agent 部署包的旧版本自动保存到以下 目录中:

- 在 HPOM for Windows 管理服务器上
	- HP Performance Agent 部署包: *%OvShareDir%*server*\*installation\backup\HPOpsAgt\<OS>\<OA 版本>\ <ARCH>\PerfAgt
- HP Operations Agent 部署包: *%OvShareDir%server\*installation\backup\HPOpsAgt\<OS>\<OA 版本>\ <ARCH>
- 在 HPOM for UNIX 管理服务器和 Linux 管理服务器上:
	- HP Performance Agent 部署包: /var/opt/OV/shared/server/installation/backup/HPOpsAgt/<OS>/ <OA 版本>/<ARCH>/PerfAgt
	- HP Operations Agent 部署包: /var/opt/OV/shared/server/installation/backup/HPOpsAgt/<OS>/ <OA 版本>/<ARCH>

在 HPOM for UNIX 9.10 管理服务器中备份旧部署包时,安装程序保存与 HP Performance Agent 关联的 HP Performance Agent 策略 (如果可用)。

对于 Windows 管理服务器, 在备份过程完成之后, 安装程序删除旧版本 HP Operations Agent 和 HP Performance Agent 部署包的注册表项。要验证这一点,可以打开"添加或删除程序"窗口。 该窗口应不显示旧版本 HP Operations Agent 和 HP Performance Agent 部署包的任何痕迹。

#### <span id="page-24-0"></span>替代备份位置

默认备份位置没有足够空间容纳备份的部署包时,您可以将系统配置为使用替代备份位置。 在管理服务器上运行以下命令,使用非默认位置备份旧部署包:

**ovconfchg -ovrg server -ns eaagt.server -set OPC\_BACKUP\_DIR** *<*目录 *>*

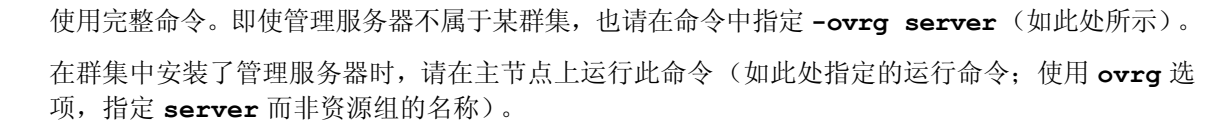

在此实例中, *<*目录 *>* 是系统上可以备份旧部署包的位置。

在安装部署包期间创建的日志文件 (oainstall.log) 放在备份目录中。

# <span id="page-24-1"></span>查看包详细信息

使用安装程序可以查看包详细信息,其中包括平台、系统类型以及可从 HPOM 控制台部署的包的 活动版本。还可以选择查看活动版本和备份版本的包详细信息。

要查看可供部署的包详细信息,请运行以下命令:

• 在HPOM for Windows *管理服务器上:* 

```
cscript oainstall.vbs -inventory
  或
  cscript oainstall.vbs -inv
• 在 HPOM for UNIX 管理服务器和 Linux 管理服务器上:
   ./oainstall.sh -inventory
  或
   ./oainstall.sh -inv
可以查看此命令以下格式的输出:
<平台> :<系统类型> :<版本> < (PerfAgt:PA 版本) >
下面是一些示例:
SOL :SPARC :08.53.000 (PerfAgt :05.00.000),或
AIX :PowerPC(32):11.00.044 
要查看系统上可用的所有包 (活动的和备份的)的详细信息,请运行以下命令:
• 在 HPOM for Windows 管理服务器上:
  cscript oainstall.vbs -inventory -listall
  或
  cscript oainstall.vbs -inv -listall
• 在 HPOM for UNIX 管理服务器和 Linux 管理服务器上:
   ./oainstall.sh -inventory -listall
  或
   ./oainstall.sh -inv -listall
可以查看此命令以下格式的输出:
<平台> :<系统类型> :<版本> < (PerfAgt:PA 版本) >
例如:
SOL :SPARC :11.00.044
SOL :SPARC :08.53.000 (PerfAgt :05.00.000)
要查看这些平台的部署包,必须浏览到以下路径:
• 在 HPOM for Windows 上:%OvDataDir%shared\Packages\HTTPS
• \pm HPOM for UNIX \pm: /var/opt/OV/share/databases/OpC/mgd_node/vendor
```
### <span id="page-26-0"></span>从管理服务器删除 HP Operations Agent 部署包

可以删除特定版本的特定于平台的部署包。删除部署包的活动版本将在管理服务器上恢复部署包的 最高备份版本 (如果可用)。但是,如果删除旧备份版本,则系统在管理服务器上保留部署包的活 动版本。

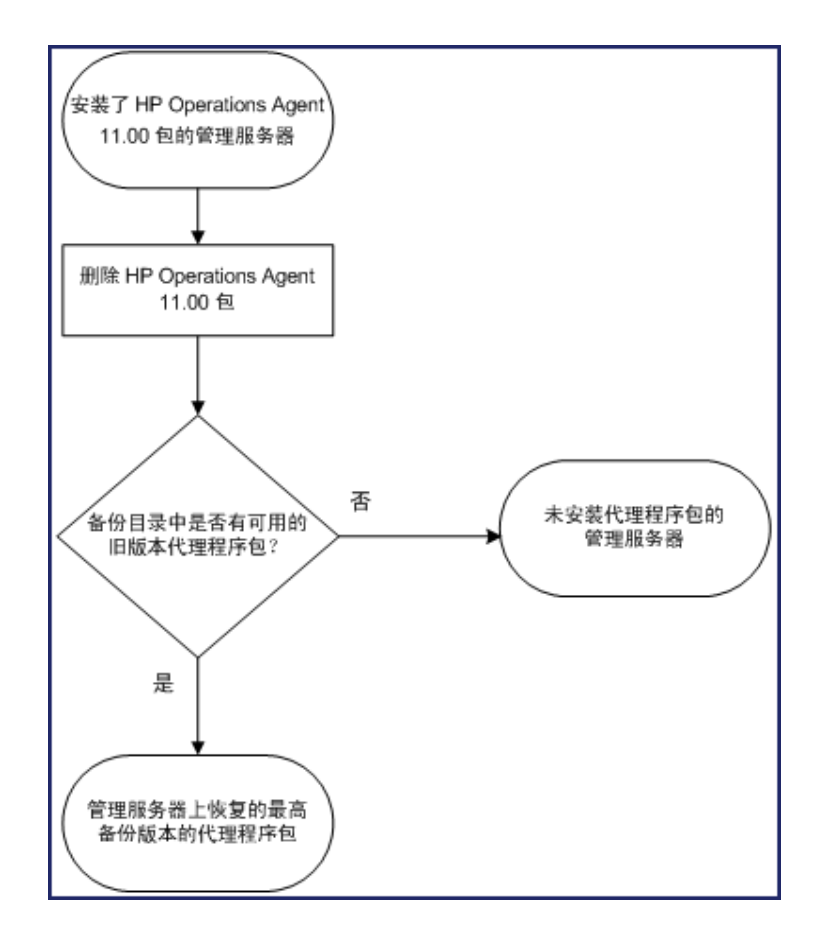

### <span id="page-26-1"></span>删除部署包

要从管理服务器删除 HP Operations Agent 的所有包,请执行以下步骤:

- 1 以具有管理特权 (Windows) 或根特权 (UNIX) 的身份登录到管理服务器。
- 2 运行以下命令:

```
对于 Windows 管理服务器:
```
**cscript oainstall.vbs -remove -mgmt -version** <版本> **-platform** *<*平台 *>* 或

```
cscript oainstall.vbs -r -m -v <版本> -p <平台 >
```

```
对于 UNIX 或 Linux 管理服务器:
./oainstall.sh -remove -mgmt -version <版本 > -platform <平台 >
或
./oainstall.sh -r -m -v <版本> -p <平台 >
```
**-v|-version** 使用此选项可以指定要删除的代理程序部署包的版本。

**-p|-platform** 使用此选项可以指定要从管理服务器删除的特定于平台的 HP Operations Agent 包。使用以下列表以参数的形式对此选项指 定平台信息:

- Linux:**LIN**
- Solaris: SOL
- HP-UX:**HP-UX**
- AIX:**AIX**
- Windows:**WIN**
- 所有平台:**ALL**

选项参数在 UNIX (或 Linux)服务器上区分大小写。

要用一条命令删除多个节点平台的部署包,请使用多个 -p 选 项,中间用空格隔开。

例如:

**./oainstall.sh -r -m -version 11.00.044 -p AIX -p SOL**

运行带有必需选项和参数的命令之后,安装程序开始从管理服务器删除特定版本的特定于平台 的 HP Operations Agent 部署包。

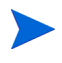

删除 HP Operations Agent 11.00 部署包时,安装程序在管理服务器上恢复部署包的最高备份版本 (如果可用)。

从 HPOM for UNIX 9.10 管理服务器删除 HP Operations Agent 11.00 部署包时, 安装程序恢复 部署包的最高备份版本 (如果可用)以及与 HP Performance Agent 关联的 Performance Agent 策略(如果可用)。可以通过执行以下步骤来查看与管理服务器上可部署的 HP Performance Agent 关联的策略:

- 1 在用户界面的菜单栏上,单击浏览 **(Browse)** → 所有策略 **(All Policies)**。将显示 "所有策略 (All Policies)"页面。
- 2 指定过滤器条件,并单击过滤器 **(Filter)** 按钮。可以在"过滤的策略 (Filtered Policies)"页面看 到与可部署的 HP Performance Agent 关联的策略的列表。

# <span id="page-28-2"></span><span id="page-28-0"></span>4 安装 HP Operations Agent

可以在环境中的现有 HPOM 管理服务器上安装 HP Operations Agent 部署包 (请参见第 17 [页的](#page-16-1) 安装 [HP Operations Agent](#page-16-1) 部署包), 然后从管理服务器将 HP Operations Agent 集中安装到节 点上 (请参见第 38 页的从 HPOM 控制台远程安装 [HP Operations Agent](#page-37-1))。

除了从管理服务器集中安装 HP Operations Agent, 还可以使用产品媒体在节点上手动安装 HP Operations Agent。在手动安装期间,可以为节点配置合适的管理服务器。

当环境中的 HPOM 不可用时,可以在独立服务器上安装 HP Operations Agent, 以监视指示服务 器的运行状况和性能的系统级数据。安装产品后,就可以开始在服务器上收集和监视系统度量。将 来,如果在 HP Operations Agent 11.00 支持的环境中安装了 HPOM 软件的某版本,则可以将此 服务器添加为受管节点,开始从 HPOM 中央控制台监视服务器上收集的数据。

# <span id="page-28-1"></span>先决条件

开始安装之前,确保满足了所有先决条件。评估要求后,找出最合适在您环境中安装本产品的选项。

#### 常规注意事项

- 如果要从 HPOM 控制台远程部署代理程序,请确保已禁用管理服务器与节点之间的防火墙设置。
- 如果要在防火墙控制的环境中的节点上手动安装代理程序,请确保防火墙设置允许代理程序通 过管理服务器上的端口 383 联系管理服务器。
- 在 HPOM 管理的环境中安装产品之前,请始终确保节点已添加为受管节点,再开始安装过程。 对于多宿主节点,安装代理程序之后必须执行其他任务 (请参见第 67 [页的其他配置任务](#page-66-0))。
- 如果要在安装后立即使用代理程序,请确保在管理服务器上启用了自动证书申请。

在要求高度安全的环境中,如果在 HPOM 上禁用了自动证书申请属性,则必须在代理程序安装 完成后手动与管理服务器交换证书。

• HP Operations Agent 是群集感知应用程序。但是, HP Operations Agent 软件无法在发生故 障转移的情况下,自动故障转移到备用节点。

• HP Operations Agent 11.00 不能与 **HP SiteScope 11.00** 和 **HP Business Service Management Integration Adapter (HP BSM Integration Adapter) 9.00** 同时存在。不要在安装了 **HP SiteScope** 11.00 或 HP BSM Integration Adapter 9.00 的系统上安装 HP Operations Agent 11.00。

### <span id="page-29-0"></span>特定于节点的要求

对于某些节点类型, HP Operations Agent 可能依赖于特定的操作系统补丁、修复和库。本部分列 出了对操作系统相关组件和磁盘空间要求的依赖性。

#### <span id="page-29-1"></span>**Windows**

#### 用户

要在 Windows 节点上安装 HP Operations Agent, 必须使用具有管理特权的用户;该用户必须具 有以下额外特权,可访问默认系统共享 (配置 Programs Files 文件夹的磁盘):

- 本地管理员组的成员资格
- 对 admin\$ 共享的写访问权限
- 对注册表的读访问权限
- 作为服务登录的权限
- 启动和停止服务的权限

#### 必需软件

- **Windows Installer 2.0** 或更高版本:Windows Installer 软件与 Microsoft Windows 操作系 统打包提供。 HP Operations Agent 的安装程序要求系统上安装了此软件组件的 2.0 版本。要 检查是否安装了 Windows Installer 2.0 或更高版本,请执行以下步骤:
	- a 登录到 Windows 系统。
	- b 从 "开始"菜单打开 "运行"提示符。
	- c 在 "运行"提示符处,输入 **regedit**,然后按 **Enter**。将打开 "注册表编辑器"窗口。
	- d 在 "注册表编辑器"窗口中,展开 **HKEY\_LOCAL\_MACHINE > SOFTWARE > Microsoft**,然 后单击 **DataAccess**。
	- e 在右窗格中,双击 **FullInstallVer**。将打开 "编辑字符串"对话框。
	- f 在 "编辑字符串"对话框中,检查版本字符串是否设置为 2.00 或更高。
- **Windows** 脚本宿主:必须在系统上启用 Windows 脚本宿主。HP Operations Agent 的安装程 序需要启用 Windows 脚本宿主。要检查是否启用了 Windows 脚本宿主,请执行以下步骤:
	- a 登录到 Windows 系统。
	- b 从 "开始"菜单打开 "运行"提示符。
	- c 在 "运行"提示符处,输入 **regedit**,然后按 **Enter**。将打开 "注册表编辑器"窗口。
	- d 在 "注册表编辑器"窗口中,展开 **HKEY\_LOCAL\_MACHINE > SOFTWARE > Microsoft**,然 后单击 **Windows Script Host**。
- e 在右窗格中,查找注册表项已启用:
	- 如果注册表项已启用存在,则双击该注册表项,确保 "数值数据"设置为 1。如果已启 用注册表项的"数值数据"设置为 0, 则表示 Windows 脚本宿主已禁用。
	- 如果注册表项已启用不存在, 就可以确实认定 Windows 脚本宿主已启用。

#### 必需服务

安装代理程序之前,确保以下服务正在运行:

- Event Log
- Remote Procedure Call
- Plug and Play
- Security Accounts Manager
- Net Logon
- Remote Registry
- Server
- Workstation

要验证上述服务是否正在运行,请执行以下步骤:

- 1 以具有管理特权的身份登录到系统。
- 2 从 "开始"菜单打开 "运行"提示符。
- 3 在"运行"提示符处,输入 services.msc, 然后按 Enter。将打开"服务"窗口。
- 4 在 "服务"窗口中,检查上述每个服务的状态是否为已启动。如果发现其中某个服务的状态不 是已启动,则右键单击该服务,然后单击启动。

#### 磁盘空间

- 新安装
	- 对于安装目录:
		- 350 MB
	- 对于数据目录:

50 MB

- 升级
	- 对于安装目录:
		- 100 MB
	- 对于数据目录:

50 MB

#### 推荐的软件和服务

• 对于 **WMI** 拦截器策略:如果要部署 WMI 拦截器策略或测量阈值策略以监视 WMI 事件和类, 或要在节点上执行自动服务发现,则需要这些软件和服务。

- 对于 **SNMP MIB** 监视:如果要监视代理程序系统上 SNMP 管理信息库 (MIB) 中的对象,请 确保系统上安装了 SNMP 代理程序 (与 MIB-I 和 MIB-II 兼容)。
- 对于 **HPOM** 操作和工具:要在节点上启动 HPOM 操作和工具, NT LM Security Support Provider 服务必须正在运行。

#### **Windows Server 2008** 上 **Hyper-V** 的其他要求

- 为了能监视虚拟系统,请应用以下修补程序: **http://support.microsoft.com/kb/950050**
- 为了能记录 BYLS 度量类,请应用以下修补程序:

**http://support.microsoft.com/KB/960751**

#### <span id="page-31-0"></span>Linux

#### 用户

要在 Linux 节点上安装 HP Operations Agent, 必须使用具有根特权的用户。

由于必须使用 root 用户在 Linux 节点上安装 HP Operations Agent, 因此您无法从 HPOM 控制 台在 vSphere Management Assistant (vMA) 节点 (默认情况下禁用 root 用户) 上远程安装代 理程序。请参见第 61 页的在 vMA 节点上安装 [HP Operations Agent](#page-60-0)。

#### 必需软件

要安装 HP Operations Agent, 以下运行时库和包是必需的:

- C++ 运行时:
	- 对于装有内核版本 2.6 的系统: /usr/lib/libstdc++.so.5
	- 对于 Itanium 上装有内核版本 2.6 的系统: /usr/lib/libstdc++.so.6
- Curses 运行时库: /usr/lib/libncurses.so.5
- 在 Itanium 上的 Red Hat Enterprise Linux 上:
	- ia32el-1.6-14.EL4.ia64.rpm
	- $-$  libgcc-3.4.6-8.i386.rpm
	- glibc-2.3.4-2.36.i686.rpm
	- libstdc++-3.4.6-8.i386.rpm
	- compat-libstdc++-296-2.96-132.7.2.i386.rpm
	- $-$  ncurses-5.4-13.i386.rpm
	- libtermcap-2.0.8-39.i386.rpm
	- bash-3.0-19.3.i386.rpm
	- $-$  zlib-1.2.1.2-1.2.i386.rpm
	- freetype-2.1.9-5.el4.i386.rpm
	- expat-1.95.7-4.i386.rpm
- fontconfig-2.2.3-7.i386.rpm
- xorg-x11-Mesa-libGL-6.8.2-1.EL.18.i386.rpm
- 安装此包时,使用 --force 和 --nodeps 选项。
- xorg-x11-libs-6.8.2-1.EL.18.i386.rpm
- xorg-x11-deprecated-libs-6.8.2-1.EL.18.i386.rpm
- compat-libstdc++-33-3.2.3-47.3.i386.rpm
- 如果要从 HPOM for Windows 控制台远程安装代理程序,请确保在系统上安装了 OpenSSH 5.2 或更高版本。

#### 磁盘空间

- 新安装
	- 对于安装目录 (/opt/OV 和 /opt/perf):
		- 350 MB
	- 对于数据目录 (/var/opt/OV 和 /var/opt/perf):
		- 350 MB
- 升级
	- 对于安装目录 (/opt/OV 和 /opt/perf):

100 MB

— 对于数据目录 (/var/opt/OV 和 /var/opt/perf):

350 MB

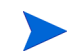

如果安装或数据目录没有足够空间,可以用 ln -s 命令以符号方式将安装或数据目录链接到同一系 统上的另一个位置。

例如,要将 /opt/OV 目录以符号方式链接到 /new 目录,请运行以下命令:

**ln -s /new /opt/OV**

#### 推荐的软件和服务

- 对于 **SNMP MIB** 监视:如果要监视代理程序系统上 SNMP 管理信息库 (MIB) 中的对象,请 确保系统上安装了 SNMP 代理程序 (与 MIB-I 和 MIB-II 兼容)。
- 对于 **xglance**:要使用 xglance 实用程序,请确保系统上安装了以下组件:

Open motif 工具包 2.2.3

在除 x86\_64 和 Itanium 上的 Red Hat Enterprise Linux 5.x 和 SUSE Linux Enterprise Server 10.x 以外的 Linux 平台上,必须安装了 32 位版本的 Open motif 工具包和关联库。

<span id="page-33-0"></span>HP-UX

#### 用户

要在 HP-UX 节点上安装 HP Operations Agent,必须使用具有根特权的用户。

#### 必需软件

在 HP-UX 上,确保安装了以下补丁:

- 对于HP-UX 11.23。 PHKL 36853、 PHCO\_38149 (或替代补丁)
- 对于HP-UX 11i v1。 PHNE\_27063 (或替代补丁)
- 对于HP-UX 11i v1。 PHCO 24400 s700 800 11.11 libc 累积补丁 (或替代补丁)
- *对于HP-UX 11.11 PA-RISC。PHCO 38226* (或替代补丁)
- 对于HP-UX 11.31。 PHCO\_36530 (或替代补丁)
- *对于HP-UX 11i v1。*必须有以下补丁, 性能工具才能与 VERITAS Volume Manager 3.2 一起 正常运行:
	- 适用于 HP-UX B.11.11 (11.11) 的 PHKL\_26419 (或替代补丁)
	- 适用于 HP-UX B.11.11 (11.11) 的 PHCO\_26420 (或替代补丁)
- 如果在 HP-UX 11i v1 系统上配置了多个处理器集,且在 parm 文件中使用 log application=prm 开关让 PRM 组记录 APP 度量, 则必须安装以下补丁:

PHKL\_28052 (或替代补丁)

• 在 HP-UX 11i v1 和更高版本上,性能工具使用 Instant Capacity on Demand (iCOD)。应安 装以下内核 pstat 补丁, 以便正确报告 iCOD 数据:

**如果系统上未安装 iCOD, 请不要安装内核补丁。** 

适用于 HP-UX B.11.11 (11.11) 的 PHKL 22987 (或替代补丁)

此版本 HP Operations Agent 中包含的 HP GlancePlus 使用 Process Resource Manager (PRM) 版本 C.03.02。

运行 EMC PowerPath v2.1.2 或 v3.0.0 的 HP-UX 11.11 和更高版本必须安装了最新的 EMC 补丁。

- 对于 EMC PowerPath v2.1.2 版本, 请使用以下补丁: EMCpower patch213 HP.2.1.3 b002 (或替代补丁)
- 对于 EMC PowerPath v3.0.0 版本, 请使用以下补丁: EMCpower patch301 HP.3.0.1 b002 (或替代补丁)

#### 磁盘空间

- 新安装
	- 对于安装目录 (/opt/OV 和 /opt/perf): 400 MB
	- 对于数据目录 (/var/opt/OV 和 /var/opt/perf): 550 MB
	-
- 升级

— 对于安装目录 (/opt/OV 和 /opt/perf):

400 MB

— 对于数据目录 (/var/opt/OV 和 /var/opt/perf): 550 MB

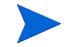

如果安装或数据目录没有足够空间,可以用 ln -s 命令以符号方式将安装或数据目录链接到同一系 统上的另一个位置。

例如,要将 /opt/OV 目录以符号方式链接到 /new 目录,请运行以下命令:

**ln -s /new /opt/OV**

#### 推荐的软件和服务

对于 SNMP MIB 监视: 如果要监视代理程序系统上 SNMP 管理信息库 (MIB) 中的对象, 请确保 系统上安装了 SNMP 代理程序 (与 MIB-I 和 MIB-II 兼容)。

#### <span id="page-34-0"></span>Solaris

#### 用户

要在 Solaris 节点上安装 HP Operations Agent, 必须使用具有根特权的用户。

#### 必需软件

在 Solaris 节点上安装 HP Operations Agent 之前, 确保安装了以下补丁或替代补丁:

| 操作系统    | 操作系统版本 | 平台           | 必需的补丁                                                                                                    |
|---------|--------|--------------|----------------------------------------------------------------------------------------------------|
| Solaris | 9      | 64 位 (SPARC) | C++ 的 111712-12<br>$\bullet$<br>SunOS 5.9 64 位共<br>享库补丁<br>112963-22 Linker<br>$\bullet$<br>补丁 (32位)<br>111722-04 SunOS<br>$\bullet$<br>5.9 Math Library<br>libm 补丁                     |
|         | 10     | 32 位 (x86)   | 118345-03 SunOS<br>۰<br>$5.10 \times 86$ : ld &<br>libc.so<br>$C_{++\_x86}$ 的<br>$\bullet$<br>119964-03 SunOS<br>5.10_x86 共享库<br>补丁<br>120754-01 SunOS<br>$\bullet$<br>5.10_x86 libmtsk |
|         |        | 64 位 (SPARC) | 117461-04 Linker<br>۰<br>120753-01<br>٠<br>libmtsk<br>119963-19 SunOS<br>$\bullet$<br>5.10: C++ 的共享<br>库补丁                                                                              |

表 **2** 操作系统补丁

此外,确保安装了以下包:

- SUNWlibC
- SUNWlibms
- SUNWmfrun
- SUNWxwplt

#### 内核设置

为 Solaris 9 设置以下最小内核参数值:

semsys:seminfo\_semmni=30

semsys:seminfo\_semmns=200

semsys:seminfo\_semmsl=100

对于 Solaris 10, 没有特定的内核设置是必需的。

#### 磁盘空间

• 新安装
- 对于安装目录 (/opt/OV 和 /opt/perf):
	- 350 MB
- 对于数据目录 (/var/opt/OV 和 /var/opt/perf):

350 MB

- 升级
	- 对于安装目录 (/opt/OV 和 /opt/perf):

100 MB

— 对于数据目录 (/var/opt/OV 和 /var/opt/perf):

350 MB

#### 推荐的软件和服务

对于 **SNMP MIB** 监视:如果要监视代理程序系统上 SNMP 管理信息库 (MIB) 中的对象,请确保 系统上安装了 SNMP 代理程序 (与 MIB-I 和 MIB-II 兼容)。

#### AIX

#### 用户

要在 AIX 节点上安装 HP Operations Agent, 必须使用具有根特权的用户。

#### 必需软件

- libC.a 库是正常运行 HP GlancePlus 所必需的。该库与 xlC.rte 包捆绑在一起,可从 AIX 操作系统光学媒体获取。
- bos.perf.libperfstat 包是通信守护进程所必需的。
- 如果要从 HPOM for Windows 控制台远程安装代理程序,请确保在系统上安装了 OpenSSH 5.2 或更高版本。

#### 磁盘空间

- 新安装
	- 对于安装目录 (/usr/lpp/OV 和 /usr/lpp/perf):

350 MB

- 对于数据目录 (/var/opt/OV 和 /var/opt/perf): 350 MB
- 升级
	- 对于安装目录 (/usr/lpp/OV 和 /usr/lpp/perf): 350 MB
	- 对于数据目录 (/var/opt/OV 和 /var/opt/perf): 350 MB

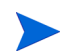

如果安装或数据目录没有足够空间,可以用 ln -s 命令以符号方式将安装或数据目录链接到同一系 统上的另一个位置。

例如,要将 /usr/lpp/OV 目录以符号方式链接到 /new 目录,请运行以下命令:

**ln -s /new /usr/lpp/OV**

#### 推荐的软件和服务

- 对于 **SNMP MIB** 监视:如果要监视代理程序系统上 SNMP 管理信息库 (MIB) 中的对象,请 确保系统上安装了 SNMP 代理程序 (与 MIB-I 和 MIB-II 兼容)。
- 对于 **xglance**:要使用 xglance 实用程序,请确保系统上安装了以下组件:
	- Open Motif 2.1 或更高版本
	- X11 修订版 6 (X11R6)
	- 要收集并记录跨分区度量,必须有 xmservd 或 xmtopas 守护进程。 xmtopas 是 perfagent.tools 文件集的一部分, xmservd 与 Performance Toolbox for AIX 组件(获 得许可的软件程序)捆绑在一起。

## <span id="page-37-1"></span><span id="page-37-0"></span>在 HPOM 管理的环境中安装 HP Operations Agent

可以从 HPOM 控制台在 HPOM 管理的环境中远程安装 HP Operations Agent, 也可以通过从 HP Operations Agent 安装媒体运行 oainstall.vbs 或 oainstall.sh 文件进行本地安装。

## 从 HPOM 控制台远程安装 HP Operations Agent

#### 从 HPOM for Windows 控制台

远程安装 HP Operations Agent 之前, 必须在管理服务器上执行其他一些任务, 以确保在 UNIX/ Linux 节点上顺利安装。这些任务涉及在管理服务器上配置 Secure Shell (SSH) 客户端, 以及为安 装创建合适用户。

#### 配置 **SSH** 客户端

要配置 SSH 客户端,请执行以下步骤:

HPOM for Windows 提供了第三方 SSH 客户端软件 PuTTY。以下过程引导您设置 PuTTY SSH 客户端。

PuTTY 不是 HP 软件。它*按现状*提供,以方便您使用。与 PuTTY 的使用或性能相关的所有风险 都由您承担。

1 在管理服务器上,转到以下目录:

*%ovinstalldir%*contrib\OVOW\PuTTY

2 将文件 PLINK.EXE、PSCP.EXE 和 runplink.cmd 复制到 PATH 环境变量中包括的任何目录。 例如,如果将管理服务器安装到 C:\Program Files\HP\HP BTO Software 中,请将这些 文件复制到以下目录中:

C:\Program Files\HP\HP BTO Software\bin

- 3 默认设置允许 HPOM 在代理程序远程安装期间静默批准 UNIX/Linux 节点的 SSH 主机密钥。 如果要在安装代理程序时手动验证每个节点的 SSH 主机密钥,请执行以下步骤:
	- a 以具有管理特权的身份登录到管理服务器。
	- b 在管理服务器上运行以下命令:

#### **ovconfchg -edit**

将打开文本编辑器。

c 在文本编辑器中找到命名空间 [depl.mechanisms.ssh],然后将 EXEC 属性替换为对 PLINK.EXE 的调用。随即值应如下所示:

EXEC=plink -ssh -batch -2 -pw < 密码 > < 用户 >@< 主机 > < 命令 >

d 保存文件。新的配置立即生效。

#### 创建用户

要远程安装代理程序,HPOM 需要对节点有管理访问权限的用户的凭据。下面按照节点的操作系统 列出了所需的特定权限:

- Windows
	- 对 admin\$ 共享的写访问权限 (用户必须是本地管理员组的一员)
	- 对注册表的读访问权限
	- 作为服务登录的权限 (只有在 "设置凭据 (Set Credentials)"列表中选择了 "用户 / 密码 (User/Password)"时才需要)
- UNIX/Linux

登录节点的 SSH 进行文件传输以及运行安装命令的权限。

开始安装过程之前,创建具有上述特权的用户,以便 HPOM 可使用这些用户在节点上远程安装代 理程序。

#### 安装代理程序

要从 HPOM 控制台远程安装 HP Operations Agent, 请执行以下步骤:

- <span id="page-38-0"></span>1 从 HPOM 控制台打开 "代理程序安装 (Agent Installation)"窗口。要打开 "代理程序安装 (Agent Installation)"窗口,请执行以下步骤:
	- a 在控制台树中,右键单击节点 **(Nodes)**,然后单击配置 **(Configure) >** 节点 **(Nodes)**。将打开节 点配置向导。
	- b 在节点配置向导中,在右窗格中右键单击,然后单击新建节点 **(New Node)**。将打开"基本设 置 (Base Settings)"对话框。
	- c 输入节点的完全限定域名,然后单击下一步 **(Next)**。如果选择"用户发现服务 (User Discovery Service)"选项, 则 HPOM 可以自动发现有关此节点的其他详细信息。
- d 如果 HPOM 无法自动检索系统详细信息,请在"操作系统设置 (OS Setup)"对话框中指 定详细信息,然后单击下一步 **(Next)**。将打开 "高级设置 (Advanced Settings)"对话框。
- e 在"高级设置 (Advanced Settings)"对话框中,选择或清除"自动部署策略和包 (Automatic Deployment of Policies and Packages)"选项,然后单击完成 **(Finish)** 和 确定 **(OK)**,此时 将打开 "代理程序安装 (Agent Installation)"窗口。
- 2 在节点列表中,对要安装代理程序的节点选择 "部署 (Deploy)"复选框。如果节点是 UNIX/ Linux 节点, 则出现弹出框, 提示您输入用户名和密码。在弹出框中指定在节点上具有根特权 的用户的凭据,然后单击确定 **(OK)**。
- 3 对于 Windows 节点, 单击**凭据 (Credentials)**, 然后指定以下某项:
	- **PMAD**:管理服务器尝试以运行策略管理和部署 (PMAD) 服务的用户身份(默认情况下名 为 HP-OVE-Deleg-User) 部署代理程序。

只能为安装了 Windows 操作系统的节点使用此选项。节点可以与管理服务器、受信任域或 工作组在相同的域中。

• 模拟 **(Impersonate)**:管理服务器尝试使用您当前登录到 Windows 所用的凭据部署代理 程序。

对于不受信任域或工作组中的节点,不能使用模拟。

除非控制台直接在管理服务器上运行,否则只有在 Active Directory 中信任 PMAD 用户加 以委派时才可以使用模拟。有关委派的更多详细信息,请参见 Microsoft 提供的 Active Directory 文档。

H户 / 密码 (User/password): 使用此选项指定希望安装代理程序的 节点的管理员凭据。

不需要选择部署前自动运行先决条件检查 **(Run prerequisites check automatically before deployment)** 选项。节点上的安装过程始终执行先决条件检查,并在 HPOM 控制台中对部署作业注明错误或 故障消息。可通过清空此复选框缩短安装时间。

- 4 单击确定 **(OK)**。
- <span id="page-39-0"></span>5 要查看安装的状态,在控制台树中单击**部署作业 (Deployment Jobs)**, 然后在详细信息窗格中查看 安装的状态。

#### 使用预配置的设置安装

可使用预配置的设置 (如通信代理端口、反向通道代理端口等)在节点上安装 HP Operations Agent。可在配置文件中指定您选择的设置,并在安装期间使用该配置文件。安装结束时,代理程 序使用该配置文件中指定的设置开始其操作。

要使用预配置的设置安装代理程序,请执行以下步骤:

1 从管理服务器上的以下目录收集示例配置文件:

%ovsharedir%conf\PMAD\agent\_install\_defaults.cfg.sample

- 2 使用文本编辑器在示例文件中指定选择的设置,然后在同一位置将文件另存为 agent install defaults.cfg。
- 3 使用[步骤](#page-38-0) 1 [到步骤](#page-39-0) 5 在节点上安装代理程序。

### 从 HPOM on UNIX/Linux 9.10 控制台

要从 HPOM on UNIX/Linux 9.10 控制台远程安装 HP Operations Agent,请执行以下步骤:

不能从 HPOM on UNIX/Linux 9.10 控制台将 HP Operations Agent 远程安装到 Windows 节点 上。但是,可以在 Windows 节点上手动安装代理程序,然后将节点用作安装服务器,从 HPOM on UNIX/Linux 9.10 控制台将代理程序安装到多个 Windows 节点上。如果要在多个 Windows 节点 上安装代理程序,请在开始之前执行第 44 页的使用 [Windows Server](#page-43-0) 安装中的步骤。

- <span id="page-40-0"></span>1 登录到 HPOM on UNIX/Linux 9.10 管理 UI。
- 2 单击部署 **(Deployment) >** 代理程序 (取消)安装 **(Agent (De)Installation)**。将打开 "(取消)安装 代理程序 ((De)Install Agent)"页面。
- 3 单击浏览 **(Browse) >** 节点库 **(Node Bank)**。将显示 "节点库 (Node Bank)"页面。
- 4 在 "选择操作 (Choose an Action)"框中,选择 "添加节点 (Add Node)",然后单击 2 (提 交)。将显示 "添加节点 (Add Node)"页面。
- 5 在"添加节点 (Add Node)"页面上选择节点类型, 然后在"属性 (Properties)"选项卡中指定 以下详细信息:
	- 主机名 **(Host name)**:要管理的节点的完全限定域名。
	- 标签 **(Label)**:节点的标签。
	- **IP** 地址 **(IP Address)**:通常此字段会自动填充数据。如果没有,则手动指定要管理的节 点的 IP 地址。
	- 如果尝试添加的节点的 IP 地址是动态的,则选择系统动态获取 IP (DHCP) (System acquires IP dynamically (DHCP)) 选项。
- 6 可选。如果要启用检测信号轮询功能,请在"管理 (Management)"选项卡中指定详细信息。
- 7 在 "安装 (Installation)"选项卡中指定以下详细信息:
	- 选择 "自动安装 (Automatic Installation)"选项。
	- 指定在节点上具有根特权或管理特权的用户的用户名(该用户应有权在节点上安装软件)。
	- 选择 "自动更新系统资源文件 (Automatic Update of System Resource Files)"选项。
	- 仅对 *UNIX/Linux* 节点。选择"安装期间使用 SSH (Use SSH During Installation)"选项。
	- 仅对 *Windows* 节点。在 "安装选项 (Installation Options)"部分提供以下详细信息:

要在 Windows 节点上远程安装代理程序,必须首先在 Windows 节点上手动安装、配 置并运行代理程序。

- 安装到驱动器 **:\** 目录下 **(Install onto Drive:\directory)**:指定在节点上安装代理 程序的目标路径。按以下格式指定信息: 驱动器:\ 目录。例如: C:\HPOM
- 通过服务器安装 **(Install via Server)**:单击 选择安装和运行代理程序的 Windows 节点。可通过此节点将代理程序安装到其他 Windows 节点上。
- 8 在 "通信类型 (Communication Type)"选项卡中,确保通信类型设置为 HTTPS。
- 9 单击保存 **(Save)**。将保存所选节点的所有安装详细信息。
- 10 单击浏览 **(Browse) >** 所有节点 **(All Nodes)**。将显示 "所有节点 (All Nodes)"页面。
- 11 在新添加的节点旁单击 <sup>12 -</sup>,然后单击安装代理程序 (Install Agent)。将显示"安装代理程序 (Install Agent)"页面。
- 12 选择安装 **(Installation)** 作为安装类型。
- 13 要选择节点,请执行以下步骤:
	- a 单击 3 。将打开"选择器 (Selector)"弹出框。
	- b 在 "选择器 (Selector)"弹出框中,指定要安装代理程序的节点。
- 14 单击安装前检查 **(Preinstall Check)**。HPOM 将验证所选节点是否满足代理程序安装的所有要求。 如果先决条件检查成功,将打开 "属性 (Properties)"页面,其中包括以下详细信息:
	- 节点名称 (Nodename): 所选节点的完全限定域名 (FQDN)。
	- IP 地址 (IP Address): 所选节点的 IP 地址。
	- 计算机类型 (Machine type):节点的体系结构详细信息。
	- 网络类型 (Network type): 网络的类型。
	- 方法 (Method):HPOM 将使用的安装方法。可能的值为:SSH、"本地 (local)"、"标准 (standard)"或 HTTPS。
	- 状态 (Status):安装前检查的结果。如果它显示就绪 (ready),则可以开始安装。
	- 密码 (Password): 指定节点上的根用户或管理员用户的密码。
- 15 单击在所选节点上安装 **(Install on Selected Nodes)**。安装过程开始。
- <span id="page-41-0"></span>16 要查看安装过程的状态,请单击部署 **(Deployment) >** 安装作业 **(Installation Jobs)**。

#### 使用预配置的设置安装

可使用预配置的设置(如通信代理端口、反向通道代理端口等)在节点上安装 HP Operations Agent。 可在配置文件中指定您选择的设置,并在安装期间使用该配置文件。安装结束时,代理程序使用该 配置文件中指定的设置开始其操作。

要使用预配置的设置安装代理程序,请执行以下步骤:

1 从管理服务器上的以下位置收集示例配置文件:

/etc/opt/OV/share/conf/OpC/mgmt\_sv/bbc\_inst\_defaults.sampl

- 2 使用文本编辑器在示例文件中指定选择的设置,然后在同一位置将文件另存为 bbc inst defaults.
- 3 使用[步骤](#page-40-0) 1 [到步骤](#page-41-0) 16 在节点上安装代理程序。

### 从 HPOM for UNIX 8.35 控制台

要从 HPOM for UNIX 8.35 控制台远程自动安装 HP Operations Agent,请执行以下步骤:

不能从 HPOM for UNIX 8.35 控制台将 HP Operations Agent 远程安装到 Windows 节点上。但是, 可以在 Windows 节点上手动安装代理程序,然后将节点用作安装服务器,从 HPOM for UNIX 8.35 控制台将代理程序安装到多个 Windows 节点上。如果要在多个 Windows 节点上安装代理程序,请 在开始之前执行第 44 页的使用 [Windows Server](#page-43-0) 安装中的步骤。

- <span id="page-42-0"></span>1 在 "OVO 节点库 (OVO Node Bank)"窗口中,单击操作:节点 **(Actions: Node) >** 添加 **(Add)**。 将打开 "添加节点 (Add Node)"窗口。
- 2 在 "添加节点 (Add Node)"窗口中指定以下详细信息:
	- 标签 (Label):为节点添加名称。
	- 主机名 (Hostname): 指定节点的 FQDN。
	- 如果尝试添加的节点的 IP 地址是动态的,则选择系统动态获取 IP (DHCP) (System acquires IP dynamically (DHCP)) 选项。
	- 选择系统 / 操作系统组合。
	- 受管节点的类型 (Type of managed nodes):选择一个可用选项。
	- 可选。检测信号监视 (Heartbeat monitoring): 指定所需设置。
	- OVO 软件安装 (OVO Software Installation): 指定以下详细信息:
		- 自动(取消)安装 (Automatic (De-) Installation):选择此选项。
		- 作为用户 (As User):对于 UNIX/Linux 节点,指定 **root**。对于 Windows 节点,指 定具有管理特权的用户。
- 3 在"添加节点 (Add Node)"窗口中,单击通信选项 **(Communication Options)**。将打开"节点通 信选项 (Node Communication Options)"对话框。在此对话框中执行以下检查 / 任务:
	- 确保通信类型设置为 HTTPS。自动显示 OvCoreID 参数供您参考。
	- 仅对 *Windows* 节点。在 "安装 (Installation)"部分指定以下详细信息:
		- 可选。到驱动器:\ 目录下 (Onto Drive:\Directory): 可以将 HP Operations Agent 安 装到 Windows 系统上您选择的目录中。可以在此字段中为代理程序设置非默认的安装 目录。
		- 可选。通过服务器 (Via Server): 指定路由安装过程时要通过的 Windows Server 的 FQDN。要将 Windows 节点配置为安装服务器,请参见第 44 页的使用 [Windows Server](#page-43-0) [安装。](#page-43-0)
- <span id="page-42-1"></span>4 在 "添加节点 (Add Node)"窗口中,单击确定 **(OK)**。安装过程开始。

#### 使用预配置的设置安装

可使用预配置的设置(如通信代理端口、反向通道代理端口等)在节点上安装 HP Operations Agent。 可在配置文件中指定您选择的设置,并在安装期间使用该配置文件。安装结束时,代理程序使用该 配置文件中指定的设置开始其操作。

要使用预配置的设置安装代理程序,请执行以下步骤:

- 1 从管理服务器上的以下位置收集示例配置文件: /etc/opt/OV/share/conf/OpC/mgmt\_sv/bbc\_inst\_defaults.sampl
- 2 使用文本编辑器在示例文件中指定选择的设置,然后在同一位置将文件另存为 bbc inst defaults.
- 3 使用[步骤](#page-42-0) 1 [到步骤](#page-42-1) 4 在节点上安装代理程序。

### <span id="page-43-0"></span>使用 Windows Server 安装

如果要使用 *HPOM for Windows* 控制台,则跳过这部分。

不能从 HPOM for UNIX 8.35 或 HPOM on UNIX/Linux 管理服务器直接将代理程序远程安装到 Windows 节点上。但是,可以使用已安装代理程序的 Windows Server 安装 HP Operations Agent。 要准备 Windows 系统以在其他节点上安装代理程序,请执行以下步骤:

- 1 在系统上手动安装 HP Operations Agent, 并确保 HPOM 控制台中受管节点的列表中存在该 系统。
- 2 使用以下某个用户运行代理程序:
	- **1→** 不要以默认的 LOCAL SYSTEM 用户在安装服务器上运行代理程序。LOCAL SYSTEM 用户 不能访问远程系统。
	- 域管理员
	- 具有以下特权的用户:
		- 目标节点上的管理特权
		- Windows 传递身份验证已就位 (两个节点上的用户 / 密码相同)
		- 网络连接功能

要将代理程序配置为以具有足够特权的用户运行,请执行以下步骤:

- 1 登录到系统。
- 2 运行以下命令:

#### **ovc -kill**

操作监视组件停止。

- <span id="page-43-1"></span>3 创建所需的用户配置文件 (用于 HP Operations Agent)。此外,确保用户有以下特权:
	- 更改 Windows 服务的启动用户的特权
	- 更改 HP Operations Agent 数据文件权限的特权。
- 4 转到以下目录: *%ovinstalldir%*bin
- 5 运行以下命令:

**cscript ovswitchuser.vbs -existinguser** *<*用户*>* **-existinggroup** *<*组*>* **-passwd** <用户密码>

- 6 从"服务"窗口将 HP OpenView Ctrl Service 配置为[以步骤](#page-43-1) 3 中创建的用户运行。
- 7 运行以下命令启动操作监视组件。

**ovc -start**

### 在节点上手动安装 HP Operations Agent

使用具有管理特权的身份登录到服务器后,您可以在独立服务器上安装 HP Operations Agent。在 独立服务器上安装本产品时,可以使用物理 DVD 媒体,也可以从某个 HP 网站下载特定于平台的 .iso 媒体。

还可以手动将 HP Operations Agent 部署包从管理服务器传输到节点。

#### 在 Windows 节点上

要在 Windows 节点上安装 HP Operations Agent, 请执行以下任务:

#### 任务 1: 准备安装

要准备节点进行安装,请执行以下步骤:

- 1 在 HPOM 控制台中的受管节点列表下添加节点。
- 2 在该节点上放置 HP Operations Agent 11.00 媒体或 HP Operations Agent 11.00 部署包。 要放置媒体,请执行以下某项任务:
	- 如果要用物理媒体安装,请将 HP Operations Agent DVD 插入 DVD-ROM 驱动器。
	- 从某个 HP 网站下载安装媒体。这些网站提供适用于 HP Operations Agent 11.00 安装包 的特定于平台的不同 .iso 文件。可以下载特定于平台的 .iso 文件。下载 .iso 文件之 后,将文件的内容提取到节点上的本地目录中。
- 3 或者,如果要将部署包从管理服务器手动传输到节点,则使用以下某个过程:
	- 从 **Windows** 管理服务器
		- 要从 Windows 管理服务器传输部署包,请按给定顺序执行以下任务:
		- 确保已在 HPOM 控制台中将节点添加为受管节点。
		- 在管理服务器上创建目录,然后转到该目录。
		- 运行以下命令:

#### **ovpmutil dnl pkg Operations-agent /pnn** <节点 *FQDN*>

在此实例中, *<*节点 *FQDN>* 是节点的完全限定域名。

节点的部署包将下载到当前目录中。

— 从管理服务器将该目录传输到节点上的临时目录中,然后按第 48 [页的将部署包手动传](#page-47-0) [输到节点之后安装中](#page-47-0)的说明操作。

#### • 从 **UNIX/Linux** 管理服务器

登录到管理服务器,然后转到以下目录:

/var/opt/OV/share/databases/OpC/mgd\_node/vendor/<*供应商>/<体系结构*>/ <操作系统类型>/A.11.00.000

在此实例中:

*<*供应商*>*:操作系统供应商的名称。

*<*体系结构 *>*:节点的体系结构。

*<*操作系统类型 *>*:节点的操作系统。

必须根据系统的体系结构和操作系统类型选择 <供应商*>*/<体系结构>/<操作系统类型> 组 合的正确值。

下表提供了可用的 <供应商*>*/<体系结构>/<操作系统类型 > 组合的列表。

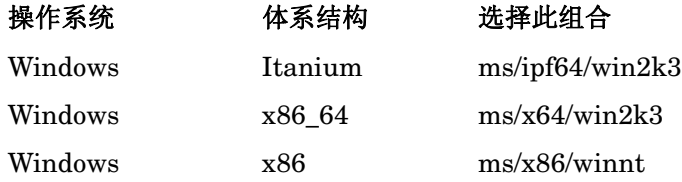

将 RPC\_BBC 目录 (在 A.11.00.000 目录内) 的内容传输到节点上的临时目录中, 然后按 第 48 [页的将部署包手动传输到节点之后安装中](#page-47-0)的说明操作。 RPC\_BBC 目录包含安装代理 程序必需的包和安装程序 (oasetup)。

#### 任务 2: 安装代理程序

您可选择使用以下方式在节点上安装代理程序:

- 第 46 [页的从媒体安装](#page-45-0)
- 第 48 [页的将部署包手动传输到节点之后安装](#page-47-0)

#### <span id="page-45-0"></span>从媒体安装

要从安装媒体安装代理程序,请以具有管理特权的身份登录到节点,然后执行以下某项操作:

要检查节点是否符合安装先决条件,可以在安装本产品之前仅运行先决条件检查。

要运行先决条件检查,请运行 **cscript oainstall.vbs -install -agent -precheckonly**。该命令输出显示先决条件检查的报告。

• 要安装代理程序并将代理程序配置为与 HPOM 管理服务器一同工作,请从媒体的根目录运行以 下命令:

```
cscript oainstall.vbs -install -agent -srv <管理服务器 >
[-cert_srv <证书服务器 >][-install_dir <安装目录> -data_dir <数据目录>]
或
```

```
cscript oainstall.vbs -i -a -s <管理服务器 > [-cs <证书服务器 >]
[-install dir <安装目录> -data dir <数据目录>]
```
如果不想使用 .vbs 文件安装代理程序,请执行以下步骤:

- a 从媒体的根目录转到 packages\WIN 目录。
- b 根据节点的体系结构转到合适的目录。
	- Windows IA64 (Itanium  $\overline{\mathcal{F}}$   $\ominus$ )
	- Windows X64  $(x64 \ncong f)$
	- Windows X86  $(x86$  平台)
- c 如果未在系统上安装 Microsoft Visual C++ Redistributable Package,则运行 Microsoft Visual C++ Redistributable Package 的可执行文件,该文件可在此目录中找到。

对于 Itanium 平台,请运行这两个可执行文件: vcredist\_IA64.exe 和 vcredist\_IA64\_VS2008.exe。

d 运行以下命令:

**oasetup -install -management\_server** <管理服务器 >

```
[-certificate_server <证书服务器 >][-install_dir <安装目录 > -data_dir 
<数据目录 >]
```
运行带有必需选项和参数的命令之后,安装过程即开始。安装结束时,代理程序在节点上启动 其操作,所有必需组件都开始运行。

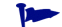

如果要更改代理程序的管理服务器或证书服务器,请运行以下命令:

```
cscript oainstall.vbs -activateonly -s <管理服务器 >
[-cs <证书服务器 >]
```
或

```
oasetup -install -activateonly -management_server <管理服务器 >
[-certificate_server <证书服务器 >]
```
• 要在没有配置详细信息的情况下安装代理程序,请运行以下命令:

```
cscript oainstall.vbs -install -agent -defer_configure [-install_dir
<安装目录> -data dir <数据目录>]
```
或

```
cscript oainstall.vbs -i -a -defer_configure [-install_dir < 安装目录 >
-data dir <数据目录 > ]
```
或者,如果不想使用 .vbs 文件安装代理程序,请执行以下步骤:

- a 从媒体的根目录转到 packages\WIN 目录。
- b 根据节点的体系结构转到合适的目录。
	- Windows IA64 (Itanium  $\Psi$ 台)
	- Windows X64  $(x64 \ncong f)$
	- Windows X86  $(x86$  平台)

c 如果未在系统上安装 Microsoft Visual C++ Redistributable Package,则运行 Microsoft Visual C++ Redistributable Package 的可执行文件,该文件可在此目录中找到。

```
对于 Itanium 平台, 请运行这两个可执行文件: vcredist_IA64.exe 和
vcredist_IA64_VS2008.exe。
```
d 运行以下命令:

**oasetup -install -management\_server** < 管理服务器 > **[-certificate\_server** <*证书服务器*>][-install dir <安装目录> -data dir <数据目录>]

运行该命令之后,安装过程即开始。安装结束时,安装程序在节点上放置所有必需的文件和包, 但只有将代理程序配置为与管理服务器一同工作后,组件才开始运行。

在此实例中:

- *<*管理服务器*>*:管理服务器的 FQDN
- *<*证书服务器*>*:证书服务器的 FQDN
- *<*安装目录*>*:节点上放置所有包和二进制文件的路径。
- *<*数据目录*>*:节点上放置所有数据和配置文件的路径。

如果安装目录和数据目录的名称包含空格,则在引号 (**" "**) 中指定目录名称。

如果节点上安装了另一个 HP Software 产品,安装程序可能忽略 **-install\_dir** 和 **-data\_dir** 选项; 它会将 HP Operations Agent 自动安装到这另一个 HP Software 产品的安装目录和数据目 录中。

#### <span id="page-47-0"></span>将部署包手动传输到节占之后安装

要使用传输到节点的部署包安装代理程序,以具有管理特权的身份登录到节点,转到存储代理程序 部署包的目录,然后执行以下某项操作:

要检查节点是否符合安装先决条件,可以在安装本产品之前仅运行先决条件检查。

要运行先决条件检查,请运行 **oasetup -install -precheckonly**。该命令输出显 示先决条件检查的报告。

#### 安装前步骤

- 1 转到存储部署包的节点上的目录,然后转到 packages\WIN 目录。
- 2 根据节点的体系结构转到合适的目录。
	- Windows IA64 (Itanium 平台)
	- Windows  $X64$   $(X64 \ncong c)$
	- Windows X86  $(x86 \ncong f)$
- 3 如果未在系统上安装 Microsoft Visual C++ Redistributable Package,则运行 Microsoft Visual C++ Redistributable Package 的可执行文件,该文件可在此目录中找到。

对于 Itanium 平台,请运行这两个可执行文件: vcredist\_IA64.exe 和 vcredist\_IA64\_VS2008.exe。

安装

要检查节点是否符合安装先决条件,可以在安装本产品之前仅运行先决条件检查。 要运行先决条件检查,请运行 **oasetup -install -precheckonly**。该命令输出显 示先决条件检查的报告。

• 要安装代理程序并将代理程序配置为与 HPOM 管理服务器一同工作,请运行以下命令:

**oasetup -install -management\_server** <管理服务器> **[-certificate\_server** <证 书服务器 >**][-install\_dir** <安装目录 > **-data\_dir** <数据目录 >**]**

运行带有必需选项和参数的命令之后,安装过程即开始。安装结束时,代理程序在节点上启动 其操作,所有必需组件都开始运行。

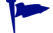

如果要更改代理程序的管理服务器或证书服务器,请运行以下命令:

**oasetup -install -activateonly -management\_server** <管理服务器 > **[-certificate\_server** <证书服务器>**]**

• 要在没有配置详细信息的情况下安装代理程序,请运行以下命令:

**oasetup -install -defer\_configure [-install\_dir** <安装目录> **-data\_dir**  <数据目录 >**]**

运行该命令之后,安装过程即开始。安装结束时,安装程序在节点上放置所有必需的文件和包, 但只有将代理程序配置为与管理服务器一同工作后,组件才开始运行。

在此实例中:

- *<*管理服务器*>*:管理服务器的 FQDN
- *<*证书服务器*>*:证书服务器的 FQDN
- *<*安装目录*>*:节点上放置所有包和二进制文件的路径。
- *<*数据目录*>*:节点上放置所有数据和配置文件的路径。

如果安装目录和数据目录的名称包含空格,则在引号 (**" "**) 中指定目录名称。

如果节点上安装了另一个 HP Software 产品,安装程序可能忽略 **-install\_dir** 和 **-data\_dir** 选项; 它会将 HP Operations Agent 自动安装到这另一个 HP Software 产品的安装目录和数据目 录中。

#### 配置代理程序

如果使用 -defer\_configure 选项安装了代理程序, 则遵循此过程。

将来如果要配置并启动代理程序的操作,请执行以下步骤:

1 转到节点上的以下位置:

- 在 Windows 64 位节点上: *%ovinstalldir%*bin\win64\OpC\install
- 在其他 Windows 节点上: *%ovinstalldir%*bin\OpC\install
- 2 运行以下命令:

cscript oainstall.vbs -a -configure -srv <*管理服务器*> [-cert srv <*证书服务器*>1

或

cscript oainstall.vbs -a -configure -s <管理服务器> [-cs <证书服务器>] 或者运行以下命令:

**oasetup -configure -management\_server** <管理服务器 > **[-certificate\_server** <*证书服务器*>1

在此实例中:

- *<*管理服务器*>*:管理服务器的 FQDN
- *<*证书服务器*>*:证书服务器的 FQDN

**▶ 如果不使用 -cs** 选项指定证书服务器, 安装程序会将管理服务器分配为证书服务器。

#### 将来更改配置参数

如果要更改与节点关联的配置参数 (如管理服务器或证书服务器),可以使用带 -configure 选项 的 oainstall 程序。

要更改配置参数,请执行以下步骤:

- 1 转到节点上的以下位置:
	- 在 Windows 64 位节点上: *%ovinstalldir%*bin\win64\OpC\install
	- 在其他 Windows 节点上: *%ovinstalldir%*bin\OpC\install
- 2 运行以下命令:

**cscript oainstall.vbs -a -configure -srv** <管理服务器 > **-cert\_srv** <证书服 务器>

或

cscript oainstall.vbs -a -configure -s <管理服务器> -cs <证书服务器>

或者运行以下命令:

**oasetup -configure -management\_server** <管理服务器 > **[-certificate\_server** <*证书服务器*>1

### 在 UNIX/Linux 节点上

要在 UNIX/Linux 节点上安装 HP Operations Agent, 请执行以下任务:

#### 任务 1: 准备安装

要准备节点进行安装,请执行以下步骤:

- 1 在 HPOM 控制台中的受管节点列表下添加节点。
- 2 在该节点上放置 HP Operations Agent 11.00 媒体或 HP Operations Agent 11.00 部署包。 要放置媒体,请执行以下某项任务:
	- 如果要用物理媒体安装,请将 HP Operations Agent DVD 插入 DVD-ROM 驱动器。
	- 从某个 HP 网站下载安装媒体。这些网站提供适用于 HP Operations Agent 11.00 安装包 的特定于平台的不同 .iso 文件。可以下载特定于平台的 .iso 文件。下载 .iso 文件之 后,将文件的内容提取到节点上的本地目录中。

或者,如果要将部署包从管理服务器手动传输到节点,则使用以下某个过程:

#### • 从 **Windows** 管理服务器

要从 Windows 管理服务器传输部署包,请按给定顺序执行以下任务:

- 确保已在 HPOM 控制台中将节点添加为受管节点。
- 在管理服务器上创建目录,然后转到该目录。
- 运行以下命令:

#### **ovpmutil dnl pkg Operations-agent /pnn** <节点 *FQDN*>

在此实例中, *<*节点 *FQDN>* 是节点的完全限定域名。

节点的部署包将下载到当前目录中。

— 从管理服务器将该目录传输到节点上的临时目录中,然后按第 53 [页的将部署包手动传](#page-52-0) [输到节点之后安装中](#page-52-0)的说明操作。

#### • 从 **UNIX/Linux** 管理服务器

登录到管理服务器,然后转到以下目录:

/var/opt/OV/share/databases/OpC/mgd\_node/vendor/<供应商>/<体系结构>>/ <操作系统类型>/A.11.00.000

在此实例中:

*<*供应商 *>*:操作系统供应商的名称。

*<*体系结构 *>*:节点的体系结构。

*<*操作系统类型 *>*:节点的操作系统。

必须根据系统的体系结构和操作系统类型选择 <供应商*>*/<体系结构 >/<操作系统类型 > 组 合的正确值。

下表提供了可用的<供应商>/<体系结构>/<操作系统类型>组合的列表。

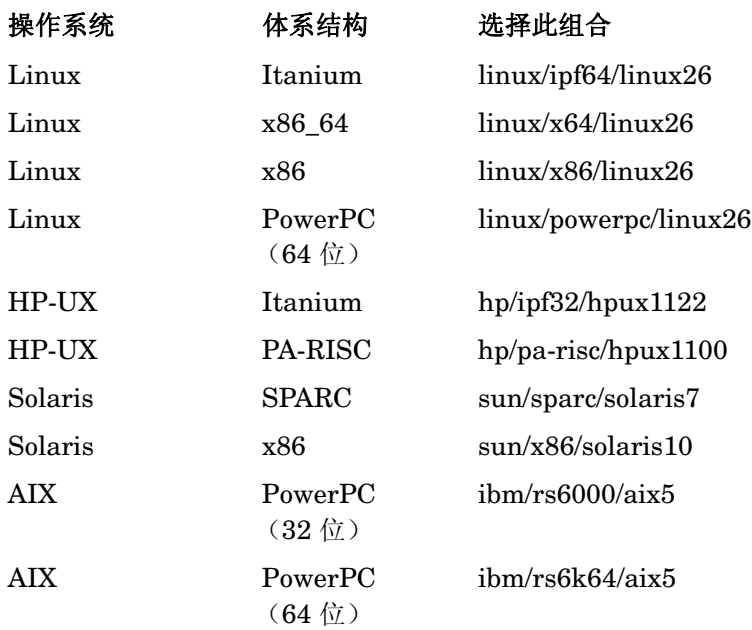

将 RPC\_BBC 目录 (在 A.11.00.000 目录内)的内容传输到节点上的临时目录中,然后 按第53 [页的将部署包手动传输到节点之后安装中](#page-52-0)的说明操作。 RPC\_BBC 目录包含安装代 理程序必需的包和安装程序 (oasetup)。

#### <span id="page-51-1"></span>任务 2: 安装代理程序

您可选择使用以下方式在节点上安装代理程序:

- 第 52 [页的从媒体安装](#page-51-0)
- 第 53 [页的将部署包手动传输到节点之后安装](#page-52-0)

#### <span id="page-51-0"></span>从媒体安装

要从安装媒体安装代理程序,请以具有根特权的身份登录到节点,然后执行以下某项操作:

要检查节点是否符合安装先决条件,可以在安装本产品之前仅运行先决条件检查。 要运行先决条件检查,请从媒体的根目录运行以下命令:

**./oainstall.sh -install -agent -precheckonly**

该命令输出显示先决条件检查的报告。

• 要安装代理程序并将代理程序配置为与 HPOM 管理服务器一同工作,请从媒体的根目录运行 以下命令:

**./oainstall.sh -install -agent -srv** <管理服务器 > **-cert\_srv** <证书服务器 > 或

```
./oainstall.sh -i -a -s <管理服务器> -cs <证书服务器>
```
运行带有必需选项和参数的命令之后,安装过程即开始。安装结束时,代理程序在节点上启动 其操作,所有必需组件都开始运行。

• 要在没有配置详细信息的情况下安装代理程序,请运行以下命令:

**./oainstall.sh -install -agent -defer\_configure**

或

#### **./oainstall.sh -i -a -defer\_configure**

运行该命令之后,安装过程即开始。安装结束时,安装程序在节点上放置所有必需的文件和包, 但只有将代理程序配置为与管理服务器一同工作后,组件才开始运行。

在此实例中:

- *<*管理服务器 *>*:管理服务器的 FQDN
- *<*证书服务器 *>*:证书服务器的 FQDN

如果不使用 **-cs** 选项指定证书服务器,安装程序会将管理服务器分配为证书服务器。

如果要更改代理程序的管理服务器或证书服务器,请运行以下命令:

```
./oainstall.sh -activateonly -s <管理服务器 > [-cs <证书服务器 >]
```
#### <span id="page-52-0"></span>将部署包手动传输到节点之后安装

要使用传输到节点的部署包安装代理程序,以具有根特权的身份登录到节点,转到存储代理程序部 署包的目录,然后执行以下某项操作:

使用 oasetup 命令之前, 运行以下命令:

**chmod u+x oasetup.sh**

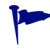

要检查节点是否符合安装先决条件,可以在安装本产品之前仅运行先决条件检查。要运行先决条件 检查,请从媒体的根目录运行以下命令:

**./oasetup.sh -install -agent -precheckonly**

该命令输出显示先决条件检查的报告。

• 要安装代理程序并将代理程序配置为与 HPOM 管理服务器一同工作,请运行以下命令:

**./oasetup.sh -install -management\_server** <管理服务器> **[-certificate\_server** <证书服务器 >**]**

运行带有必需选项和参数的命令之后,安装过程即开始。安装结束时,代理程序在节点上启动 其操作,所有必需组件都开始运行。

```
如果要更改代理程序的管理服务器或证书服务器,请运行以下命令:
```
**./oasetup.sh -activateonly -management\_server** <管理服务器 > **[-certificate\_server** <证书服务器 >**]**

• 要在没有配置详细信息的情况下安装代理程序,请运行以下命令:

```
./oasetup.sh -install -defer_configure
```
运行该命令之后,安装过程即开始。安装结束时,安装程序在节点上放置所有必需的文件和包, 但只有将代理程序配置为与管理服务器一同工作后,组件才开始运行。

在此实例中:

- *<*管理服务器 *>*:管理服务器的 FQDN
- *<*证书服务器 *>*:证书服务器的 FQDN

如果不使用 **-cs** 选项指定证书服务器,安装程序会将管理服务器分配为证书服务器。

#### 配置代理程序

如果使用-defer\_configure 选项安装了代理程序, 则遵循此过程。

将来如果要配置并启动代理程序的操作,请执行以下步骤:

- 1 转到以下位置:
	- 在 AIX 上: /usr/lpp/OV/bin/OpC/install
	- 在其他 UNIX/Linux 节点上:/opt/OV/bin/OpC/install
- 2 运行以下命令:

**./oainstall.sh -a -configure -srv** <管理服务器 > **-cert\_srv** <证书服务器 > 或

```
./oainstall.sh -a -configure -s <管理服务器> -cs <证书服务器>
在此实例中:
```
- *<*管理服务器 *>*:管理服务器的 FQDN
- *<*证书服务器 *>*:证书服务器的 FQDN

**▶ 如果不使用 -cs** 选项指定证书服务器, 安装程序会将管理服务器分配为证书服务器。

#### 将来更改配置参数

如果要更改与节点关联的配置参数 (如管理服务器或证书服务器),可以使用带 -configure 选项 的 oainstall 程序。

要更改配置参数,请执行以下步骤:

- 1 转到以下位置:
	- 在 HP-UX/Linux/Solaris 上: /opt/OV/bin/OpC/install
	- 在 AIX 上:

/usr/lpp/OV/bin/OpC/install

2 运行以下命令:

```
./oainstall.sh -a -configure -srv <管理服务器> -cert_srv <证书服务器>
或
```

```
./oainstall.sh -a -configure -s <管理服务器> -cs <证书服务器>
```
## 使用配置文件安装 HP Operations Agent

安装 HP Operations Agent 之后, 可以使用 ovconfchg 命令设置不同的配置变量, 修改代理程序 的默认行为。如果使用选择的配置变量设置创建配置文件,并用该配置文件安装代理程序,则代理 程序将以配置文件中指定的修改后的设置开始运行。

#### 从 **Windows** 管理服务器安装

- 1 使用节点配置编辑器将节点添加到 HPOM,但不在节点上部署代理程序。
- 2 在管理服务器上运行以下命令:

**ovpmutil dnl prf /fqdn** *<*完全限定域名*>*

在此实例中, *<*完全限定域名*>* 是添加的节点的完全限定域名。

该命令在当前目录中创建配置文件 (*<*节点名称 *>*.profile)。

- 3 收集配置文件,然后用文本编辑器打开文件。
- 4 按以下格式指定您选择的设置:

**set**<命名空间 >**:** *<*变量 *>***=**<值 >

在此实例中:

- *<*命名空间 *>*:配置变量命名空间。
- *<*变量 *>*:配置变量
- *<*值 *>*:为变量设置的值。

▶ 可以为任何配置变量指定值。

- 5 保存文件。
- 6 将该文件传输到要安装代理程序的节点。
- 7 从 HP Operations Agent 安装媒体的根目录运行以下命令:

在 *Windows* 节点上

**cscript oainstall.vbs -i|-install -a|-agent -agent\_profile**  <方点名称>.profile

在 *UNIX/Linux* 节点上

**./oainstall.sh -i|-install -a|-agent -agent\_profile** <节点名称 >.profile

**▶ 指定 < 节点名称 >.profile 文件的完整路径。** 

运行带有必需选项和参数的命令之后,安装过程即开始。安装结束时,代理程序在节点上启动 其操作,所有必需组件都开始运行。

#### 从 **UNIX/Linux** 管理服务器安装

- 1 使用 HPOM 控制台将节点添加到 HPOM, 但不在节点上部署代理程序。
- 2 在管理服务器上运行以下命令:

#### **/opt/OV/bin/OpC/opcsw -create\_list\_info** *<*完全限定域名*>*

在此实例中, *<*完全限定域名*>* 是添加的节点的完全限定域名。

该命令在 /var/opt/OV/share/tmp/OpC/distrib 目录中创建配置文件 (*<*节点 *IP* 地址 *>*.i)。

- 3 收集配置文件,然后用文本编辑器打开文件。
- 4 按以下格式指定您选择的设置:

**set**<命名空间 >**:** *<*变量 *>***=**<值 >

在此实例中:

- *<*命名空间 *>*:配置变量命名空间。
- *<*变量 *>*:配置变量
- *<*值 *>*:为变量设置的值。

● 可以为任何配置变量指定值。

- 5 保存文件。
- 6 将文件传输到要安装代理程序的节点。
- 7 从 HP Operations Agent 安装媒体的根目录运行以下命令:

在 *Windows* 节点上

```
cscript oainstall.vbs -install -agent -agent profile < \vec{\pi} RIP 地址 >.i
或
```

```
cscript oainstall.vbs -i -a -agent profile <\vec{\pi}点 IP 地址 >.i
```
在 *UNIX/Linux* 节点上

**./oainstall.sh -install -agent -agent\_profile** <节点 *IP* 地址 >.i

或

```
./oainstall.sh -i -a -agent_profile <节点 IP 地址 >.i
```
**▶ 指定 < 节点名称>.i 文件的完整路径。** 

运行带有必需选项和参数的命令之后,安装过程即开始。安装结束时,代理程序在节点上启动 其操作,所有必需组件都开始运行。

## 远程配置 HP Operations Agent

如果使用 -defer\_configure 选项安装 HP Operations Agent, 则稍后必须将代理程序配置为与 HPOM 管理服务器一同工作。可以在节点上本地配置代理程序,也可以从 HPOM for Windows 管 理服务器远程配置。

要从 HPOM for Windows 管理服务器远程配置代理程序,请执行以下步骤:

1 配置 SSH 客户端。

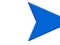

**HPOM for Windows** 提供了第三方 SSH 客户端软件 PuTTY。以下过程引导您设置 PuTTY SSH 客户端。

PuTTY 不是 HP 软件。它按现状提供,以方便您使用。与 PuTTY 的使用或性能相关的所 有风险都由您承担。

在管理服务器上,将管理服务器上的 *%ovinstalldir%*contrib\OVOW\PuTTY 目录下的 PLINK.EXE、 PSCP.EXE 和 runplink.cmd 文件复制到 PATH 环境变量中包含的任何目录 中。例如, 如果将管理服务器安装到 C:\Program Files\HP\HP BTO Software 中, 请将这 些文件复制到以下目录中:

C:\Program Files\HP\HP BTO Software\bin

<span id="page-56-0"></span>2 创建用户。

要远程安装代理程序,HPOM 需要对节点有管理访问权限的用户的凭据。下面按照节点的操作 系统列出了所需的特定权限:

- Windows
	- 对 admin\$ 共享的写访问权限 (用户必须是本地管理员组的一员)
	- 对注册表的读访问权限
	- 作为服务登录的权限 (只有在"设置凭据 (Set Credentials)"列表中选择了"用户/密 码 (User/Password)"时才需要)
- UNIX/Linux

登录节点的 SSH 进行文件传输以及执行安装命令的权限。

3 配置代理程序。

从管理服务器运行以下命令:

对于 *Windows 64* 位节点

**ovdeploy -cmd**" **%ovinstalldir%bin\win64\OpC\install\oasetup -configure -management\_server** <管理服务器 > **-certificate\_server** <证书服务器 >" **-node**  <节点名称> **-fem winservice -ostype Windows -user** <节点用户 > **-pw** <节点密码 >

对于其他 *Windows* 节点

**ovdeploy -cmd** "**%ovinstalldir%bin\OpC\install\oasetup -configure -management\_server** <管理服务器 > **-certificate\_server** <证书服务器 >" **-node**  <节点名称 > **-fem winservice -ostype Windows -user** <节点用户> **-pw** <节点密码 >

对于 *HP-UX*、 *Linux* 或 *Solaris* 节点

**ovdeploy -cmd** "**/opt/OV/bin/OpC/install/oainstall.sh -a -configure -srv** <管理服务器 > **-cs** <证书服务器 >"**-node** <节点名称 > **-fem ssh -ostype UNIX**  -user < 节点用户> -pw< 节点密码>

对于**AIX** 节点

**ovdeploy -cmd**"**/usr/lpp/OV/bin/OpC/install/oainstall.sh -a -configure -srv** <管理服务器 > **-cs** <证书服务器 >"**-node** <节点名称 > **-fem ssh -ostype UNIX**  -user < 节点用户> -pw < 节点密码>

在此实例中:

- *<*管理服务器 >:管理服务器的完全限定域名。
- <证书服务器 *>*:证书服务器的完全限定域名。该参数是可选的。如果不指定 -cs 选项,管 理服务器将成为节点的证书服务器。
- <节点名称>: 节点的完全限定域名。
- < 节点用户>: 可用于在节点上配置代理程序的用户;该用户在第 57 [页的步骤](#page-56-0) 2 中创建。
- <节点密码 >: 上面的用户的密码。

## <span id="page-57-1"></span><span id="page-57-0"></span>在独立系统上安装 HP Operations Agent

在 HPOM 不可用的环境中,可在独立系统上安装 HP Operations Agent 来监视系统性能度量。

要在独立系统上安装 HP Operations Agent,请执行以下步骤:

在 *Windows* 上

- 1 以具有管理员特权的身份登录到系统。
- 2 执行以下某项任务:
	- 如果要用物理媒体安装,请将 HP Operations Agent DVD 插入 DVD-ROM 驱动器。
	- 从某个 HP 网站下载安装媒体。这些网站提供适用于 HP Operations Agent 11.00 安装包 的特定于平台的不同 .iso 文件。可以下载特定于平台的 .iso 文件。下载 .iso 文件之 后,将文件的内容提取到本地计算机上的本地目录中。
- 3 从媒体的根目录运行以下命令:

```
cscript oainstall.vbs -install -agent
或
cscript oainstall.vbs -i -a
如果不想在安装后启动代理程序,则用以下命令安装代理程序:
cscript oainstall.vbs -install -agent -defer_configure
或
cscript oainstall.vbs -i -a -defer_configure
或者, 如果不想使用 . vbs 文件安装代理程序, 请执行以下步骤:
```
- a 从媒体的根目录转到 packages\WIN 目录。
- b 根据节点的体系结构转到合适的目录。
	- Windows IA64 (Itanium  $\Psi$ 台)
	- Windows X64  $(x64 \ncong f)$
	- Windows  $X86$   $(X86$  平台)
- c 如果未在系统上安装 Microsoft Visual C++ Redistributable Package,则运行 Microsoft Visual C++ Redistributable Package 的可执行文件,该文件可在此目录中找到。

```
对于 Itanium 平台, 请运行这两个可执行文件: vcredist IA64.exe 和
vcredist_IA64_VS2008.exe。
```
d 运行以下命令:

```
oasetup -install [-install_dir <安装目录 > -data_dir <数据目录 >]
在此实例中:
```
- *<*安装目录 *>*:节点上放置所有包和二进制文件的路径。
- *<*数据目录 *>*:节点上放置所有数据和配置文件的路径。
- 如果安装目录和数据目录的名称包含空格,则在引号 (**" "**) 中指定目录名称。

如果不想在安装后启动代理程序,则用以下命令安装代理程序:

```
oasetup -install [-install_dir <安装目录> -data_dir <数据目录>] 
-defer_configure
```
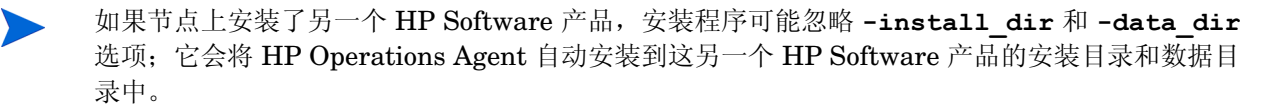

在 *UNIX/Linux* 上

- 1 以具有根特权的身份登录到系统。
- 2 检查发行说明中介绍的系统要求,并确保安装服务器满足所有硬件和软件要求。
- 3 执行以下某项任务:
	- 如果要用物理媒体安装,请将 HP Operations Agent DVD 插入 DVD-ROM 驱动器。

**D** 用物理媒体在 UNIX 或 Linux 服务器上安装时, 请确保已装入 DVD-ROM 驱动器。

- 从某个 HP 网站下载安装媒体。这些网站提供适用于 HP Operations Agent 11.00 安装包 的特定于平台的不同 .iso 文件。可以下载特定于平台的 .iso 文件。下载 .iso 文件之 后,将文件的内容提取到本地计算机上的本地目录中。
- 4 从媒体的根目录运行以下命令:

```
./oainstall.sh -install -agent
```
或

```
./oainstall.sh -i -a
```
如果不想在安装后启动代理程序,则用以下命令安装代理程序:

**./oainstall.sh -install -agent -defer\_configure**

或

**./oainstall.sh -i -a -defer\_configure**

要启动代理程序的操作时,运行以下命令:

• 在 Windows 64 位节点上:

要使用 oainstall 脚本:

```
%ovinstalldir%bin\win64\OpC\install\cscript oainstall.vbs -a -configure
要使用 oasetup 程序:
```
*%ovinstalldir%***bin\win64\OpC\install\oasetup -configure**

• 在其他 *Windows* 节点上:

要使用 oainstall 脚本:

*%ovinstalldir%***bin\OpC\install\cscript oainstall.vbs -a -configure**

要使用 oasetup 程序:

*%ovinstalldir%***bin\OpC\install\oasetup -configure**

• 在HP-UX、Solaris 和Linux 上: **/opt/OV/bin/OpC/install/oainstall.sh -a -configure**

• 在 $AIX$ 上: **/usr/lpp/OV/bin/OpC/install/oainstall.sh -a -configure**

# 在 vMA 节点上安装 HP Operations Agent

默认情况下, vMA (Linux) 节点的根用户是禁用的。因此, 无法从 HPOM 控制台将代理程序远程 部署到 vMA 节点。 HP Operations Agent 的安装程序 (oainstall 脚本) 同样需要根特权。因 此,在 vMA 节点上手动安装代理程序之前,必须使用 sudo 命令切换到 root 用户。

#### 其他先决条件

- 确保 portmap 服务已启动。
- 在 vMA 上禁用软盘驱动器。
- 将 vMA 的 RAM 大小增加到 1 GB。

#### 安装

要在 vMA 节点上安装 HP Operations Agent, 请执行以下步骤:

1 允许在 vMA 节点上通过防火墙通信。

代理程序使用端口 383 以便通过防火墙与其他系统通信。必须将 vMA 节点配置为接受端口 383 上的通信流量。为此,请执行以下步骤:

<span id="page-60-0"></span>a 在 vMA 节点上,运行以下命令:

```
sudo iptables -I RH-Firewall-1-INPUT 3 -p tcp -m tcp --dport 383 
--tcp-flags SYN,RST,ACK SYN -j ACCEPT
```
vMA 系统配置为接受端口 383 上的通信流量。

b 运行以下命令:

#### **sudo service iptables save**

该命令保存在[步骤](#page-60-0) a 中设置的配置。

c 要验证配置设置,请运行以下命令:

#### **sudo vi /etc/sysconfig/iptables**

vi 编辑器从 /etc/sysconfig 目录打开 iptables 文件。

在 iptables 文件中,验证以下行是否存在:

-A RH-Firewall-1-INPUT -p tcp -m tcp --dport 383 --tcp-flags SYN,RST,ACK SYN -j ACCEPT

2 将 HP Operations Agent 媒体或部署包放到 vMA 节点上。

如果在 HPOM 管理的环境中安装代理程序,可将部署包从管理服务器上的以下位置传输到 vMA 节点上的临时位置:

• 从 HPOM for Windows:

*%ovdatadir%*shared\Packages\HTTPS\linux\linux\2.6\x64\Operations-ag ent\11.00.000\64

• 从 HPOM for UNIX 和 HPOM on UNIX/Linux:

/var/opt/OV/share/databases/OpC/mgd\_node/vendor/linux/x64/linux26/ A.11.00.000/RPC\_BBC

3 登录到 vMA 节点 (默认登录是 vi-admin)。

4 输入以下命令:

#### **sudo bash**

该命令行提示您输入根用户的密码。

- 5 指定根用户的密码。
- 6 按以下部分中的说明在 vMA 节点上安装 HP Operations Agent:
	- 在 HPOM 管理的环境中:第 52 [页的安装代理程序](#page-51-1)。
	- 在独立服务器上:第 58 页的在独立系统上安装 [HP Operations Agent](#page-57-0)。

# 在共享工作负载分区 (WPAR) 上安装 HP Operations Agent

如果在 AIX 节点上的全局分区中安装 HP Operations Agent,可以使用 syncwpar 命令在节点上的 所有 WPAR 上安装代理程序。

要在 WPAR 上安装代理程序,请执行以下步骤:

- 1 在全局分区中安装代理程序。
- 2 确保每个共享 WPAR 都有 IP 地址。
- 3 从全局分区运行 **syncwpar -A** 命令。

要在特定的共享 WPAR 上安装代理程序,请从共享 WPAR 运行 **syncroot** 命令。

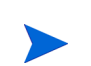

使用 **syncwpar** 或 **syncroot** 命令安装代理程序之后,如果之前已在 WPAR 中安装了 HP Performance Agent, 必须手动启动性能收集组件的所有进程。要手动启动性能收集组件进程, 请 在每个 WPAR 上运行以下命令:

#### **opcagt -start**

要使用 syncwpar 或 syncroot 命令删除代理程序,请参见第 68 页的从共享 WPAR [删除代理程序](#page-67-0) 删除代理程序。

# 在高可用性群集中安装 HP Operations Agent

如果在高可用性 (HA) 群集环境中安装,当群集中的活动系统故障转移到另一个系统时,HP Operations Agent 不会故障转移。但是,HP Operations Agent 可帮助您监视在群集中运行的群集感知应用程序。

必须在属于群集的每个节点上安装 HP Operations Agent。在群集中安装代理程序不涉及任何其他 步骤或任何特殊配置。但是,要在群集中运行的 HPOM 管理服务器上安装代理程序,需要其他配 置步骤。

#### 在 **HA** 群集中的 **Windows** 管理服务器上安装代理程序

1 确保 HPOM 数据库已启动并正在运行。

- 2 以具有管理特权的身份登录到活动的管理服务器。
- 3 运行以下命令,在管理服务器上停止代理程序进程:

#### **ovc -stop**

4 运行以下命令,将活动节点设置为维护中断模式:

**ovownodeutil -outage\_node -unplanned -node\_name** <节点的 *FQDN*> 在此实例中:

*<*节点的 *FQDN>* 是活动节点的完全限定域名。

- 5 按第 38 页的在 HPOM 管理的环境中安装 [HP Operations Agent](#page-37-0) 中的说明安装代理程序。
- 6 在群集中的其他每个节点 (不活动)上执行以下步骤:
	- a 以具有管理特权的身份登录。
	- b 运行以下命令,在管理服务器上停止代理程序进程: **ovc -stop**
	- c 运行以下命令,将节点设置为维护中断模式:
		- **ovownodeutil -outage\_node -unplanned -node\_name** <节点的 *FQDN*> 在此实例中:

*<*节点的 *FQDN>* 是节点的完全限定域名。

d 按第 38 页的在 HPOM 管理的环境中安装 [HP Operations Agent](#page-37-0) 中的说明安装代理程序。

#### 在 **HA** 群集中的 **UNIX/Linux** 管理服务器上安装代理程序

- 1 以具有根特权的身份登录到活动的管理服务器。
- 2 通过设置节点的维护模式,在活动节点上禁用对 HA 资源组的监视: 在活动节点上运行以下命令:

**/opt/OV/lbin/ovharg -monitor** <*HA* 资源组名称 > **disable**

在此实例中:

<HA 资源组名称>是管理服务器上的 HPOM 的 HA 资源组。

3 运行以下命令,停止代理程序和 HPOM 进程:

 $#$  *HPOM for UNIX 8.35*  $\pm$ *:* 

**ovstop opc ovoacomm**

在 *HPOM on UNIX/Linux 9.x* 上:

**ovc -stop**

4 按第 38 页的在 HPOM 管理的环境中安装 [HP Operations Agent](#page-37-0) 中的说明安装代理程序。

5 按第 38 页的在 HPOM 管理的环境中安装 [HP Operations Agent](#page-37-0) 中的说明转到群集中的其他 每个节点 (不活动) 并安装代理程序。在安装代理程序之前, 确保 HPOM 未在节点上运行, 并且未装入共享磁盘。运行以下命令来验证上述事项:

**opcsv -status**

6 运行以下命令,在第一个群集节点上启动 HP Operations Agent 和 HPOM 服务器进程:

 $#$  *HPOM for UNIX 8.35*  $\pm$ *:* 

**ovstart opc ovoacomm**

在 *HPOM on UNIX/Linux 9.x* 上:

**ovc -start**

7 运行以下命令,在活动节点上启用对 HA 资源组的监视:

**/opt/OV/lbin/ovharg -monitor** <*HA* 资源组名称 > **enable**

在此实例中:

*<HA* 资源组名称 *>* 是管理服务器上的 HPOM 的 HA 资源组。

## 跟踪安装进程

oainstall 和 oasetup 程序为您提供跟踪安装进程的选项。如果代理程序安装失败且无法检测到 失败原因,则可以使用跟踪选项运行安装程序,此操作会生成跟踪文件。随后您可以将生成的跟踪 文件发送给 HP Support 进行进一步的分析。

要使用跟踪选项运行安装程序,请执行以下步骤:

在 *Windows* 上

1 如果尝试使用 oainstall.vbs 文件安装代理程序,请运行以下命令:

**oainstall.vbs -i -a** [-srv <管理服务器> [-cert srv <证书服务器>]] **-enabletrace ALL**

如果尝试使用 oasetup.exe 文件安装代理程序,请运行以下命令:

**oasetup -install** [**-management\_server** <管理服务器> [**-certificate\_server** <证 书服务器 >]] **-enabletrace ALL**

2 转到以下位置:

%ovdatadir%Temp

可找到扩展名为 .trc 的跟踪文件。

3 将 .trc 文件发送给 HP Support 进行进一步的分析。

在 *UNIX/Linux* 上

1 如果尝试使用 oainstall.vbs 文件安装代理程序,请运行以下命令:

**./oainstall.sh -i -a** [**-srv** <管理服务器 > [**-cert\_srv** <证书服务器 >]] **-enabletrace ALL**

- 2 转到以下位置: /var/opt/OV/tmp 可找到扩展名为 .trc 的跟踪文件。
- 3 将.trc 文件发送给 HP Support 进行进一步的分析。

# 包的放置

在独立服务器上安装 HP Operations Agent 时, 安装程序将所有必需的包和文件放到以下位置:

- 在 Windows 上:
	- *%ovinstalldir%*
	- *%ovdatadir%*
- 在 HP-UX、 Solaris 和 Linux 上:
	- /opt/OV/
	- /opt/perf
	- /var/opt/OV
	- /var/opt/perf
- 在 AIX 上:
	- /usr/lpp/OV/
	- /usr/lpp/perf
	- /var/opt/OV
	- /var/opt/perf

在这些位置中,安装程序根据服务器的操作系统和体系结构类型创建不同的目录和子目录。

## 环境变量

安装过程结束后,您可以在安装 HP Operations Agent 的 Windows 系统上找到新的环境变量[。表](#page-65-0) 3 列出了 HP Operations Agent 安装程序创建的环境变量。

| 变量名称           | 平台                  | 默认位置                                                                                |
|----------------|---------------------|-------------------------------------------------------------------------------------|
| %OvInstallDir% | Windows (所有)        | $C:\PP^{ram}$ Files\HP\HP<br>BTO Software                                           |
| $\%OvDataDir%$ | Windows (2008)      | C:\ProgramData\HP\HP<br>BTO Software                                                |
| $\%OvDataDir%$ | Windows (除 2008 以外) | C:\Documents and<br>Settings\All<br>Users\Application<br>Data\HP\HP BTO<br>Software |

<span id="page-65-0"></span>表 **3 HP Operations Agent** 安装程序创建的环境变量

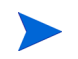

HP Operations Agent 不在 UNIX/Linux 系统上创建环境变量。

# 安装日志文件

在独立服务器上安装 HP Operations Agent 之后,可以从以下日志文件查看安装的状态:

- 在 *Windows* 上:*%ovdatadir%*log\oainstall.log
- 在 *HP-UX*、 *Solaris*、 *Linux* 或 *AIX* 上:/var/opt/OV/log/oainstall.log

# 验证安装

在独立服务器上安装 HP Operations Agent 之后,请执行以下步骤:

- 1 转到以下位置:
	- 在 *Windows* 上:*%ovdatadir%*log
	- 在 *HP-UX*、 *Solaris*、 *Linux* 或 *AIX* 上:/var/opt/OV/log
- 2 用文本编辑器打开 oainstall.log 文件。
- 3 检查文件的内容。如果安装成功,文件必定无错误,并且在接近文件结尾处显示消息 HP Operations agent installation completed successfully。

# 其他配置任务

如果在网络地址转换 (NAT) 环境中的节点上安装代理程序,则必须在节点上将代理程序配置为使用 在添加节点时 HPOM 所用的 IP 地址。

要将代理程序配置为使用 HPOM 设置的 IP 地址,请执行以下步骤:

- 1 以具有根特权或管理特权的身份登录到节点。
- 2 转到以下目录:

```
在 Windows 上
   %ovinstalldir%bin
   在 HP-UX、 Linux 或 Solaris 上
   /opt/OV/bin
   在 AIX 上
   /usr/lpp/OV/bin
3 运行以下命令:
```
**ovconfchg -ns eaagt -set OPC\_IP\_ADDRESS** <*IP* 地址>

在此实例中, *<IP* 地址 *>* 是将节点添加到受管节点列表时使用 HPOM 配置的节点的 IP 地址。

- 4 运行以下命令,重新启动代理程序:
	- a **ovc -kill**
	- b **ovc -start**

## <span id="page-66-0"></span>删除 HP Operations Agent

要删除 HP Operations Agent, 请执行以下步骤:

- 1 以具有管理特权或根特权的身份登录到节点。
- 2 从命令提示符处运行以下命令,停止与 HP Operations Agent 相关的所有进程:
	- a **opcagt -stop**
	- b **ttd -k**
- 3 从命令提示符处运行以下命令:

在 HP-UX、Solaris、Linux 或 AIX 平台上运行以下命令之前,先运行 **chmod u+x** <安装 目录*>***/bin/OpC/install/oainstall.sh** 命令,以确保删除脚本有必要的权限。

在 *Windows 64* 位节点上:

```
%OvInstallDir%bin\win64\OpC\install\cscript oainstall.vbs -r|-remove 
-a|-agent
```
或

*%ovdatadir%***installation\bundles\Operations-agent\oasetup -remove**

在其他 *Windows* 节点上:

*%OvInstallDir%***bin\OpC\install\cscript oainstall.vbs -r|-remove -a|-agent**

或

*%ovdatadir%***installation\bundles\Operations-agent\oasetup -remove** 在 *HP-UX*、 *Solaris* 和 *Linux* 上:

**/opt/OV/bin/OpC/install/oainstall.sh -remove|-r -agent|-a**

在 *AIX* 上:

```
/usr/lpp/OV/bin/OpC/install/oainstall.sh -remove|-r -agent|-a
```
4 手动删除以下目录:

在 *Windows* 上:

- *%OvInstallDir%*
- *%OvDataDir%*

在 *HP-UX*、 *Solaris* 和 *Linux* 上:

- /opt/OV
- /var/opt/OV
- /opt/perf
- /var/opt/perf

在 *AIX* 上:

- /usr/lpp/OV
- /var/opt/OV
- /usr/lpp/perf
- /var/opt/perf

或者在 Windows 节点上,可以用 "添加或删除程序"窗口删除 HP Operations Agent 11.00。

## <span id="page-67-0"></span>从共享 WPAR 删除代理程序

可使用 syncwpar 或 syncroot 命令从共享 WPAR 删除 HP Operations Agent。

如果在全局 WPAR 和所有共享 WPAR 上安装了 HP Operations Agent, 请执行以下步骤从全局和 共享 WPAR 中删除代理程序:

- 1 以根身份登录到全局分区。
- 2 按第 67 页的删除 [HP Operations Agent](#page-66-0) 中的说明删除代理程序。
- 3 从全局分区运行 **syncwpar -A** 命令。该命令从所有共享 WPAR 中删除代理程序。

或者,从共享 WPAR 运行 **syncroot** 命令,只从共享 WPAR 中删除代理程序。

# 5 升级到 HP Operations Agent 11.00

可以将节点上旧版本的 HP Operations Agent、HP Performance Agent 或 HP GlancePlus 升级到 HP Operations Agent 11.00。这些产品的以下版本可以直接升级到 HP Operations Agent 11.00:

- HP Operations Agent: 8.53, 8.60
- HP Performance Agent: 4.70, 5.00
- HP GlancePlus: 4.70, 5.00

如果安装的任何代理程序软件早于指定版本, HP Operations Agent 11.00 安装将失败。在安装了 早于 8.53 的 HP Operations Agent、早于 4.70 的 HP Performance Agent 和早于 4.70 的 HP GlancePlus 的节点上安装 HP Operations Agent 11.00 之前,请执行以下某项操作:

• 将代理程序软件升级到可以升级到 HP Operations Agent 11.00 的版本

这是首选的升级方法。此方法可确保在节点上保留必需包和策略。

• 彻底删除代理程序软件

此方法会从节点上删除策略和检测文件。升级到 HP Operations Agent 11.00 之后,请确保节 点上重新部署了必需的策略和检测文件。

## HP Operations Agent 11.00 的数据收集和存储

旧版本的 HP Operations Agent 将系统性能数据以大约 50 个度量的形式存储在嵌入式性能组件 (**EPC**,也称为 **coda**)中。HP Performance Agent 收集 500 个以上的系统性能度量(使用 **scope** 收集器),并使用基于日志文件的存储机制存储数据。 11.00 版的 HP Operations Agent 使用 HP Performance Agent 的数据收集和存储机制,因此,它可以收集更丰富的度量集,并将度量数据存 储在基于日志文件的数据存储中。但是,外部程序或 HPOM 策略中对 EPC 的任何引用都将定向到 scope 收集器和基于日志文件的数据存储。这可确保从旧版本 HP Operations Agent 升级到 HP  $O$ perations Agent 11.00 之后, 所有之前部署的策略和集成都能无任何中断地工作。

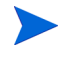

如果要收集和使用系统性能度量,在升级到版本 11.00 之后,必须继续以具有根特权或管理特权的 用户身份运行代理程序。安装之后,如果将代理程序配置为以非根或非特权用户身份运行,则数据 源设置为 EPC 的所有测量阈值策略都将失败。

# <span id="page-69-0"></span>升级之前的检查

开始升级过程之前,必须验证节点上安装的代理程序软件的版本。

## 检查现有代理程序的版本

要检查节点上代理程序软件的版本,请执行以下步骤:

在 *Windows* 上

- 1 以具有管理特权的身份登录到节点。
- 2 检查 HP Operations Agent 的版本:
	- a 打开命令提示符。
	- b 运行以下命令:

#### **opcagt -version**

如果命令输出显示版本低于 A.8.53,则必须先升级到版本 8.53 或 8.60 (或彻底删除安装 的版本),再安装 HP Operations Agent 11.00。

- 3 检查 HP Performance Agent 的版本:
	- a 打开命令提示符。
	- b 运行以下命令:

#### **perfstat -v**

命令输出显示 HP Performance Agent 的各个组件的版本。如果列出组件 ovpa.exe 的版 本低于 C.04.70, 则必须先升级到版本 4.70 或 5.00 (或彻底删除安装的 HP Performance Agent 版本), 再安装 HP Operations Agent 11.00。

#### 在 *UNIX/Linux* 上

- 1 以具有根特权的身份登录到节点。
- 2 检查 HP Operations Agent 的版本:
	- a 打开命令提示符。
	- b 运行以下命令:

#### **opcagt -version**

如果命令输出显示版本低于 A.8.53,则必须先升级到版本 8.53 或 8.60 (或彻底删除安装 的版本),再安装 HP Operations Agent 11.00。

- 3 检查 HP Performance Agent 的版本:
	- a 打开命令提示符。
	- b 运行以下命令:

**perfstat -v**

命令输出显示 HP Performance Agent 的各个组件的版本。如果列出组件 ovpa 的版本低 于 C.04.70, 则必须先升级到版本 4.70 或 5.00 (或彻底删除安装的 HP Performance Agent 版本), 再安装 HP Operations Agent 11.00。

- 4 检查 HP GlancePlus 的版本:
	- a 打开命令提示符。
	- b 运行以下命令:

#### **perfstat -v**

命令输出显示 HP Performance Agent 和 HP GlancePlus 的各个组件的版本。如果列出组 件 glance 的版本低于 C.04.70, 则必须先升级到版本 4.70 或 5.00 (或彻底删除安装的 HP GlancePlus 版本),再安装 HP Operations Agent 11.00。

### 检查 coda 的版本

如果系统上可用的 coda 版本低于 10.50.215 或高于 10.50.245, 建议使用数据分析工具(如 HP Reporter 或 HP Performance Insight)备份 coda 数据。开始升级之前,请执行以下步骤:

- 1 以具有根特权或管理特权的身份登录到节点。
- 2 转到以下位置:
	- 在 Windows 上:*%ovinstalldir%*bin
	- 在 HP-UX、 Linux 或 Solaris 上:/opt/OV/bin
	- $\pm AIX \perp$ : /usr/lpp/OV/bin
- 3 运行以下命令:

#### **ovcodautil -status -verbose**

命令输出显示 coda 的版本。

或者从日志目录(Windows 上为 *%ovdatadir%*log ; UNIX/Linux 上为 /var/opt/OV/log)打 开 coda.txt 文件,然后检查 coda 的版本 (在 Starting CODA 语句的旁边)。

4 如果 coda 版本低于 10.50.215 或高于 10.50.245,请执行升级。另外,请使用数据分析工具 (如 HP Reporter 或 HP Performance Insight) 备份 coda 中可用的数据, 然后开始升级过程。

## 升级代理程序

在验证满足了所有先决条件之后,可以按第 29 页的安装 [HP Operations Agent](#page-28-0) 中的相应说明将代 理程序升级到 HP Operations Agent 11.00。

#### [表](#page-71-0) 4 列出了可能的升级场景。

#### <span id="page-71-0"></span>表 **4** 代理程序升级场景

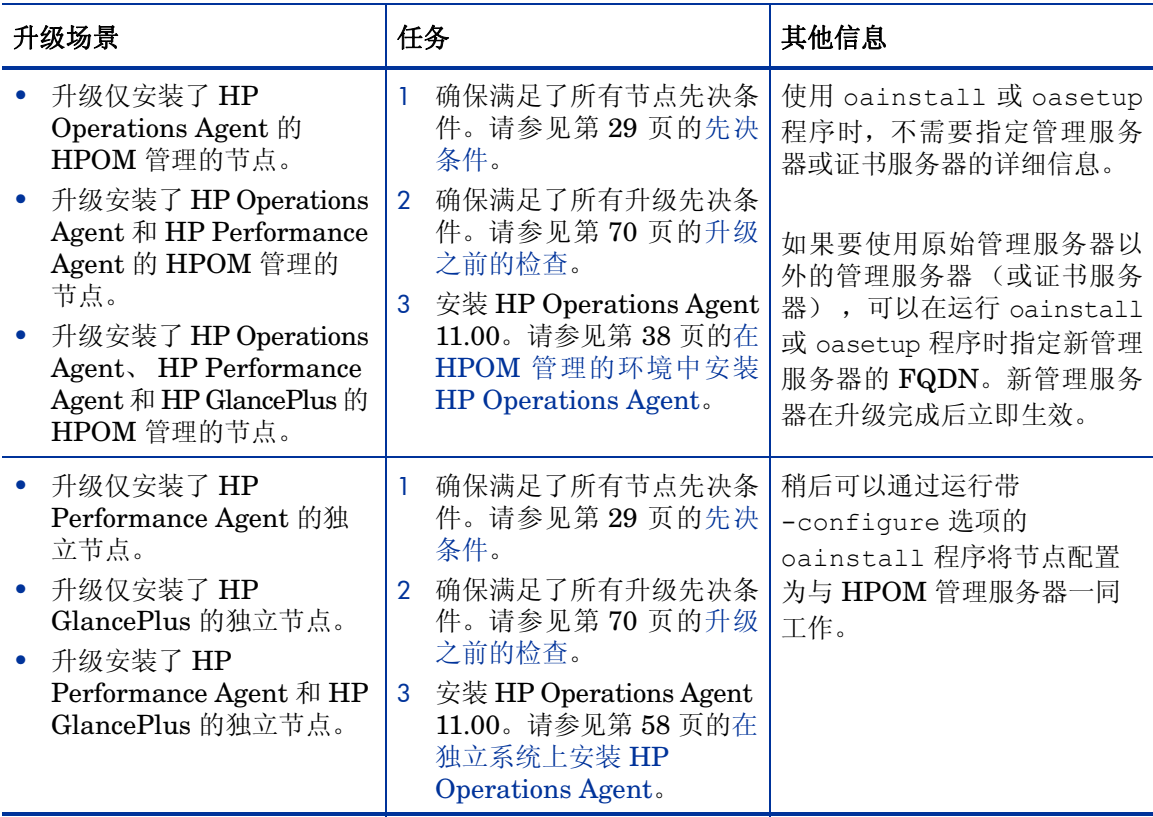

如果在仅安装了旧版本 HP Operations Agent(没有 HP Performance Agent)的节点上安装代理 程序 11.00,则可以使用增强型数据存储来记录由不同 HP Operations 智能插件 (SPI) 收集的数据。

为了便于 SPI 将数据记录到基于日志文件的数据存储中,请执行以下步骤:

如果系统是使用 syncwpar 或 syncroot 命令安装了 HP Operations Agent 的共享 WPAR,请跳 过此过程。

- 1 以具有根特权或管理特权的身份登录到节点。
- 2 转到以下位置:
	- 在 Windows 上:*%ovdatadir%*dsi2ddf
	- 在 UNIX/Linux 上:/var/opt/OV/dsi2ddf
- 3 删除 nocoda.opt 文件。
- 4 转到以下位置:
- 在 Windows 上:*%ovinstalldir%*bin
- 在 HP-UX、 Linux 或 Solaris 上:/opt/OV/bin
- 在 AIX 上:/usr/lpp/OV/bin
- 5 运行以下命令,重新启动代理程序:
	- a **opcagt -stop**
	- b **opcagt -start**

如果节点受多个 SPI 监视,并且您希望使用不同 SPI 将数据记录到不同的数据存储 (基于日志文 件的数据存储和 coda)中,请参见 SPI 文档。

#### 在共享 **WPAR** 上

如果在共享 WPAR 上使用 syncwpar 或 syncroot 安装代理程序,将不会自动创建 nocoda.opt 文件。因此,如果共享 WPAR 上仅存在旧版本的 HP Operations Agent (8.53 或 8.60), 共享 WPAR 上 SPI 的数据记录机制将自动切换到基于日志文件的数据存储。如果不想共享 WPAR 上的 SPI 使用新数据存储,请手动创建文件(不包含任何内容),然后将文件另存为 nocoda.opt 并保 存到 /var/opt/OV/dsi2ddf 目录中。

# 6 应用许可证

根据安装类型, 在 HP Operations Agent 节点上启用评估许可证 (有效期为 60 天)或永久许可 证。在无 HPOM 的环境中,独立服务器上的 HP Operations Agent 安装启用评估许可证。使用 HPOM 控制台的远程安装在节点上启用永久许可证。

oalicense 实用程序可帮助您启用永久许可证。使用 oalicense 实用程序,可以从一种许可证类 型迁移到另一种类型。

## 许可证类型

可以结合使用 HP Operations Agent 与以下某种许可证类型:

- [评估许可证](#page-74-0)
- [延期许可证](#page-74-1)
- [永久许可证](#page-74-2)

#### <span id="page-74-0"></span>评估许可证

如果在独立节点上安装本产品,则 HP Operations Agent 安装在节点上放置评估许可证。这种许可 证启用 HP Operations Agent 的所有模块和组件 60 天。评估许可证在安装后启动 HP Operations Agent 时生效。60天之后, 评估许可证过期, 从而禁用本产品。要继续使用本产品, 请申请永久许 可证或申请对评估许可证延期。

#### <span id="page-74-1"></span>延期许可证

通过延长评估许可证的有效期,可以评估模式使用 HP Operations Agent 更长一段时间。延长评估 许可证有效期后,可以再使用 LTU 中提供的功能 60 天。评估许可证只能延期两次。第三次尝试延 长评估许可证有效期时,会出现一条错误消息,告诉您许可证已达到其最大延期限制。

#### <span id="page-74-2"></span>永久许可证

HP Operations Agent 永久许可证永远不会过期。这种许可证允许您根据需要选择可用的要使用的 许可证 (**LTU**)。

HP Operations Agent 11.00 通过以下插件模块为您提供实时诊断和监视功能:

- 实时度量访问 (RTMA) 可用于实时访问系统性能度量。可以使用 RTMA 组件提供的 cpsh 实用程序监视远程计算机的实时性能度量。
- 实时测量 (RTM) 可用于从 HP Performance Manager 9.00 "诊断视图 (Diagnostic View)" 选项卡提供的丰富界面监视实时系统性能度量。
- GlancePlus 软件 通过数据的图形和表格表示实时监视系统性能。

可以选用不同的 LTU 来使用以上所有模块或部分模块。有关 LTU 的详细信息,请参见第 76 [页的](#page-75-0) [HP Operations Agent 11.00](#page-75-0) 的 LTU。

## <span id="page-75-0"></span>HP Operations Agent 11.00 的 LTU

评估许可证临时启用 HP Operations Agent 的所有功能(包括 RTM 组件、RTMA 组件和 GlancePlus 软件),试用期为 60 天。评估许可证过期之后,可以对 HP Operations Agent 产品应用以下某种 要使用的许可证 (**LTU**):

- [HP Operations OS Inst Adv SW LTU](#page-75-1)
- [HP Operations OS Inst Performance LTU](#page-76-0)
- [HP Ops OS Inst to Realtime Inst LTU](#page-77-0)
- [HP Ops OS Inst Perf to OS Inst Adv LTU](#page-78-0)
- [Glance Software LTU](#page-79-0)
- [Glance Pak Software LTU](#page-79-1)

#### <span id="page-75-1"></span>HP Operations OS Inst Adv SW LTU

此 LTU 允许您使用除以下组件外的所有 HP Operations Agent 组件:RTM、RTMA 和 GlancePlus。

[图](#page-76-1) 2 突出显示了 HP Operations OS Inst Adv SW LTU 启用的组件。

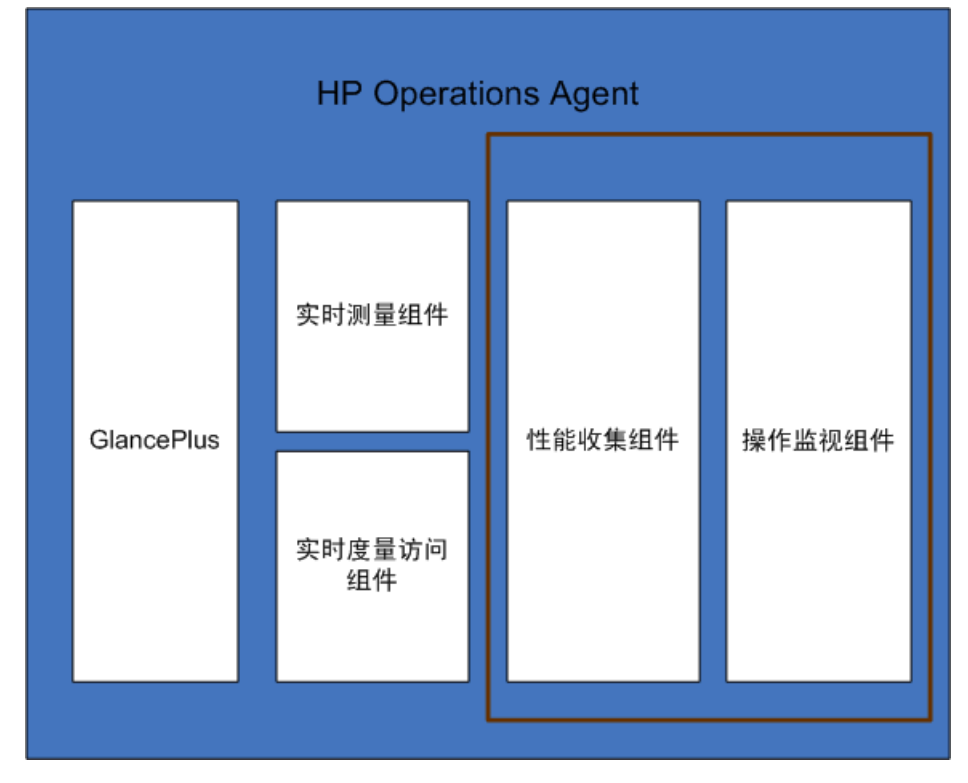

#### <span id="page-76-1"></span>图 **2 HP Operations OS Inst Adv SW LTU** 启用的组件

#### 其他版本

HP Operations OS Inst Adv SW LTU 还有以下版本:

- HP Operations OS Inst Adv NP FO SW LTU: 如果要监视正以故障转移群集设置运行的 系统,则必须在群集中的所有节点上安装 HP Operations Agent。可以在群集中不活动的节点 上使用 HP Operations OS Inst Adv NP FO SW LTU。此 LTU 只能在永久模式下使用, 不能 在评估模式下使用。
- HP Operations OS Inst Adv NP DV SW LTU: 如果要在测试系统上安装 HP Operations Agent (用于规划和评估),请使用 HP Operations OS Inst Adv NP DV SW LTU。此 LTU 只能在永久模式下使用,不能在评估模式下使用。

<span id="page-76-0"></span>HP Operations OS Inst Performance LTU

此 LTU 仅允许您使用 HP Operations Agent 的性能收集组件。此 LTU 允许您监视独立系统的性能。

[图](#page-77-1) 3 突出显示了 HP Operations OS Inst Performance LTU 启用的组件。

<span id="page-77-1"></span>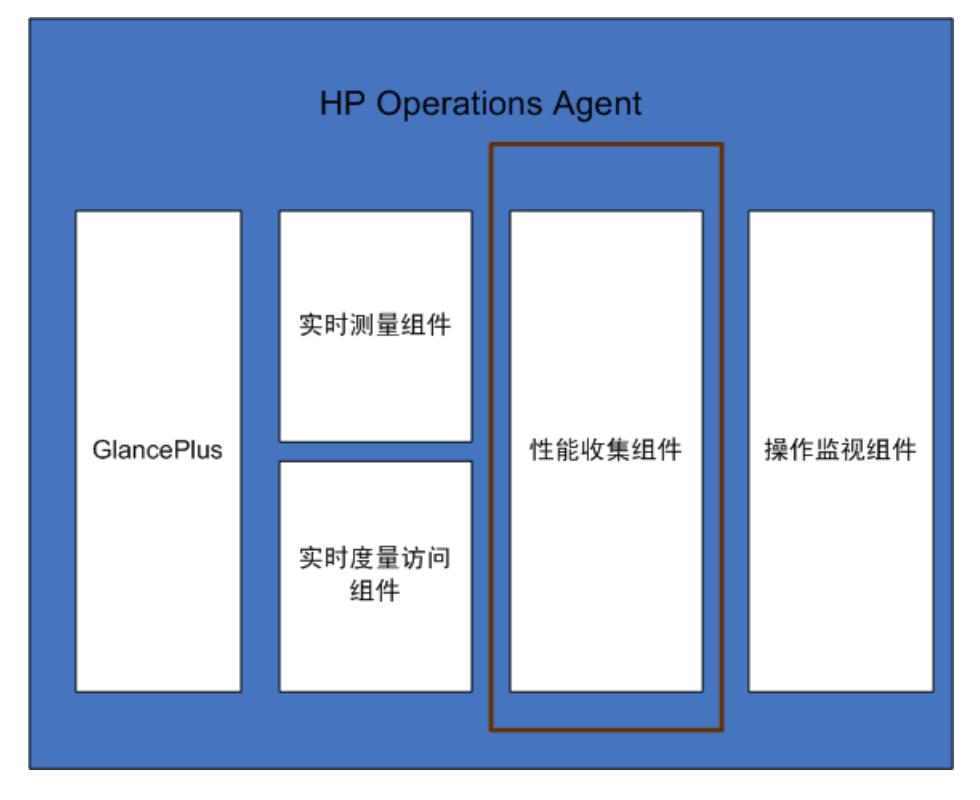

#### 图 **3 HP Operations OS Inst Performance LTU** 启用的组件

#### <span id="page-77-0"></span>HP Ops OS Inst to Realtime Inst LTU

此 LTU 允许您使用 HP Operations Agent 的所有功能以及 RTM 和 RTMA 组件, 但不包括 GlancePlus 软件。应用此 LTU 之后, 您可以将 HP Operations Agent 11.00 与 HP Performance Manager 9.00 集成, 以在 HP Performance Manager 9.00 的"诊断视图 (Diagnostic View)"选项卡中查看 HP Operations Agent 从多个节点收集的实时系统数据。此外,还可以使用 cpsh 实用程序查看 HP Operations Agent 从不同节点收集的实时系统数据。

应用此 LTU 之前,请确保已在节点上应用 HP Operations OS Inst Adv SW LTU。

[图](#page-78-1) 4 突出显示了 HP Ops OS Inst to Realtime Inst LTU 启用的组件。

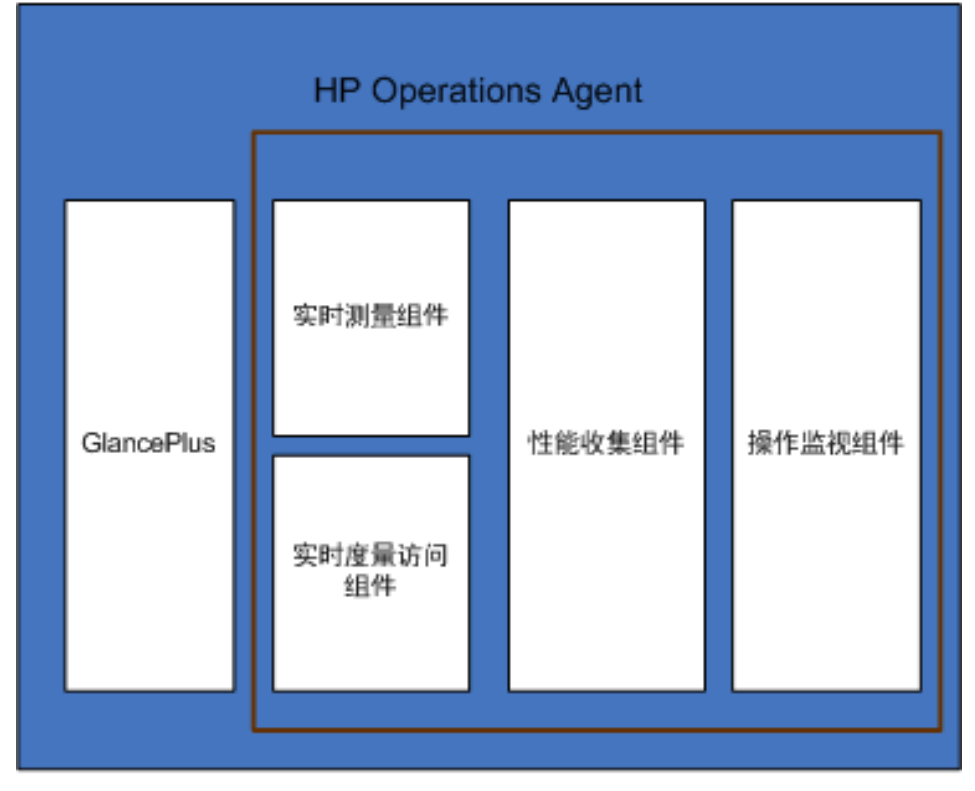

#### <span id="page-78-1"></span>图 **4 HP Ops OS Inst to Realtime Inst LTU** 启用的组件

#### 其他版本

HP Ops OS Inst to Realtime Inst LTU 还有以下版本:

- HP Ops OS Inst to Realtime Inst NP FO LTU: 如果要监视正以故障转移群集设置运行 的系统,则必须在群集中的所有节点上安装 HP Operations Agent。可以在群集中不活动的节 点上使用 HP Ops OS Inst to Realtime Inst NP FO LTU。此 LTU 只能在永久模式下使用, 不 能在评估模式下使用。
- **HP Ops OS Inst to Realtime Inst NP DV LTU** : 如果要在测试系统上安装 HP Operations Agent(用于规划和评估),请使用 HP Ops OS Inst to Realtime Inst NP DV LTU 。此 LTU 只能在永久模式下使用,不能在评估模式下使用。

#### <span id="page-78-0"></span>HP Ops OS Inst Perf to OS Inst Adv LTU

此 LTU 允许您将独立服务器上现有的 HP Operations OS Inst Performance LTU 升级到 HP Operations OS Inst Adv SW LTU, 以使用除以下组件外的 HP Operations Agent 功能: RTM、 RTMA 和 GlancePlus。此 LTU 只能在永久模式下使用,不能在评估模式下使用。

#### 其他版本

HP Ops OS Inst Perf to OS Inst Adv LTU 还有以下版本:

• HP Perf to OS Inst Adv Upg Software NP FO SW LTU: 如果要监视正以故障转移群集 设置运行的系统,则必须在群集中的所有节点上安装 HP Operations Agent。可以在群集中不 活动的节点上使用 HP Perf to OS Inst Adv Upg Software NP FO SW LTU。此 LTU 只能在 永久模式下使用,不能在评估模式下使用。

• HP Perf to OS Inst Adv Upg Software NP DV SW LTU: 如果要在测试系统上安装 HP Operations Agent (用于规划和评估), 请使用 HP Perf to OS Inst Adv Upg Software NP DV SW LTU。此 LTU 只能在永久模式下使用,不能在评估模式下使用。

<span id="page-79-0"></span>Glance Software LTU

因为仅 UNIX/Linux 平台支持 GlancePlus 软件, 所以只能在 UNIX/Linux 节点上应用此 LTU。

此 LTU 在节点上仅启用 GlancePlus 软件和 RTMA 组件。如果节点上仅启用此 LTU, 则只能在节点 上使用 GlancePlus 软件和 RTMA 组件。有了此 LTU, 可以使用 cpsh 实用程序查看 HP Operations Agent 从不同节点收集的实时系统数据。不能使用 HP Operations Agent 提供的其他标准功能。

[图](#page-79-2) 5 突出显示了 Glance Software LTU 启用的组件。

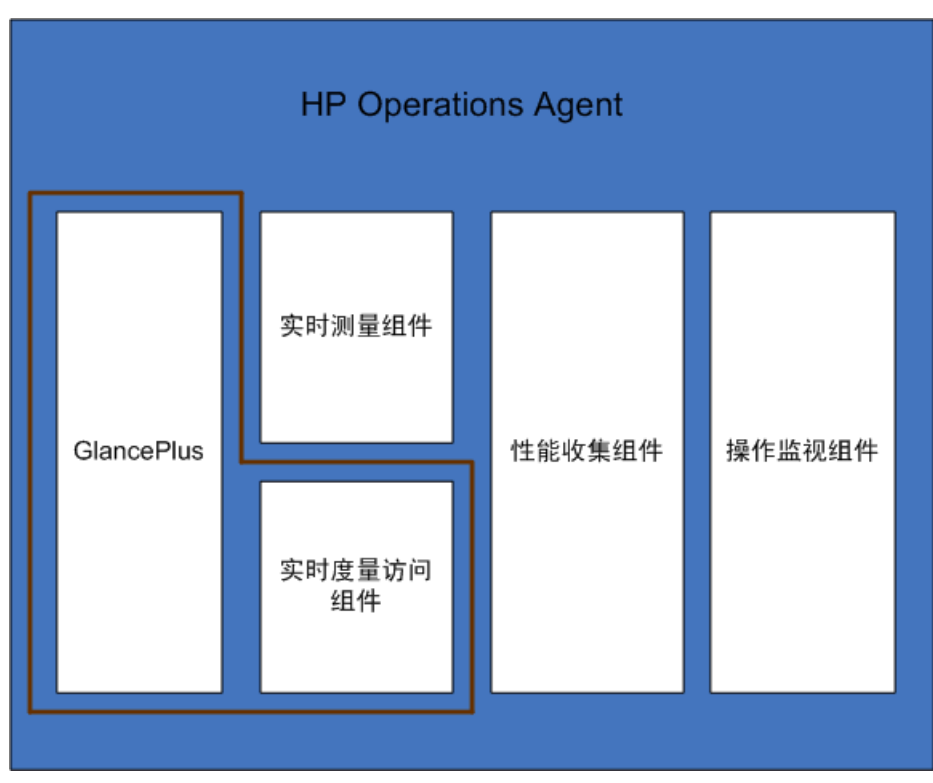

<span id="page-79-2"></span>图 **5 Glance Software LTU** 启用的组件

因为仅 UNIX/Linux 平台支持 GlancePlus 软件, 所以只能在 UNIX/Linux 节点上应用此 LTU。

此 LTU 仅允许您使用 HP Operations Agent 的性能收集组件以及 GlancePlus 软件和 RTMA 组 件。有了此 LTU,可以使用 cpsh 实用程序查看 HP Operations Agent 从不同节点收集的实时系统 数据。

<span id="page-79-1"></span>Glance Pak Software LTU

[图](#page-80-0) 6 突出显示了 Glance Pak Software LTU 启用的组件。

<span id="page-80-0"></span>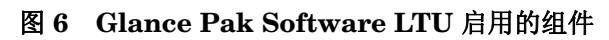

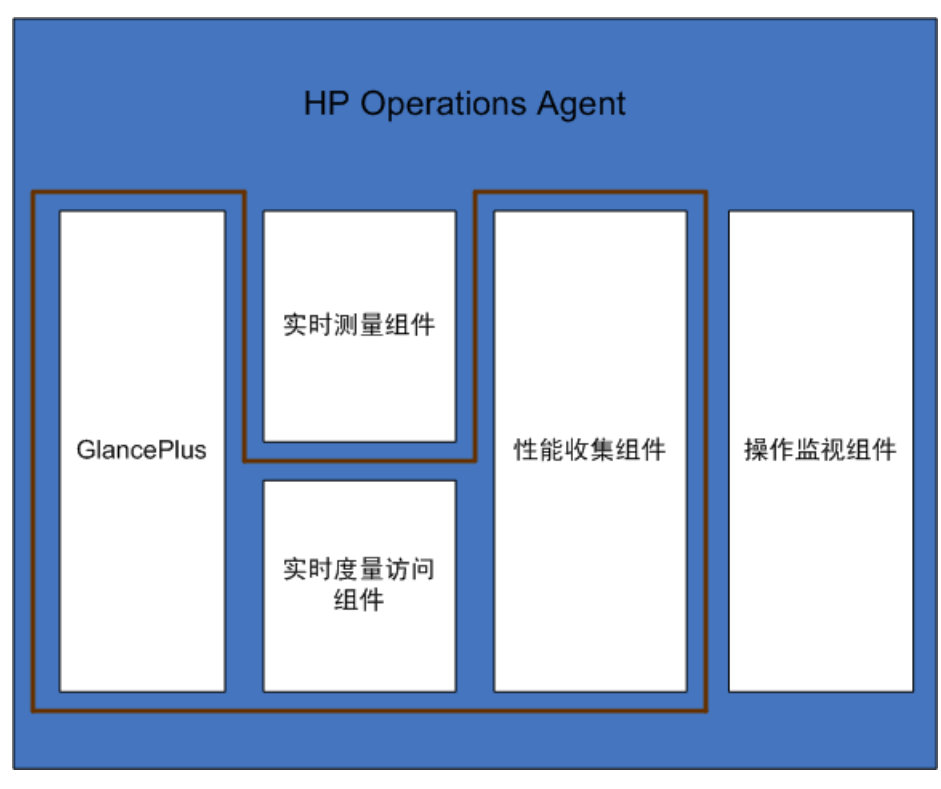

### LTU 比较矩阵

[表](#page-80-1) 5 列出了不同 LTU 提供的 HP Operations Agent 组件。

<span id="page-80-1"></span>

| LTU 与组件                                                      | 操作监视组件 | 性能收集组件 | <b>RTM</b> | <b>RTMA</b> | Glance<br><b>Plus</b>     |
|--------------------------------------------------------------|--------|--------|------------|-------------|---------------------------|
| HP Operations<br>OS Inst Adv SW<br>LTU                       | ✓      |        | X          | X           | $\boldsymbol{\mathrm{X}}$ |
| HP Ops OS Inst<br>to Realtime Inst<br>LTU                    | ✓      |        |            | √           | X                         |
| <b>HP</b> Operations<br>OS Inst<br>Performance<br><b>LTU</b> | X      |        | X          | X           | X                         |

表 **5 LTU** 比较矩阵

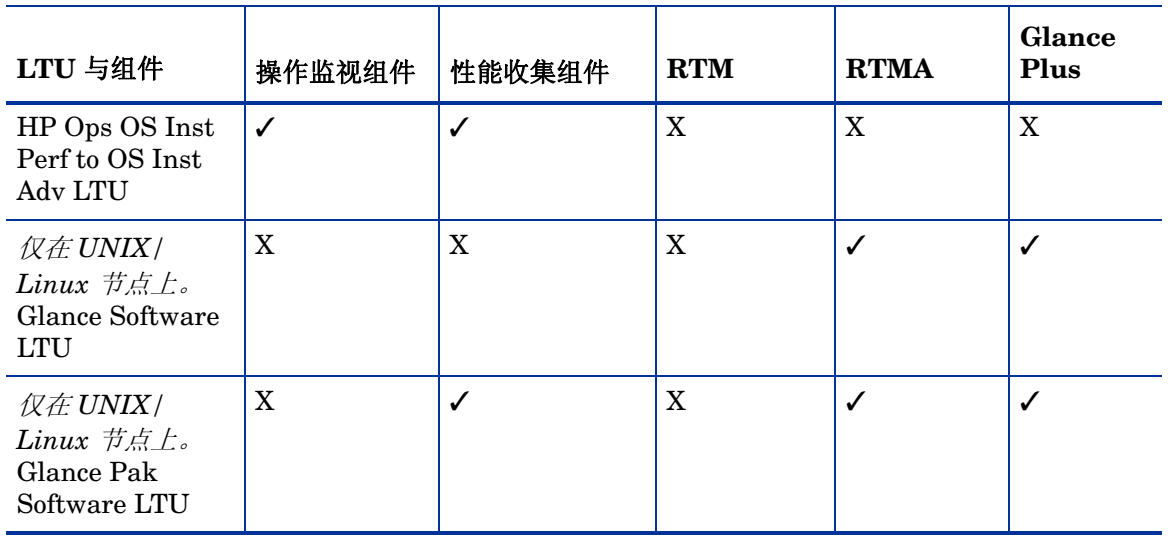

#### 表 **5 LTU** 比较矩阵

### 不同 LTU 可用的插件模块

评估许可证在节点上启用 HP Operations Agent、RTM 和 RTMA 组件以及 GlancePlus 软件。但是, 如果在安装后的 60 天内未应用永久许可证 (或延长评估许可证有效期), HP Operations Agent (与 RTM、RTMA 和 GlancePlus)将显示为无效。您可以从五个不同的 LTU 中进行选择。使用 以下某个 LTU,可以在节点上启用 HP Operations Agent 以及一个或多个插件模块(RTM、RTMA 或 GlancePlus)。

[表](#page-81-0) 6 列出了 HP Operations Agent 的不同 LTU 可用的插件模块。

<span id="page-81-0"></span>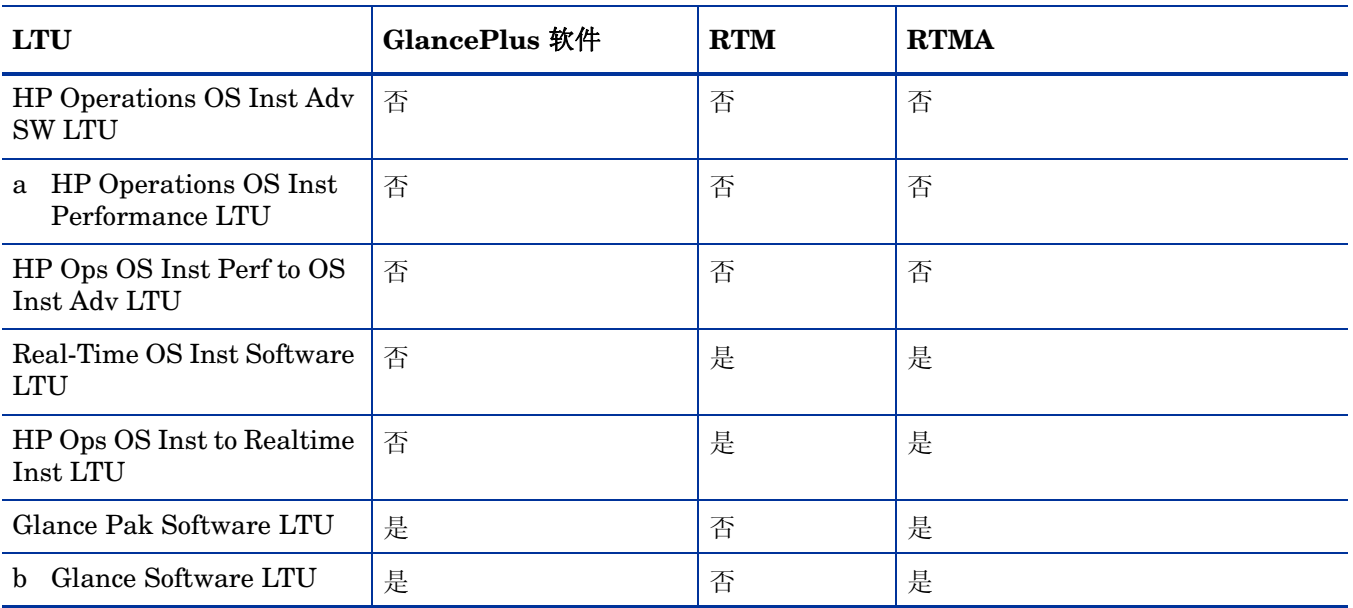

#### 表 **6** 不同 **LTU** 的插件模块

- a) 如果只启用 HP Operations OS Inst Performance LTU, 则您不能使用除性能收集组件以外的任何 HP Operations Agent 标准功能。
- b) 如果只启用 Glance Software LTU, 则您不能使用除 GlancePlus 软件和 RTMA 组件以外的任何 HP Operations Agent 标准功能。

## 应用永久许可证

根据安装类型,在节点上为 HP Operations OS Inst Adv SW LTU 启用评估许可证或永久许可证。 评估许可证在安装后的 60 天内有效,有效期满后本产品 (及所有插件模块)停止在节点上工作。 要继续使用本产品,必须在节点上启用永久许可证。

#### 在节点上手动应用

要在 HP Operations Agent 独立节点上应用永久许可证, 请执行以下步骤:

1 在节点上安装 HP Operations Agent。

安装 HP Operations Agent 时随附了所有 LTU 的评估许可证。

- 如果节点驻留在 HPOM 管理的环境中,则可以使用 -s 和 -cs 选项安装 HP Operations Agent 以便为节点配置管理服务器(请参见第 45 [页的在节点上手动安装](#page-44-0) HP Operations [Agent](#page-44-0))。使用这些选项会调用许可工具以启用 HP Operations OS Inst Adv SW LTU。
- 2 要应用永久许可证,请转到命令提示符 (shell) 处。
- 3 要为选择的 LTU 启用合适的许可证, 请执行以下操作:
	- 要为 HP Operations OS Inst Adv SW LTU 启用许可证,请运行以下命令:

**oalicense -set -type PERMANENT "HP Operations OS Inst Adv SW LTU"**

此命令对 HP Operations Agent 的操作监视组件和性能收集组件应用永久许可证。在评估 许可证的有效期满后,插件模块停止工作。

• 要将 RTM 和 RTMA 组件与操作监视组件和性能收集组件结合使用,请运行以下命令:

**oalicense -set -type PERMANENT "HP Ops OS Inst to Realtime Inst LTU"**

此命令将所有 HP Operations OS Inst Adv SW LTU 的永久许可证升级到 HP Ops OS Inst to Realtime Inst LTU,并在节点上启用 RTM 和 RTMA 组件。在评估许可证的有效期满 后,另一个插件模块 (GlancePlus) 停止工作。

• 要为 HP Operations OS Inst Performance LTU 启用许可证,请运行以下命令:

**oalicense -set -type PERMANENT "HP Operations OS Inst Performance LTU"**

此命令对 HP Operations Agent 的性能收集组件应用永久许可证。在评估许可证的有效期 满后,操作监视组件和其他插件模块都停止工作。

- 仅在 *UNIX/Linux* 节点上。要为 Glance Pak Software LTU 启用许可证,请运行以下命令: **oalicense -set -type PERMANENT "Glance Pak Software LTU"** 此命令仅对性能收集组件、 GlancePlus 软件和 RTMA 组件应用永久许可证。
- 仅在 *UNIX/Linux* 节点上。要为 Glance Software LTU 启用许可证,请运行以下命令: **oalicense -set -type PERMANENT "Glance Software LTU"** 此命令仅对节点上的 GlancePlus 软件和 RTMA 组件应用永久许可证。
- 4 要检查节点上 LTU 的详细信息,请运行以下命令:

#### **oalicense -get -all**

此命令按以下格式显示 LTU 详细信息:

#### **LICENSE NAME TYPE ACTIVATION EXPIRY EXTN**

此命令显示以下详细信息:

- **LICENSE NAME: LTU 的名称**
- **TYPE**:LTU 的类型 (永久、评估或延期)
- **ACTIVATION**:启用 LTU 的日期 (格式为 mm/dd/yyyy)
- EXPIRY: 许可证的有效期 (非永久类型)
- EXTN: 延长评估许可证有效期的次数
- 5 使用以下命令,在节点上启动所有进程:

#### **opcagt -start**

如果需要,可以在 HPOM 管理的环境中的节点上启用评估许可证,而不是永久许可证。要在节点 上启用评估许可证,请执行以下*某项*操作:

• 本地登录到节点,并运行以下命令:

#### **oalicense -set -type EVALUATION "<LTU** 名称**>"**

- 要使用工具在多个节点上启用评估许可证,请执行以下步骤:
	- a 登录到 HPOM 管理服务器。
	- b 使用以下详细信息创建新工具:
		- 将命令或工具调用设置为 oalicense。
		- 将参数设置为

#### **-set -type EVALUATION "<LTU** 名称**>"**

- 将目标设置为所选节点。
- c 在所选节点上运行工具。

#### 许可证详细信息示例

可结合使用 oalicense 命令和 -get 选项来查看节点上 LTU 的详细信息。可结合使用 -get 选项 和-all 选项来查看节点上所有 LTU 的详细信息。另外,还可以将 LTU 名称指定为参数来查看节 点上特定 LTU 的详细信息。

在用永久类型启用了 HP Operations OS Inst Adv SW LTU 的情况下运行 **oalicense -get "HP Operations OS Inst Adv SW LTU"** 命令时,会显示以下消息:

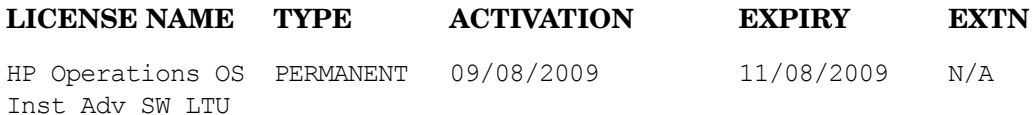

#### 从管理服务器集中应用

如果从 HPOM 管理服务器远程将 HP Operations Agent 安装到节点上, 或使用管理服务器详细信 息手动将本产品安装到节点上,则会在节点上自动永久启用 HP Operations OS Inst Adv SW LTU。此外, HP Ops OS Inst to Realtime Inst LTU 和 Glance Software LTU 设置为评估类型 (60 天后过期)。如果要在节点上启用其他许可证类型,则必须执行其他步骤。

#### 从 HPOM for Windows 控制台应用

要在节点上启用除默认 LTU 外的 LTU, 请执行以下步骤:

- 1 登录到 HPOM 管理服务器。
- 2 在控制台树中,展开工具 **(Tools)**,然后单击 **HP Operations Agent**。详细窗格将显示 HP Operations Agent 11.00 部署包中可用的工具的列表。
- 3 在要为 HP Ops OS Inst to Realtime Inst LTU 启用永久许可证的节点上启动"设置 Realtime 永久许可证"工具。
- 4 在要为 Glance Software LTU 启用永久许可证的节点上启动"设置 Glance 永久许可证"工具。
- 5 在启动工具应用许可证之后, 必须启动"重新启动代理程序"工具才能在所有节点上启动必需 进程。

#### 从 HPOM on UNIX/Linux 9.xx 控制台应用

要在节点上启用除默认 LTU 外的 LTU,必须创建工具以在一个或一组节点上运行 oalicense 命令。 要创建新工具,请执行以下步骤:

- 1 登录到 HPOM 操作 UI。
- 2 在左窗格中,选择要应用许可证的节点或节点组。
- 3 要为 HP Ops OS Inst to Realtime Inst LTU 启用永久许可证,请右键单击,然后单击开始 **> HP Operations-agent >** 设置 **Realtime** 永久许可证 **(Set Realtime Permanent License)**。
- 4 要为 Glance Software LTU 启用永久许可证,请右键单击,然后单击开始 **> HP Operations-agent >** 设置 **Glance** 永久许可证 **(Set Glance Permanent License)**。
- 5 启动 "重新启动代理程序"工具以在所有节点上启动必需进程。

#### 从 HPOM for UNIX 8.35 控制台应用

要在节点上启用除默认 LTU 外的 LTU,必须创建应用程序 (工具) 以在一个或一组节点上运行 oalicense 命令。要创建新工具,请执行以下步骤:

- 1 登录到 HPOM for UNIX 服务器。
- 2 登录到 HPOM for UNIX 控制台。
- 3 转到 "OVO 应用程序库 (OVO Application Bank)"窗口。
- 4 单击操作 **(Actions) >** 应用程序 **(Application) >** 添加 **OVO** 应用程序 **(Add OVO Application)**。将打开 "添加 OVO 应用程序 (Add OVO Application)"对话框。
- 5 在 "添加 OVO 应用程序 (Add OVO Application)"对话框中, 指定以下详细信息:
	- 在 "应用程序名称 (Application Name)"框中指定名称。
	- 在 "应用程序调用 (Application Call)"框中输入 **oalicense**。
	- 在"附加参数 (Additional Parameters)"框中,输入 **-set -type PERMANENT "HP Ops OS Inst to Realtime Inst LTU"** 以启用 HP Ops OS Inst to Realtime Inst LTU。 输入 **-set -type PERMANENT "Glance Software LTU"** 以启用 Glance Software LTU。
	- 选择在操作员选择的目标节点上启动 **(Start on Target Node(s) selected by Operator)** 选项。
	- 在"以用户身份执行 (Execute as User)"部分,指定在节点上运行 HP Operations Agent 的用户的用户名和密码。
	- 将 "外观 (Presentation)"设置为窗口 (仅输出) **(Window (Output only))**。
- 6 单击确定 **(OK)**。

现在可以从 HPOM for UNIX 控制台启动应用程序。在节点上运行应用程序后,必须运行 **opcagt -start** 命令才能在所有节点上启动必需进程。

### 延长评估许可证的有效期

可以延长评估许可证的有效期 60 天。可以将其延长两次,这样最长可以对本产品评估 180 天。 要延长评估许可证的有效期,请执行以下步骤:

- 1 以具有管理特权或根特权的身份登录。
- 2 执行以下某个步骤:
	- $\#\textit{Windows } \perp$ 转到位置 *%ovinstalldir%*bin。
	- 在HP-UX、 Linux 和 Solaris 上 转到位置 /opt/OV/bin。
	- $\vec{\pmb{\pi}}$  AIX  $\vec{\pmb{\bot}}$

转到位置 /usr/lpp/OV/bin。

3 运行以下命令,检查评估 LTU 的状态: 在 *Windows* 上

#### **oalicense -get -all**

在 *UNIX/Linux* 上

**./oalicense -get -all**

此命令显示系统上启用的所有 LTU 的详细信息,包括所有评估许可证的状态。此命令按以下格 式显示详细信息:

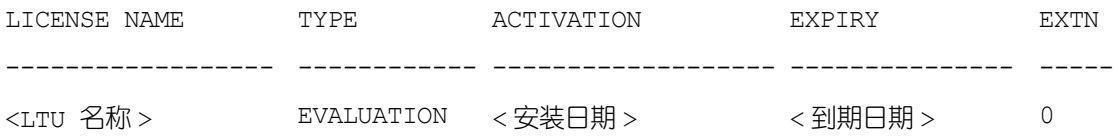

记下要在有效期过后继续使用的评估 LTU。

4 *可选。*检查命令输出,以确保评估 LTU (要延期的评估 LTU)将近使用了 60 天。

● 如果在安装后未满 60 天就延长评估 LTU 的有效期, 您就失去了在原 60 天有效期实际 到期前的剩余天数内使用 LTU 的权利。延长评估 LTU 后,只能从延长之日起连续使用 LTU 60 天。但是,还可以延长一次评估 LTU 的有效期,第二次延期允许您再使用评估 LTU 60 $\pm$ .

5 运行以下命令:

在 *Windows* 上

```
oalicense -extend -type EVALUATION "<LTU 名称 >"
```
在 *UNIX/Linux* 上

```
./oalicense -extend -type EVALUATION "<LTU 名称 >"
```
在此实例中:

*<LTU* 名称 *>* 是 LTU 的名称。

6 运行以下命令,检查 LTU 的状态:

在 *Windows* 上

```
oalicense -get -all
```
在 *UNIX/Linux* 上

```
./oalicense -get -all
```
此命令按以下格式显示详细信息:

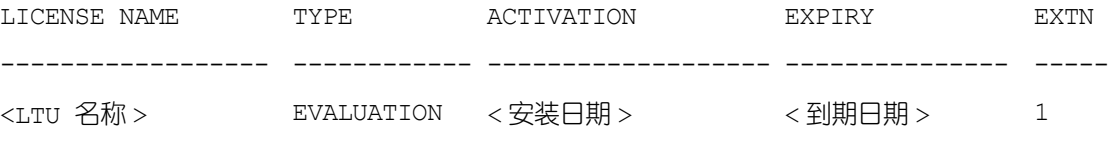

您会注意到 LTU 的到期日期在原始到期日期之后延迟了 60 天。EXTN 列指示 LTU 的延期次数。

#### 示例

#### 安装后运行 **oalicense -get -all** 命令时,启用的 LTU 的列表按以下格式显示:

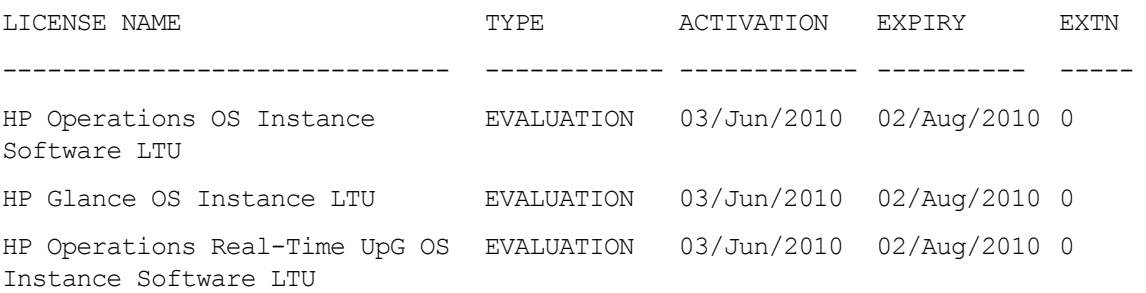

将 HP Operations OS Instance Software LTU 延长 60 天后, 运行 oalicense -get -all 命令 时,输出如下:

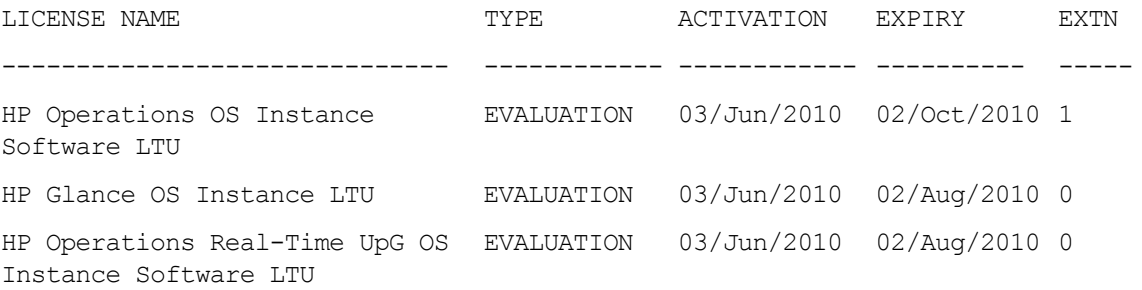

#### 生成警报

可使用带 -expiryAlerts 选项的 oalicense 命令查看评估许可证剩下的有效天数。

使用 ALERT\_LTU\_EXPIRY\_DAYS 变量,可将 HP Operations Agent 配置为向 HPOM 消息浏览器发 送警报消息,通知您节点上有效的评估代理程序 LTU 的到期详细信息。

设置此变量时,必须以降序指定三个逗号分隔的整数值。

例如:

```
ovconfchg -ns eaagt -set ALERT_LTU_EXPIRY_DAYS DAY1,DAY2,DAY3
警报消息将在评估 LTU 到期前 DAY1、 DAY2 和 DAY3 天到达 HPOM 控制台。
默认情况下,此变量设置为 7、 4、 1。
```
## 升级到 HP Operations Agent 11.00

可以从以下一个产品或一组产品升级到 HP Operations Agent 11.00:

- HP Operations Agent
- HP Performance Agent
- HP GlancePlus

执行升级后, 旧的 LTU 会自动升级到 HP Operations Agent LTU。许可机制自动检测旧产品中使 用的旧 LTU,然后将其升级到新 LTU。

[表](#page-88-0) 7 提供了旧 LTU 与新 LTU 的对比。

<span id="page-88-0"></span>

| 旧 LTU                               | 可用产品 / 功能                                                       | 新 LTU                                                                                                  | 可用产品 / 功能                              |
|-------------------------------------|-----------------------------------------------------------------|----------------------------------------------------------------------------------------------------|----------------------------------------|
| GlancePlus LTU                      | <b>HP</b> GlancePlus                                            | Glance Software LTU                                                                                    | <b>HP</b> GlancePlus<br><b>RTMA</b>    |
| Performance Agent<br>LTU            | <b>HP</b> Performance<br>Agent                                  | <b>HP</b> Operations OS<br><b>Inst Performance</b><br><b>LTU</b>                                       | 性能收集组件                                 |
| Glance Pack OS Inst<br>Software LTU | <b>HP</b> Performance<br>Agent<br><b>HP</b> GlancePlus<br>۰     | Glance Software<br>$\bullet$<br>LTU<br>HP Operations OS<br>$\bullet$<br><b>Inst Performance</b><br>LTU | 性能收集组件<br><b>RTMA</b><br>HP GlancePlus |
| Operations Agent<br>LTU             | <b>HP</b> Operations Agent                                      | HP Operations OS<br>Inst Adv SW LTU                                                                    | 操作监视组件<br>٠<br>性能收集组件<br>٠             |
| OpsPerf Combo LTU                   | <b>HP</b> Operations<br>Agent<br><b>HP</b> Performance<br>Agent | HP Operations OS<br>Inst Adv SW LTU                                                                    | 操作监视组件<br>٠<br>性能收集组件<br>٠             |

表 **7** 自动 **LTU** 升级

在 LTU 自动升级之后,您可以使用 oalicense 工具在节点上应用不同 LTU。

如果通过从 HPOM 控制台远程安装代理程序升级到 HP Operations Agent 11.00,节点上将启用 HP Operations OS Inst Adv SW LTU (永久)。

## 删除永久许可证

 $\blacktriangleright$ 

要从节点删除永久许可证,请执行以下步骤:

- 1 登录到启用了永久许可证的节点。
- 2 打开命令提示符 (shell)。
- 3 运行以下命令:

**oalicense -remove -type PERMANENT** <*LTU*>

在此实例中, *<LTU>* 是 LTU 的名称。

此命令在节点上禁用指定 LTU 的永久许可证。要再次使用 LTU 启用的组件,必须使用 oalicense 命令在节点上启用 LTU 的评估或永久许可证。

另外,要删除所有永久 LTU, 请运行以下命令:

**oalicense -remove -type PERMANENT -all**

4 运行以下命令以启动所有代理程序进程:

**opcagt -start**

## 更改现有 LTU

使用 oalicense 命令,可以将现有 LTU 更改为其他 LTU。可以在同一节点上应用多个 LTU。将节 点升级到 HP Operations Agent 11.00 时, 升级过程会自动升级 LTU。但是, 在这种情况下, 必须 使用 oalicense 工具才能在节点上启用 RTM 和 RTMA 组件。

#### 示例 1

#### 从 **HP Operations OS Inst Adv SW LTU** 更改为 **HP Ops OS Inst to Realtime Inst LTU**

如果从 HPOM 控制台安装 HP Operations Agent 11.00, HP Operations OS Inst Adv SW LTU 会自动启用 。如果要使用 RTM 和 RTMA 组件,必须将 HP Operations OS Inst Adv SW LTU 更 改为 HP Ops OS Inst to Realtime Inst LTU。要更改为 HP Ops OS Inst to Realtime Inst LTU, 请执行以下步骤:

1 在安装 HP Operations Agent 之后, 请使用以下命令查看节点上的现有 LTU:

```
oalicense -get -all
```
2 使用以下命令应用 HP Ops OS Inst to Realtime Inst LTU:

#### **oalicense -set -type PERMANENT "HP Ops OS Inst to Realtime Inst LTU"**

此命令将 LTU 升级到 HP Ops OS Inst to Realtime Inst LTU。 因此, 可以将 RTM 和 RTMA 组件与 HP Operations Agent 结合使用。

#### 示例 2

#### 从 **Glance Software LTU** 更改为 **Glance Pak Software LTU**

仅在 *UNIX/Linux* 节点上。如果将旧版本的 HP GlancePlus 升级到 HP Operations Agent 11.00, LTU 会自动升级到 Glance Software LTU。如果要使用 HP Operations Agent 11.00 与 HP GlancePlus 11.00 的功能,请执行以下步骤:

1 在升级到 HP Operations Agent 11.00 之后, 请使用以下命令查看节点上的现有 LTU:

**oalicense -get -all**

此命令仅列出 Glance Software LTU。

2 使用以下命令应用 Glance Pak Software LTU:

```
oalicense -set -type PERMANENT "Glance Pak Software LTU"
此命令启用 Glance Pak Software LTU。
```
3 使用以下命令查看 LTU 的列表:

#### **oalicense -get -all**

此命令列出以下 LTU: Glance Software LTU 和 Glance Pak Software LTU。

4 由于 Glance Pak Software LTU 结合了 HP GlancePlus 11.00 与性能收集组件的功能, 您可 以删除 Glance Software LTU。要删除 Glance Software LTU, 请运行以下命令:

**oalicense -remove -type PERMANENT "Glance Software LTU"**

## 7 HP Operations Agent 入门

默认情况下, 安装 HP Operations Agent 后将启动其所有必需进程和服务。请阅读本章了解手动启 动和停止代理程序进程的信息。

## 启动 HP Operations Agent

要启动 HP Operations Agent, 请执行以下步骤:

- 1 以具有根特权 (UNIX) 或管理特权 (Windows) 的身份登录到 HP Operations Agent 节点。
- 2 转到命令提示符 (shell) 处。
- 3 运行以下命令:

#### **opcagt -start**

该命令启动 HP Operations Agent 的所有进程。

4 要查看进程的状态,请运行以下命令: **opcagt**

## 停止 HP Operations Agent

要停止 HP Operations Agent, 请执行以下步骤:

- 1 以具有根特权 (UNIX) 或管理特权 (Windows) 的身份登录到 HP Operations Agent 节点。
- 2 转到命令提示符 (shell) 处。
- 3 运行以下命令:
	- a **opcagt -stop**
	- b **ttd -k**

这些命令停止 HP Operations Agent 的所有进程。

4 要查看进程的状态,请运行以下命令:

**opcagt**

## 启动和停止操作监视组件

只能运行 HP Operations Agent 的操作监视组件,而不启动 HP Operations Agent 产品的其他组 件 (如性能收集组件)。

### 启动操作监视组件

要启动 HP Operations Agent 的操作监视组件, 请执行以下步骤:

- 1 以具有根特权 (UNIX) 或管理特权 (Windows) 的身份登录到 HP Operations Agent 节点。
- 2 转到命令提示符 (shell) 处。
- 3 运行以下命令:

#### **ovc -start**

该命令启动操作监视组件的所有进程。

4 要查看进程的状态,请运行以下命令: **opcagt**

### 停止操作监视组件

要停止 HP Operations Agent 的操作监视组件,请执行以下步骤:

- 1 以具有根特权 (UNIX) 或管理特权 (Windows) 的身份登录到 HP Operations Agent 节点。
- 2 转到命令提示符 (shell) 处。
- 3 运行以下命令:

#### **ovc -stop**

该命令停止操作监视组件的所有进程。

4 要查看进程的状态,请运行以下命令: **opcagt**

## A 安装故障排除

本部分介绍安装和删除 HP Operations Agent 11.00 时遇到的常见问题的解决方案或变通方法。本 部分涵盖的内容包括:

- 在管理服务器上安装 HP Operations Agent 部署包。
- 从管理服务器删除 HP Operations Agent 部署包。
- 在节点上安装 HP Operations Agent。

## 安装 HP Operations Agent 部署包

- 运行 **oainstall** 命令安装 HP Operations Agent 11.00 部署包后,安装过程终止,不再继续。 可能的原因:
	- 原因 1:磁盘空间不足
	- 原因 2:用户没有管理特权或根特权
	- 原因 3:HP Operations Agent 11.00 不支持所选平台
	- 原因 4:HPOM 未运行

解决方案:

- 解决方案 1:确保系统有足够磁盘空间 (如第 18 [页的先决条件中](#page-17-0)指定的)。
- 解决方案 2:以具有管理特权或根特权的用户身份登录
- 解决方案 3:检查 HP Operations Agent 11.00 是否支持所选平台
- 解决方案 4:确保 HPOM 正在运行

## 删除 HP Operations Agent 部署包

运行 **oainstall** 命令删除 HP Operations Agent 部署包后,删除过程终止,不再继续。

可能的原因:

- 原因 1:用户没有管理特权或根特权
- 原因 2:未找到指定的版本

解决方案:

- 解决方案 1:以具有管理特权或根特权的用户身份登录
- 解决方案 2:确保管理服务器上安装了指定版本的 HP Operations Agent 部署包。要查看 系统上可用的所有包 (活动的和备份的)的详细信息,请运行以下命令:

在 *HPOM for Windows* 管理服务器上:

*%OvInstallDir%***bin\OpC\agtinstall\cscript oainstall.vbs -inv -listall**

在 *HPOM for UNIX* 或 *Linux* 管理服务器上:

**/opt/OV/bin/OpC/agtinstall/oainstall.sh -inv -listall**

## 安装 HP Operations Agent

- 在节点上运行 **oainstall** 命令后,安装过程终止,不再继续。 可能的原因:
	- 原因 1:磁盘空间不足
	- 原因 2:用户没有管理特权或根特权
	- 原因 3:指定的管理服务器或证书服务器无效

解决方案:

- 解决方案 1:确保系统有足够磁盘空间 (如第 29 [页的先决条件中](#page-28-0)指定的)。
- 解决方案 2:以具有管理特权或授予了管理特权的用户身份登录
- 解决方案 3:检查指定的管理服务器或证书服务器是否有效
- HP Operations Agent 的安装停止,显示以下错误消息:

The service "lanmanserver" is not running on the system. This service is required to run this tool.

原因:

系统未运行 lanmanserver 服务。 oainstall 和 oasetup 程序需要此服务。

解决方案:

要解决此问题,请在 "运行"提示符处输入 **services.msc** 打开 "服务"窗口,然后启动 **Server** 服务。

• HP Operations Agent 的安装突然停止。

原因:

在系统上完全安装代理程序或从 HPOM 控制台远程安装代理程序完成之前, oainstall 程序 已意外停止。

解决方案:

必须删除未完全安装的代理程序。要删除代理程序,请结合使用 oainstall 程序和 -clean 选 项。例如:**oainstall.sh -r -a -clean**。该选项清除安装目录和数据目录中的内容。 用 -clean 选项删除代理程序之后,可以重新开始安装代理程序。

• HP Operations Agent 的安装失败,显示以下错误: ERROR: Configuration failed for the component package HPOvSecCo 原因: 如果系统的 IP 地址未映射到主机名,会出现此错误。 解决方案: 安装之前,请确保系统的 IP 地址映射到系统的主机名。

## 安装后问题

• 在群集节点上安装 HP Operations Agent 之后, HPOM 消息浏览器中将显示以下几条消息:

(conf-268) ClusterException in monitor thread

(conf-335) Exception during execution:

(conf-334) Execute command failed. Child returned '256'.

原因:

HP Operations Agent 安装程序检测群集设置时,节点上的配置变量 MONITOR MODE 自动设置 为 TRUE。如果没有正确配置群集,安装之后代理程序会立即发送几条错误消息。

解决方案:

如果不想配置群集,请在节点上运行以下命令抑制这些消息:

**ovconfchg -ns conf.cluster set MONITOR\_MODE= FALSE**

要阻止 HPOM 控制台中显示这些消息,请确保在安装代理程序之前配置了群集。

或者,也可以用包括以下行的配置文件安装代理程序(请参见第 55 [页的使用配置文件安装](#page-54-0) HP [Operations Agent](#page-54-0)):

**set conf.cluster: MONITOR\_MODE=FALSE**

## B 命令行实用程序

## oainstall.vbs

#### 名称

Windows 上 HP Operations Agent 的安装程序。

命令结构 cscript oainstall.vbs -i|-install -m|-mgmt [-p|-platform <平台>] cscript oainstall.vbs -i|-install -a|-agent [-minprecheck] [-s|-srv <管理服务器 名称> [-cs|-cert srv <证书服务器名称>]] [-install dir <路径>] [-data dir <路径>] [manual start on reboot] cscript oainstall.vbs -i|-install -a|-agent [-minprecheck] [-defer\_configure] cscript oainstall.vbs -i|-install -a|-agent [-minprecheck] -agent\_profile <文 件名> cscript oainstall.vbs -i|-install -a|-agent -precheckonly cscript oainstall.vbs -i|-install -a|-agent -enabletrace ALL cscript oainstall.vbs -a -configure -s|-srv <管理服务器名称> [-cs|-cert\_srv <证 书服务器名称>] cscript oainstall.vbs -a -configure -agent profile <文件名> cscript oainstall.vbs -a -configure -enabletrace <应用程序名称> cscript oainstall.vbs -a -configure -activateonly cscript oainstall.vbs -r|-remove -m|-mgmt -v|-version <版本> -p|-platform <平台> cscript oainstall.vbs -r|-remove -a|-agent [-clean] cscript oainstall.vbs -inv|-inventory [-listall]

cscript oainstall.vbs [-h|-help]

#### 描述

oainstall.vbs 实用程序帮助您在 Windows 系统上安装 HP Operations Agent 产品或部署包。

#### 参数

-i|-install

在系统上安装 HP Operations Agent, 或将 HP Operations Agent 部署包上载到管理服务器的代理程序 清单中。

-r|-remove

从系统中删除 HP Operations Agent, 或从管理服务器的代理程序清单中删除 HP Operations Agent 部 署包。

-clean

删除代理程序的同时删除安装目录和数据目录中的内容。使用脚本删除代理程序后,系统上保留空 目录。

-inv|inventory

用于查看管理服务器上可用的部署包的活动版本

-listall

用于查看管理服务器上可用的部署包的活动版本和备份版本

-m|-mgmt

与"-install"选项同时使用时,将 HP Operations Agent 部署包上载到管理服务器的代理程序清 单。与-remove 选项同时使用时, 从管理服务器的代理程序清单中删除 HP Operations Agent 部 署包。

-a|-agent

与-install 选项同时使用时, 在系统上安装 HP Operations Agent。与-remove 选项同时使用时, 从系统中删除 HP Operations Agent。

-v|-version

指定要从管理服务器的代理程序清单中删除的特定于平台的包的活动版本或备份版本

-p|-platform < 平台 >

指定要上载到管理服务器的代理程序清单的特定于平台的包或从该清单中删除这些包。可能的值为:

HP-UX 上载或删除 HP-UX 节点的包。

SOL 上载或删除 Solaris 节点的包。

AIX 上载或删除 AIX 节点的包。

LIN 上载或删除 Linux 节点的包。

WIN 上载或删除 Windows 节点的包。

ALL 上载或删除所有类型节点的包。

可以使用此命令指定多个特定于平台的包。例如:**cscript oainstall.vbs -install -mgmt -p LIN -p SOL**。

-s| -srv < 管理服务器名称 >

在系统上安装 HP Operations Agent 时,将此选项中指定的系统配置为主管理服务器。如果指定多 个管理服务器的详细信息,则此命令仅接受最后出现在命令中的管理服务器。

-cs|-cert\_srv < 证书服务器名称 >

在系统上安装 HP Operations Agent 时,将此选项中指定的系统配置为证书服务器。安装后,系统 将自动向证书服务器发送证书申请。如果指定多个证书服务器的详细信息,则此命令仅接受最后出 现在命令中的证书服务器。

-install\_dir

设置节点上 HP Operations Agent 的安装目录。

-data\_dir

设置节点上 HP Operations Agent 的数据目录。

-defer configure

在节点上安装代理程序,但不设置代理程序的管理服务器、证书服务器或其他任何配置参数。

-configure

配置已安装的代理程序。

-activateonly

将代理程序配置为与不同的管理服务器或证书服务器一同工作。

-agent profile

使用指定配置文件中提供的详细信息安装或配置代理程序。

-manual start on reboot

将代理程序配置为系统重新启动时不自动启动。

-precheckonly

仅对节点执行先决条件检查。此选项检查操作系统、体系结构类型、可用补丁、必需库以及产品运 行期间可能需要的软件。

-minprecheck

跳过先决条件检查的主要部分,只检查安装期间节点上的操作系统和体系结构类型。

-enabletrace ALL

安装期间启用跟踪实用程序,并在位置 C:\Temp 中生成跟踪文件。

-h|-help

显示帮助消息。

#### 作者

oainstall.vbs 由 Hewlett-Packard Company 开发。

## oainstall.sh

#### 名称

UNIX/Linux 上 HP Operations Agent 的安装程序。

#### 命令结构

```
oainstall.sh -i|-install -m|-mgmt [-p|-platform <平台>] 
oainstall.sh -i|-install -a|-agent [-minprecheck] [-s|-srv <管理服务器名称> 
[-cs|-cert_srv <证书服务器名称>]] [-manual_start_on_reboot]
oainstall.sh -i|-install -a|-agent [-minprecheck] [-defer_configure]
```

```
oainstall.sh -i|-install -a|-agent [-minprecheck] -agent_profile <文件名>
oainstall.sh -i|-install -a|-agent -enabletrace ALL
oainstall.sh -i|-install -a|-agent -precheckonly
oainstall.sh -a -configure -s|-srv <管理服务器名称> [-cs|-cert_srv <证书服务器名称>]
oainstall.sh -a -configure -agent profile <文件名>
oainstall.sh -a -configure -enabletrace ALL
oainstall.sh -a -configure -activateonly
oainstall.sh -r|-remove -m|-mgmt -v|-version <版本> -p|-platform <平台>
oainstall.sh -r|-remove -a|-agent [-clean]
oainstall.sh -inv|-inventory [-listall]
oainstall.sh [-h|-help]
```
#### 描述

oainstall.sh 实用程序帮助您在 UNIX/Linux 系统上安装 HP Operations Agent 产品或部署包。

#### 参数

-i|-install

在系统上安装 HP Operations Agent, 或将 HP Operations Agent 部署包上载到管理服务器的代 理程序清单中。

-r|-remove

从系统中删除 HP Operations Agent, 或从管理服务器的代理程序清单中删除 HP Operations Agent 部署包。

-clean

删除代理程序的同时删除安装目录和数据目录中的内容。使用脚本删除代理程序后,系统上保留空 目录。

-inv|inventory

用于查看管理服务器上可用的部署包的活动版本

-listall

用于查看管理服务器上可用的部署包的活动版本和备份版本

-m|-mgmt

与"-install"选项同时使用时, 将 HP Operations Agent 部署包上载到管理服务器的代理程序清 单。与 "-remove"选项同时使用时,从管理服务器的代理程序清单中删除 HP Operations Agent 部署包。

-a|-agent

与-install 选项同时使用时, 在系统上安装 HP Operations Agent。与 -remove 选项同时使用时, 从 系统中删除 HP Operations Agent。

-v|-version

指定要从管理服务器的代理程序清单中删除的特定于平台的包的活动版本或备份版本

-p|-platform <平台>

指定要上载到管理服务器的代理程序清单的特定于平台的包或从该清单中删除这些包。可能的值为:

HP-UX 上载或删除 HP-UX 节点的包。

SOL 上载或删除 Solaris 节点的包。

- AIX 上载或删除 AIX 节点的包。
- LIN 上载或删除 Linux 节点的包。
- WIN 上载或删除 Windows 节点的包。
- ALL 上载或删除所有类型节点的包。

可以使用此命令指定多个特定于平台的包。例如:**oainstall.sh -install -mgmt -p LIN -p SOL**

-s| -srv <管理服务器名称>

在系统上安装 HP Operations Agent 时,将此选项中指定的系统配置为主管理服务器。如果指定多 个管理服务器的详细信息,则此命令仅接受最后出现在命令中的管理服务器。

-cs|-cert\_srv <证书服务器名称>

在系统上安装 HP Operations Agent 时,将此选项中指定的系统配置为证书服务器。安装后,系统 将自动向证书服务器发送证书申请。如果指定多个证书服务器的详细信息,则此命令仅接受最后出 现在命令中的证书服务器。

-defer configure

在节点上安装代理程序,但不设置代理程序的管理服务器、证书服务器或其他任何配置参数。

-configure

配置已安装的代理程序。

-activateonly

将代理程序配置为与不同的管理服务器或证书服务器一同工作。

-agent profile

使用指定配置文件中提供的详细信息安装或配置代理程序。

-manual start on reboot

将代理程序配置为系统重新启动时不自动启动。

-precheckonly

仅对节点执行先决条件检查。此选项检查操作系统、体系结构类型、可用补丁、必需库以及产品运 行期间可能需要的软件。

-minprecheck

跳过先决条件检查的主要部分,只检查安装期间节点上的操作系统和体系结构类型。

-enabletrace ALL 安装期间启用跟踪实用程序,并在位置 /var/opt/OV/tmp 中生成跟踪文件。 -h|-help 显示帮助消息。 作者

oainstall.sh 由 Hewlett-Packard Company 开发

#### oalicense

#### 名称

oalicense - HP Operations Agent 的许可实用程序。

#### 命令结构

```
oalicense -set -type PERMANENT|EVAL <ltu>
oalicense -extend -type EVALUATION <ltu>
oalicense -get -all|<ltu> 
oalicense -describe -type <类型> <LTU>
oalicense -listdefinedlicenses|-ld
oalicense -check <实体>
oalicense -resolve
oalicense -remove -type <类型> <ltu>
oalicense -remove -type PERMANENT -all
oalicense -expiryAlerts
```
#### 描述

oalicense 实用程序帮助您为 HP Operations Agent 产品启用永久许可证。

#### 参数

oalicense 识别以下选项:

-h|-help

显示和描述 oalicense 命令的可用选项。

-v|-version

显示 oalicense 实用程序的版本。

-set

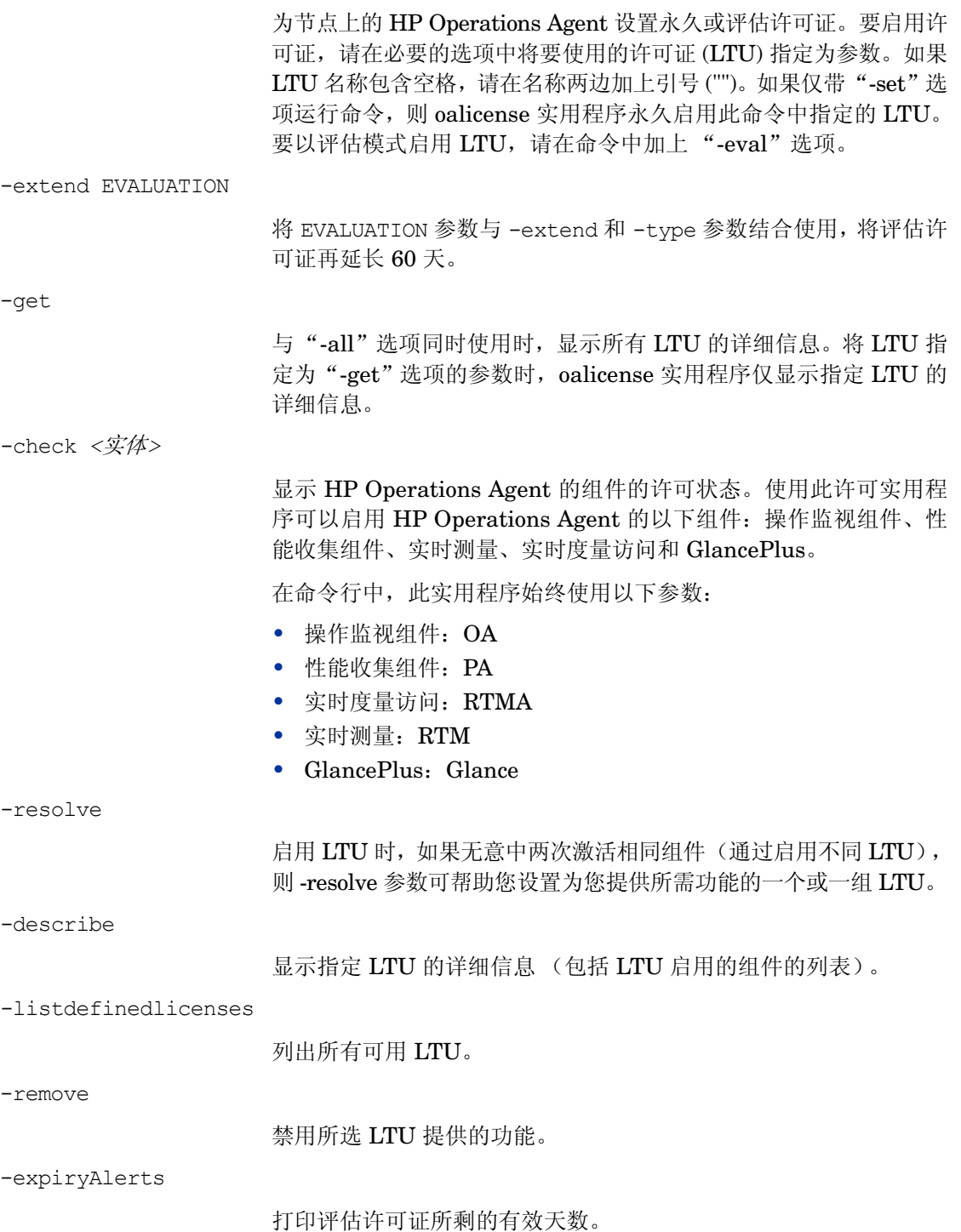

#### 作者

oalicense 由 Hewlett-Packard Company 开发。

#### 示例

以下示例显示如何使用 oalicense 命令:

• 在节点上为 HP Operations OS Instance Software LTU 启用永久许可证:

**oalicense -set -type PERMANENT "HP Operations OS Instance Software LTU"**

• 在节点上为 HP Glance OS Instance LTU 启用评估许可证:

#### **oalicense -set -type EVAL "HP Glance OS Instance LTU" -eval**

• 查看节点上的 HP Operations OS Instance Software LTU 的详细信息:

**oalicense -get "HP Operations OS Instance Software LTU"** 此命令按以下格式显示 LTU 的详细信息:

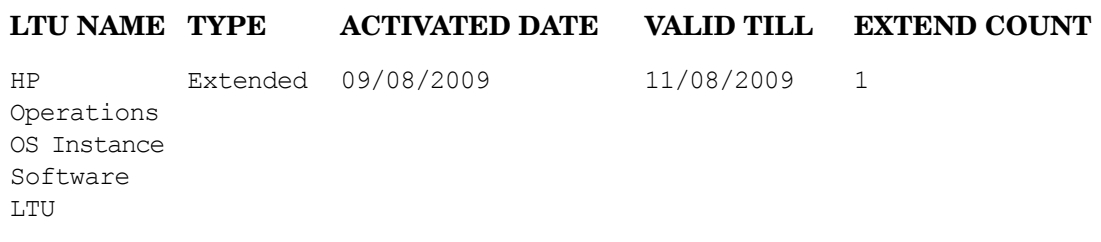

# C 安装程序比较

HP Operations Agent 11.00 结合了其前身 HP Operations Agent 8.60 与 HP Performance Agent 5.00 的功能。使用 HP Operations Agent 的安装程序 oainstall 可将 HP Operations Agent 8.53 和 8.60 升级到版本 11.00。因为 HP Operations Agent 11.00 包括 HP Performance Agent 的功能, 可以使用 oainstall 程序将 HP Performance Agent 4.70 或 5.00 升级到 HP Operations Agent 11.00,这样就会在 HP Performance Agent 节点上引入 HP Operations Agent 组件。

但是 oainstall 程序的行为与 opc\_inst (HP Operations Agent 8.x 的安装程序)和 ovpa.install (HP Performance Agent 的安装程序)程序的行为不同。本章描述 oainstall、 opc\_inst 及 ovpa.install 程序之间的主要区别。

## 与 HP Operations Agent 8.x 的安装程序比较

与 HP Operations Agent 8.x 的 opc inst 脚本一样,HP Operations Agent 11.00 的 oainstall 脚本有两种形式 — Windows 平台上为 oainstall.sh, UNIX 平台上为 oainstall.vbs 。 oainstall.vbs 和 oainstall.sh 脚本在 HP Operations Agent 11.00 媒体上的根目录位置。 在节点上安装代理程序之后,您可以在节点上的以下位置找到该脚本:

- 在 Windows 64 位节点上: *%ovinstalldir%*bin\win64\OpC\install
- 在其他 *Windows* 节点上: *%ovinstalldir%*bin\OpC\install
- 在 *HP-UX*、 *Linux* 或 *Solaris* 上: /opt/OV/bin/OpC/install
- 在AIX 上:

/usr/lpp/OV/bin/OpC/install

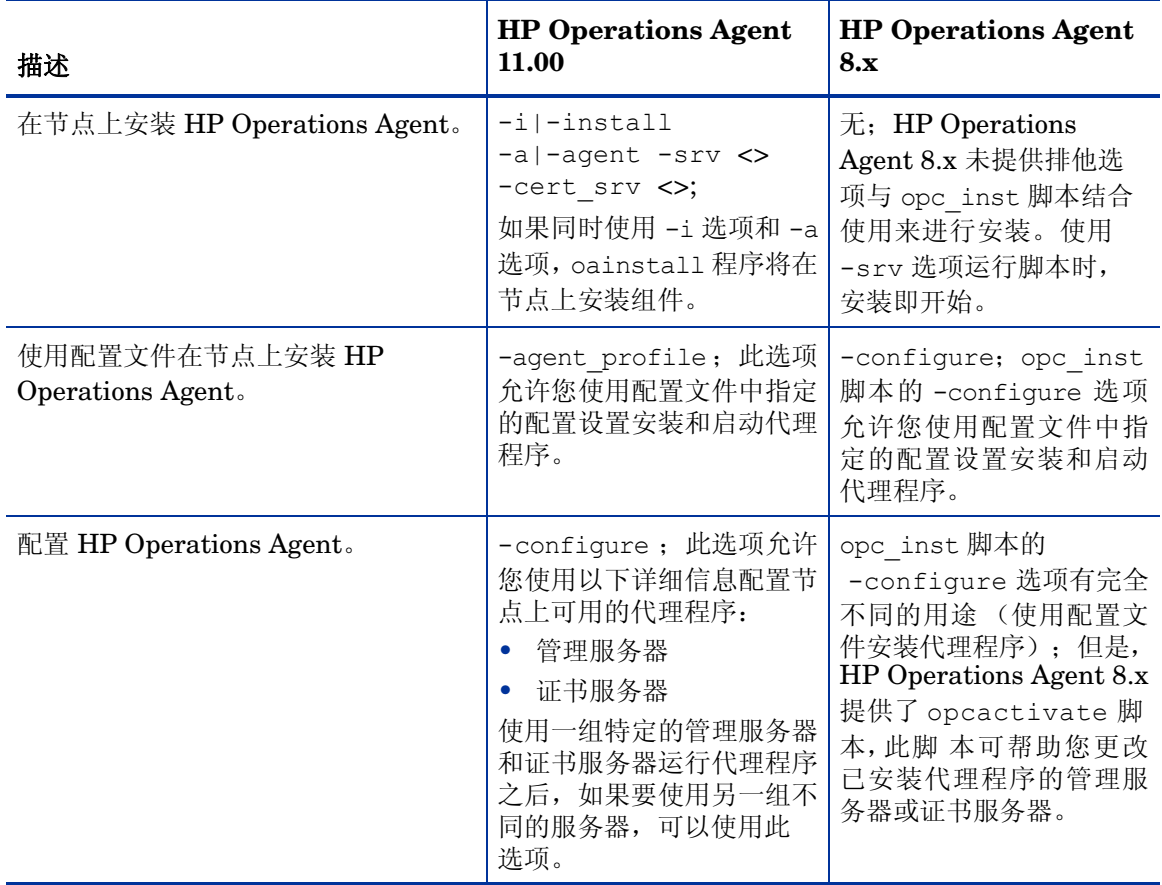

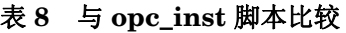
| 描述                         | <b>HP Operations Agent</b><br>11.00                                                                                                | <b>HP Operations Agent</b><br>8.x                                                                                                    |
|----------------------------|----------------------------------------------------------------------------------------------------|----------------------------------------------------------------------------------------------------|
| 更改代理程序的配置参数<br>(如管理服务器)。   | 使用 oainstall 程序的<br>-configure 选项可以更<br>改已安装 HP Operations<br>Agent 11.00 的节点上的配<br>置参数 (如管理服务器和<br>证书服务器)。对于此任务,<br>您不需要使用 -f 选项。 | opcactivate 脚本的<br>-configure 选项帮助您<br>更改安装了 HP<br>Operations Agent 8.x 的<br>节点上的这些参数。在这<br>种情况下, 必须同时使用<br>-f 选项和 -configure<br>选项。 |
| 安装代理程序但不启动。                | -defer configure; 此选<br>项在节点上放置必需包,但<br>不启动任何代理程序进程或<br>服务。如果使用此选项,必<br>须稍后使用 -configure 选<br>项启动代理程序的操作。                          | -no start; 此选项在节点<br>上放置必需包, 但不启动<br>任何代理程序进程或服务。                                                                                    |
| 从节点删除 HP Operations Agent。 | $-r$   $-$ remove<br>-a -agent ; 如果使用 -r<br>和-a 选项的这一组合, 则<br>oainstall 程序从节点删除<br>代理程序组件。                                         | -r; 如果使用 -r 选项, 则<br>opc inst 程序从节点删除<br>代理程序组件。                                                                                     |

表 **8** 与 **opc\_inst** 脚本比较

## 与 HP Performance Agent 的安装程序比较

<span id="page-108-0"></span>HP Performance Agent 对不同平台使用不同的安装机制。在 Windows 上, HP Performance Agent 媒体提供了 setup.exe 文件以通过向导安装本产品。在 HP-UX 上, HP Performance Agent 用 HP-UX 操作系统提供的 swinstall 实用程序安装。在其他 UNIX/Linux 平台上, HP Performance Agent 媒体提供了 ovpa.install 脚本,此脚本帮助您在节点上安装本产品。

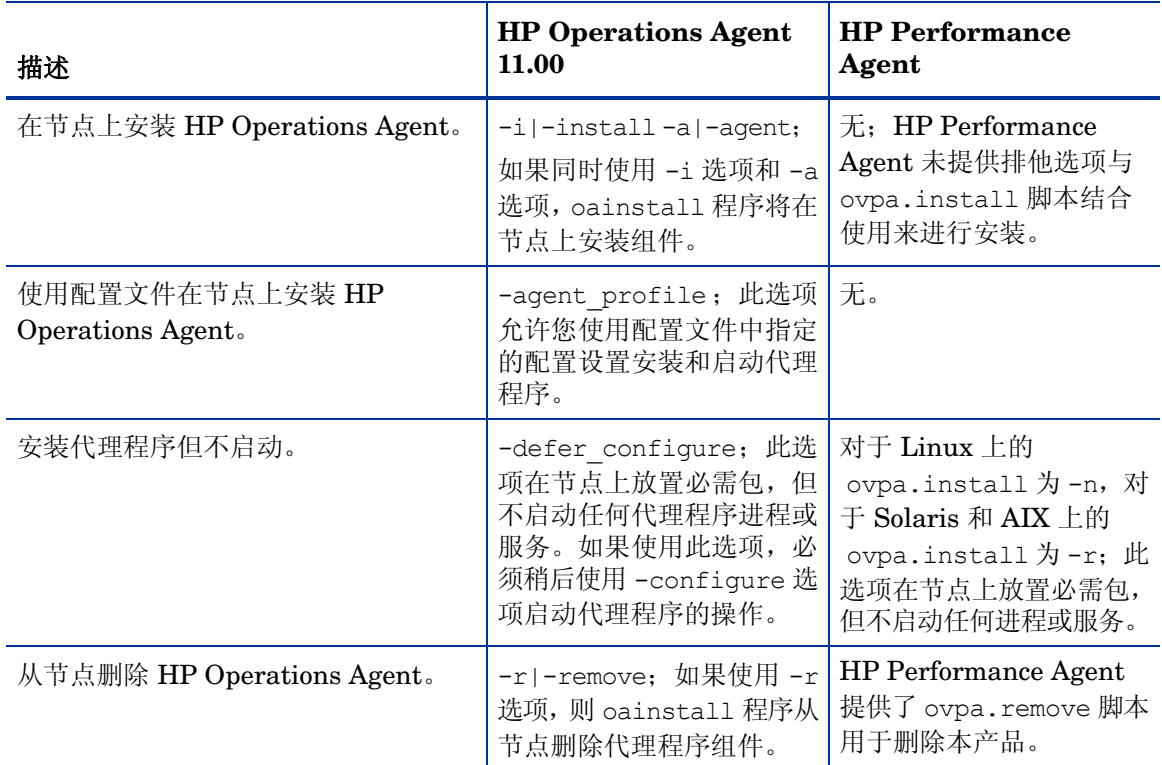

#### 表 **9** 与 **ovpa.install** 脚本比较

# 索引

## A

安装 部署包 , [17](#page-16-0) 节点 , [29](#page-28-0) 先决条件 , [29](#page-28-1)

#### B

包 , [65](#page-64-0) 备份 , [24](#page-23-0) 比较 , [107](#page-106-0) 补丁 HP-UX, [34](#page-33-0) Solaris, [36](#page-35-0) 部署包 , [17](#page-16-1) HPOM for Windows, [18](#page-17-0) HPOM for UNIX, [22](#page-21-0) 先决条件, [18](#page-17-1)

## C

coda, [69](#page-68-0) 参数 配置 , [50](#page-49-0), [54](#page-53-0) 测量阈值策略 , [69](#page-68-1) 查看 包详细信息 , [25](#page-24-0) 部署作业 , [19](#page-18-0)

## D

代理程序部署包 HA, [24](#page-23-2) 安装 , [17](#page-16-2) 备份 , [24](#page-23-1) 删除 , [27](#page-26-0) 独立系统, [15](#page-14-0) 度量 , [69](#page-68-2)

#### E

EPC, [69](#page-68-3)

## G

跟踪 , [64](#page-63-0) 故障排除 , [95](#page-94-0) 规划 , [15](#page-14-1)

#### H

HA 代理程序安装 , [62](#page-61-0) 部署包安装 , [24](#page-23-3) HPOM, [15](#page-14-2)

HP Operations Agent 安装 , [29](#page-28-2) 环境变量 , [66](#page-65-0)

## J

节点安装 独立 , [58](#page-57-0) 日志文件 , [66](#page-65-1) 使用配置文件 , [55](#page-54-0) 手动 , [45](#page-44-0) 验证 , [66](#page-65-2) 节点磁盘空间 HP-UX, [34](#page-33-1) Linux, [33](#page-32-0) Solaris, [36](#page-35-1) Windows, [30,](#page-29-0) [31](#page-30-0)

## L

LTU, [76](#page-75-0)

#### N

内核 Solaris, [36](#page-35-2)

#### O

oainstall.sh, [101](#page-100-0) oainstall.vbs, [99](#page-98-0) oainstall\_sync, [24](#page-23-4) oalicense, [104](#page-103-0) opc\_inst, [107](#page-106-1) ovpa.install, [109](#page-108-0)

#### P

配置文件 UNIX/Linux 管理服务器 , [56](#page-55-0) Windows 管理服务器 , [55](#page-54-1)

## Q

启动 , [93](#page-92-0) 清单 , [25](#page-24-1)

#### S

scope, [69](#page-68-4) syncwpar, [62](#page-61-1) 数据存储 , [69](#page-68-5) 数据收集 , [69](#page-68-6)

#### T

停止 , [93](#page-92-1)

#### V

vMA, [61](#page-60-0)

#### W

WPAR, [62](#page-61-2)

#### X

先决条件 管理服务器 , [18](#page-17-1) 节点 , [29](#page-28-3) 许可证 , [75](#page-74-0) 许可证类型 , [75](#page-74-1)

## Y

用户 PMAD, [40](#page-39-1) 更改用户 , [44](#page-43-0) 模拟 , [40](#page-39-0)